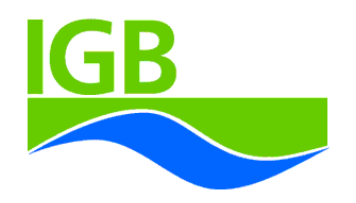

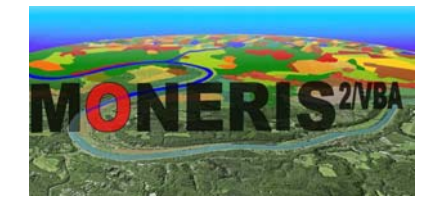

The Model System

# MONERIS

Version 2.14.1vba

**Manual** 

by Markus Venohr Ulrike Hirt Jürgen Hofmann Dieter Opitz Andreas Gericke Annett Wetzig Karolin Ortelbach Stephanie Natho Franziska Neumann Jens Hürdler

Leibniz-Institute of Freshwater Ecology and Inland Fisheries in the Forschungsverbund Berlin e.V., Müggelseedamm 310, 12587 Berlin, **Germany** 

March 2010

**In Memory of** 

**Horst Behrendt †**

## Disclaimer

Preparation of this document was financed by the Leibniz-Institute of Freshwater Ecology and Inland Fisheries, Forschungsverbund Berlin e.V. (IGB). Mention of trade names or commercial products does not constitute endorsement or recommendation by the IGB for their use.

## User agreement

## **Copyright Notice**

The product, MONERIS 2.14.1/VBA (in whole or in part, including all files, data, and documentation, hereafter referred to as "software") is protected by European copyright laws. The copyright © of MONERIS is held by the Leibniz-Institute of Freshwater Ecology and Inland Fisheries, Forschungsverbund Berlin e.V. all rights reserved.

### **License Agreement**

GRANT. Subject to the provisions contained herein, Leibniz-Institute of Freshwater Ecology and Inland Fisheries, Forschungsverbund Berlin e.V. (herein "IGB-Berlin") hereby grants you a license to use the software on any single personal computer. This license does not grant you any right to any enhancement or update to the Software and Documentation. Enhancements and updates, if available, may be obtained by you from IGB-BERLIN then.

TITLE.Title, ownership rights, and intellectual property rights, in and to, in this Software and Documentation shall remain in IGB-Berlin. This agreement does not include the right to copy or sublicense the software. You acknowledge that the software in source code form remains a confidential trade secret of IGB-Berlin and/or its suppliers and therefore you agree not to attempt to decipher, decompile, disassemble or reverse engineer the Software or allow others to do so, except to the extent applicable laws specifically prohibit such restriction. You further agree not to modify or create derivative works of the Software.

CONTENT.Title, ownership rights, and intellectual property rights in and to, the content accessed through the Software is the property of the applicable content owner and may be protected by applicable copyright or other law. This license gives you no rights to such content.

DISCLAIMER OF WARRANTY. The Software is provided on an "AS IS" basis, without warranty of any kind, including without limitation the warranties of merchantability, fitness for a particular purpose and non-infringement. The entire risk as to the quality and performance of the Software is borne by you. Should the Software prove defective, you and not IGB-Berlin assume the entire cost of any service and repair.

#### **Restrictions**

You may not use, copy, modify, translate, or transfer the product or any copy except as expressly defined in this agreement. You may not attempt to unlock or bypass any copy-protection or authentication algorithm utilized by this product. You may not remove or modify any copyright notice or the method by which it may be invoked.

#### **Contractor / manufacturer is:**

Leibniz-Institute of Freshwater Ecology and Inland Fisheries in the Forschungsverbund Berlin e.V.

http://www.igb-Berlin.de

#### **Contact:**

 Markus Venohr Müggelseedamm 310, 12587 Berlin Phone: +49-030-64181683 m.venohr@igb-berlin.de

 Dieter Opitz Müggelseedamm 310, 12587 Berlin Phone: +49-030-64181683 opitz@igb-berlin.de

## Contents

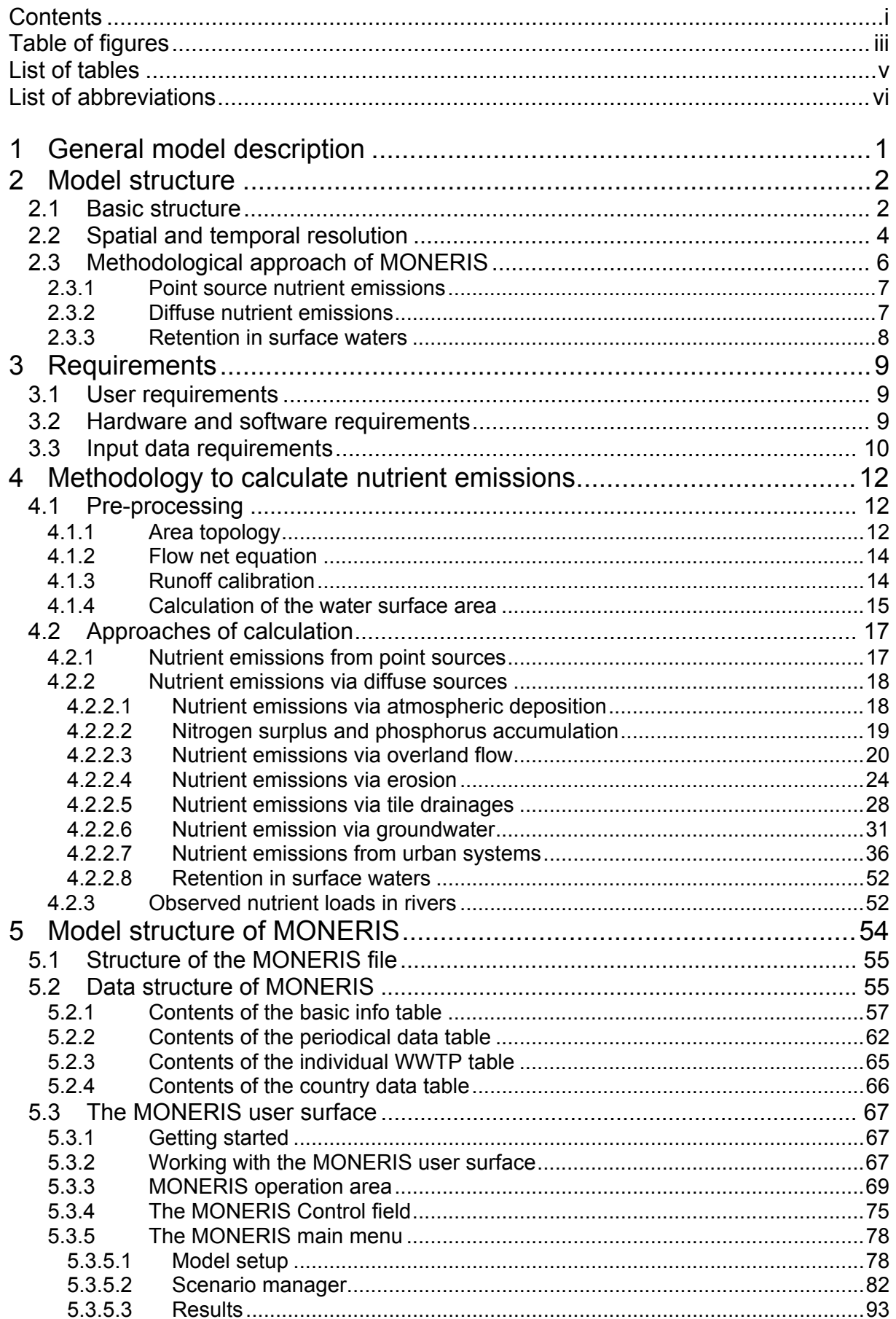

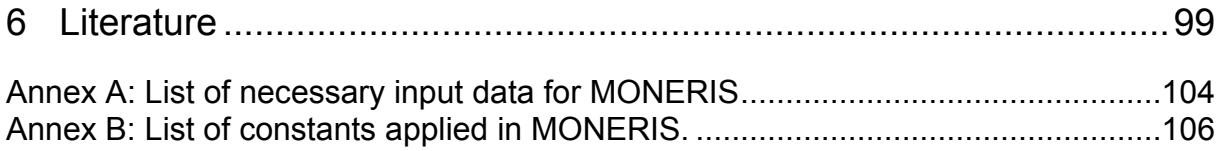

# Table of figures

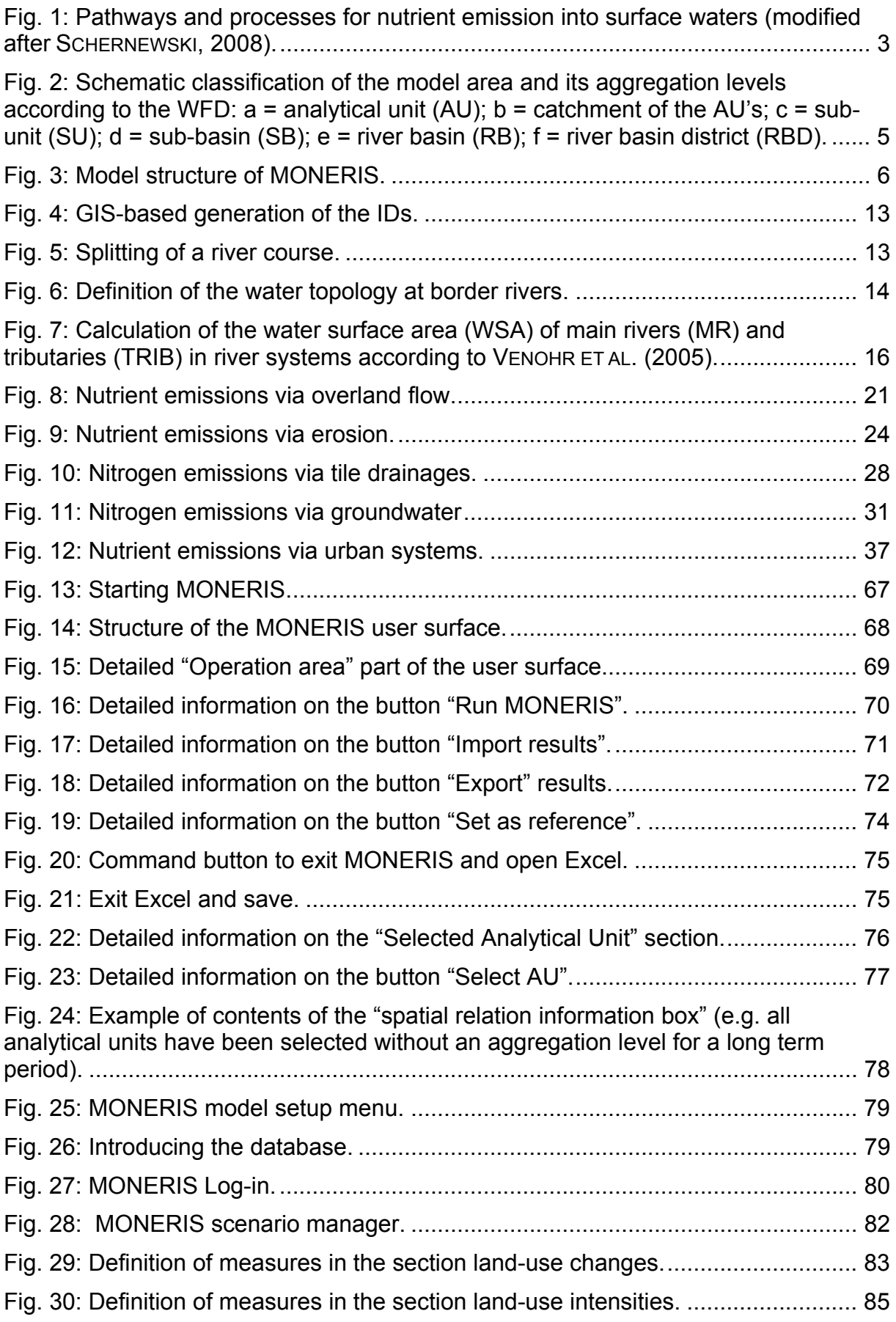

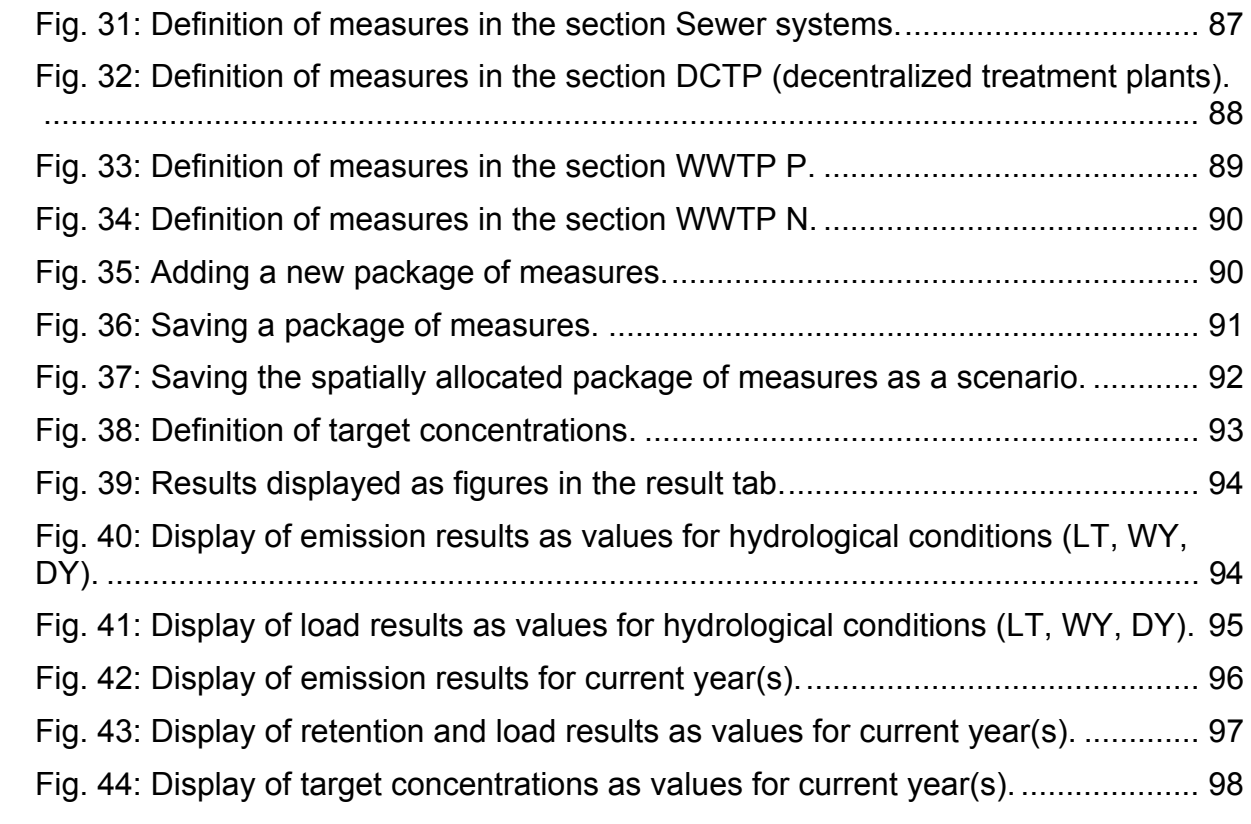

## List of tables

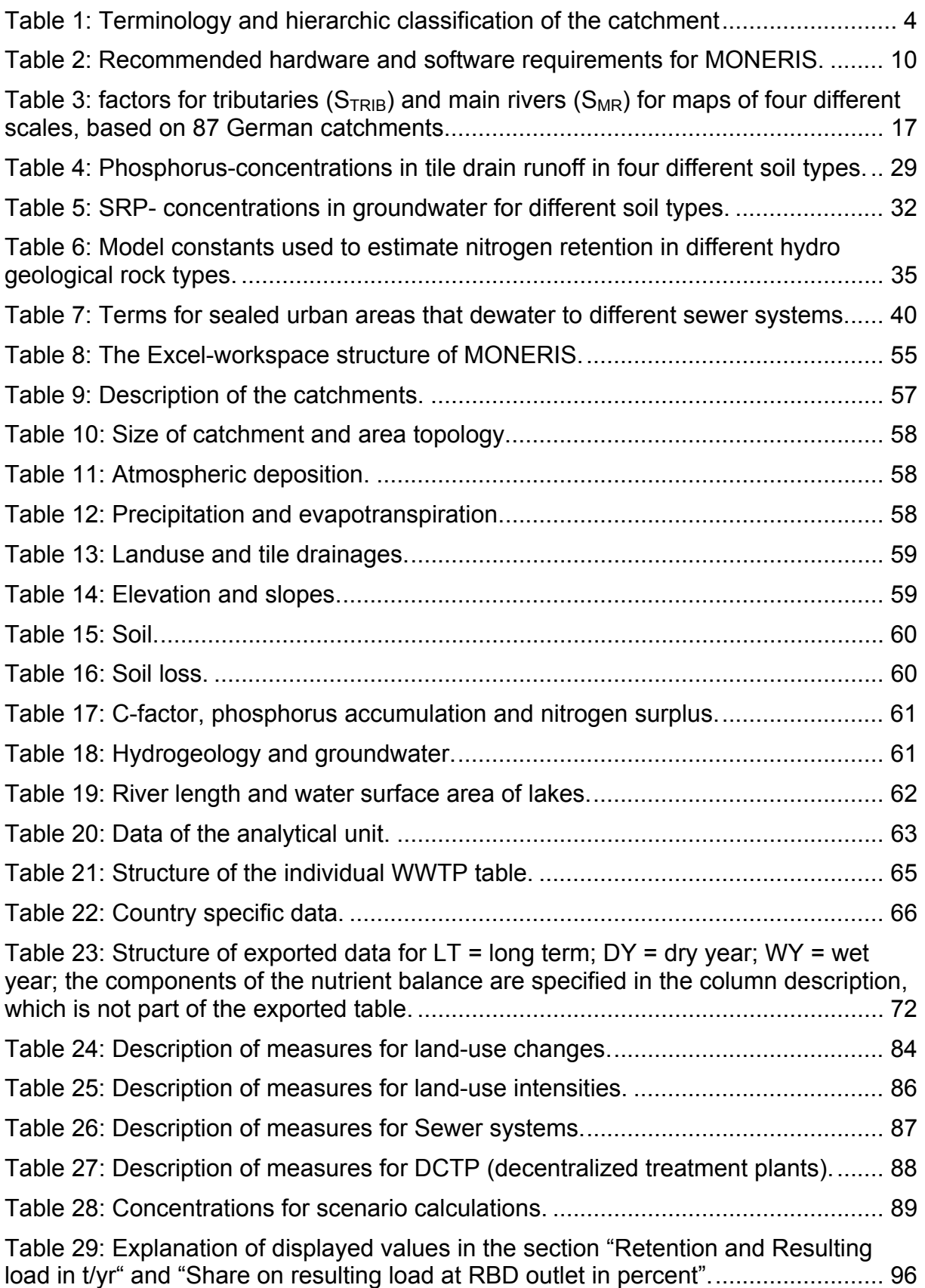

## List of abbreviations

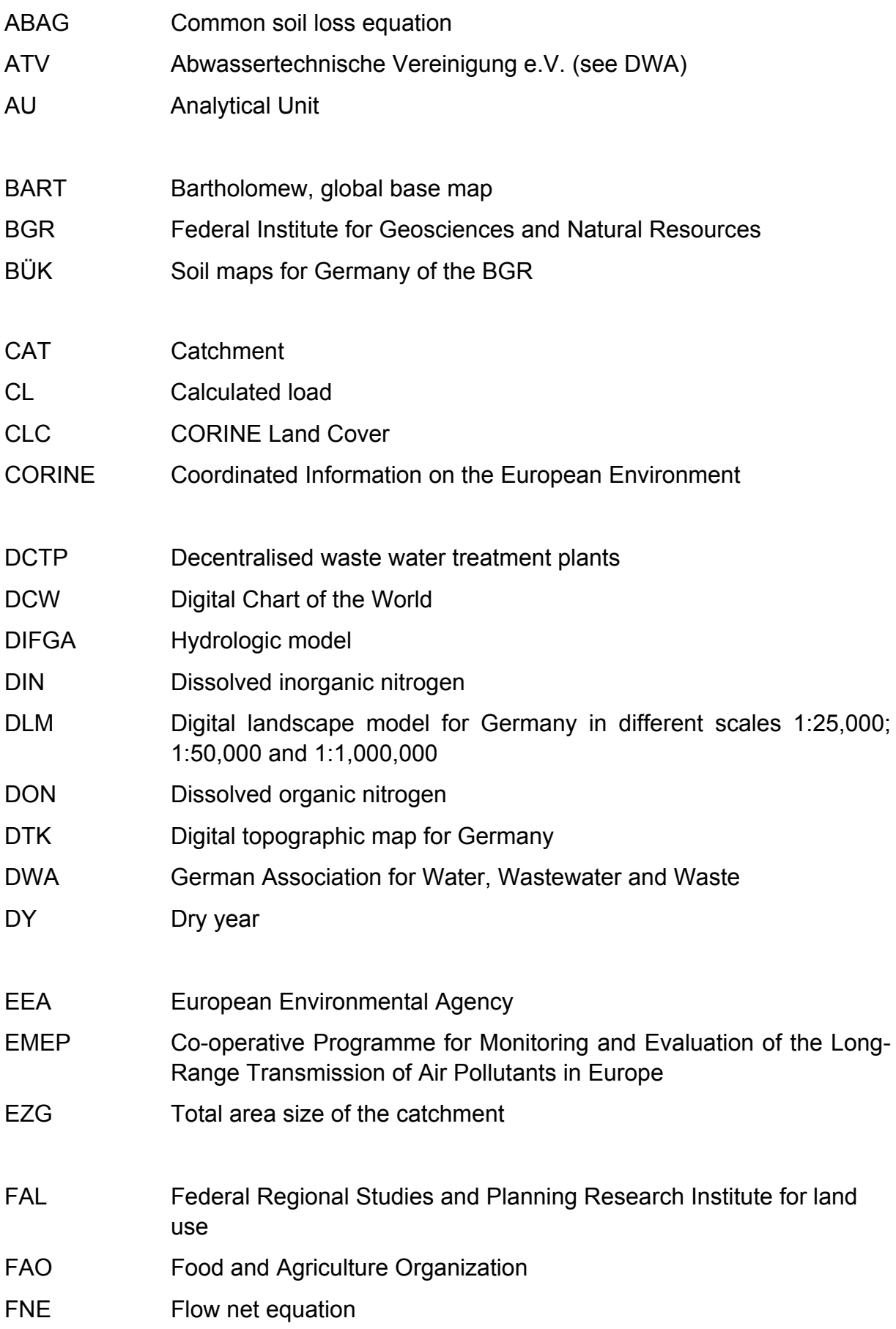

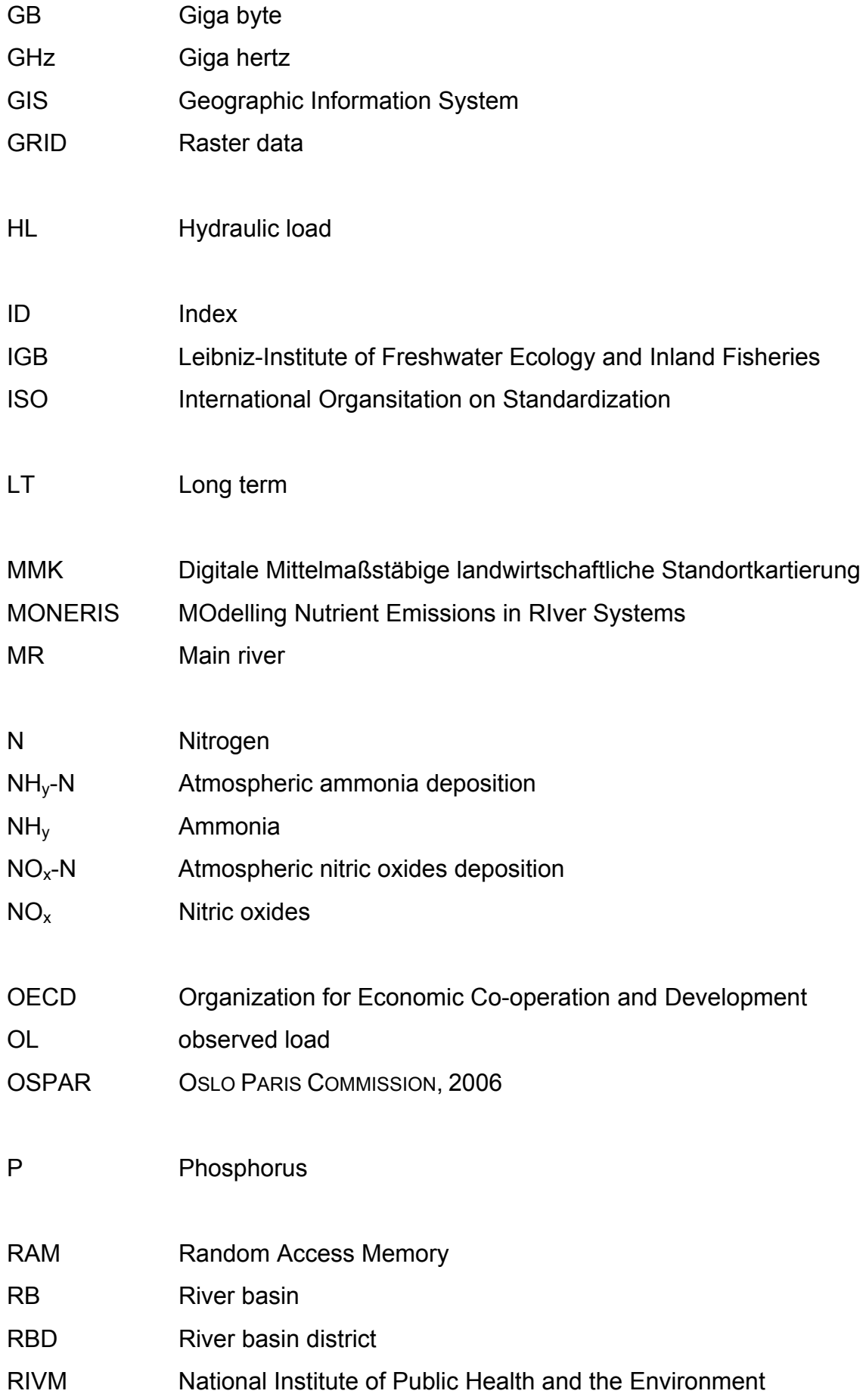

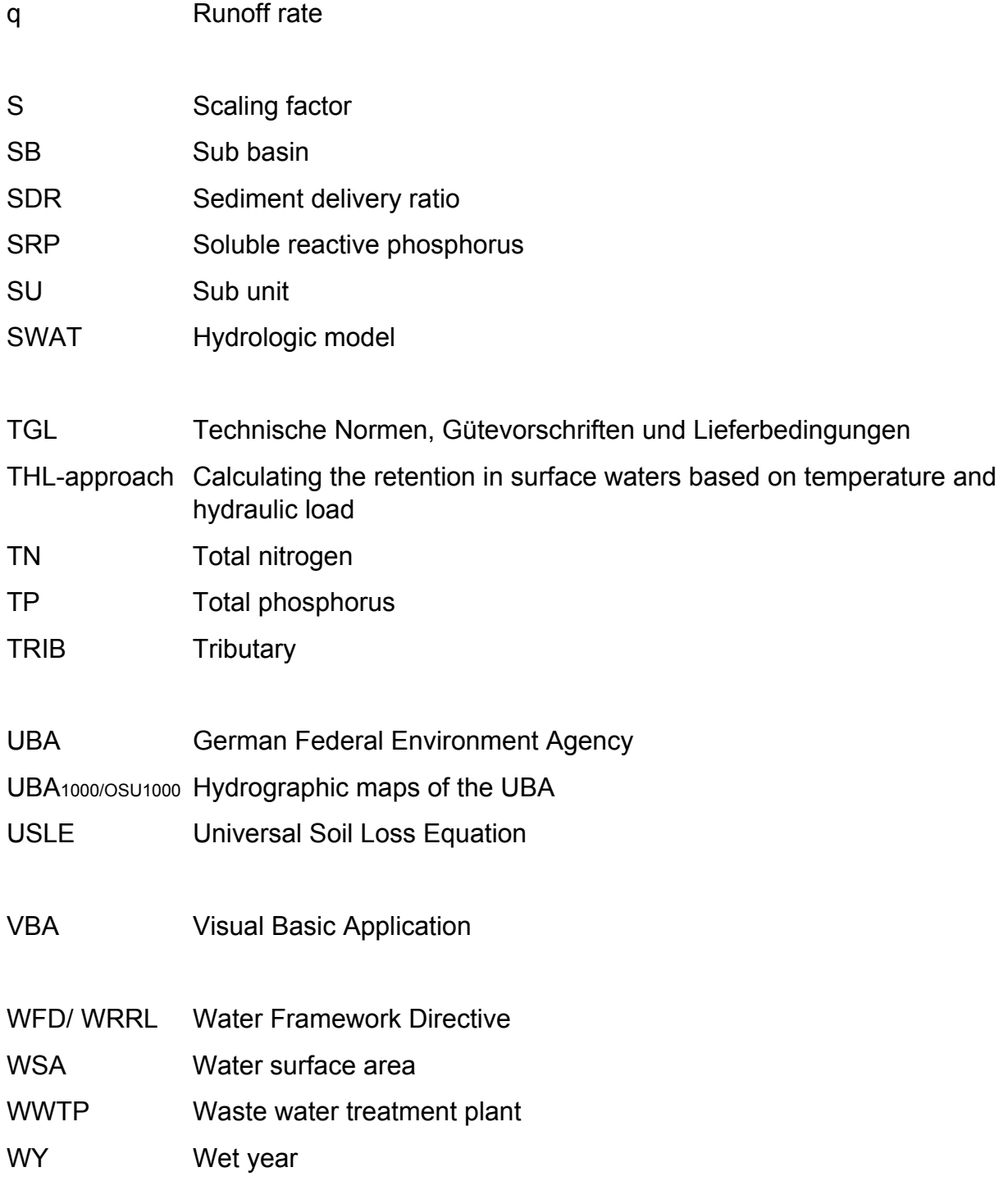

# **1 General model description**

MONERIS is a nutrient emission model to be used for regional, national and international studies of water quality in catchment areas. It was developed at IGB-Berlin, to address three goals:

- $\triangleright$  Identification of the sources and pathways of nutrient emissions at the analytical unit (smallest calculation unit) level
- $\triangleright$  Analysis of the transport and the retention of nutrients in river systems
- $\triangleright$  Provision of a framework for examining management alternatives (scenarios)

In order to reach "an acceptable chemical state of water condition" by 2015 as required by the Water Framework Directive (WFD, European Parliament and Council of the European Union 2000) there must be catchment-based approaches for recording the present state of load, and for the development of guidelines.

MONERIS is a very flexible system, and is therefore most suitable to cover these demands, and to support analysis at a variety of scales.

Nutrient emissions of point and diffuse sources into surface waters are evaluated in the model. Point data (e.g. waste water treatment plants), areal information (e.g. soil data), and administrative information (like statistical data for districts), are integrated. The application of geographic information systems (GIS) is essential. Modelling scenarios allows calculation of the efficiency of management measures for reaching prescribed water quality standards (such as target concentrations of surface water quality). The MONERIS approach provides an assignment of the measures applied to the analytical units.

In the model, suitable measures are pre-defined which can be implemented by the user, either as single or combined measures. The measures can be based on analytical units or cover larger areas. Therewith, the resulting effect of measures on loads in the catchment can be tested. By integrating numerous of possible components into the system, complex analysis of effects of measures can be obtained in a short time.

The model was developed in the Department of Limnology of Shallow Lakes and Lowland Rivers, at the Leibniz-Institute of Freshwater Ecology and Inland Fisheries, Berlin, Germany (IGB-Berlin). Since its inception in 1999 MONERIS has been applied to numerous European river systems (for example the Axios, Danube, Daugava, Elbe, Odra, Po, Rhine, Vistula, see BEHRENDT et al., 1999; 2003a; 2003b; SCHREIBER et al., 2005a; BEHRENDT & DANNOWSKI, 2005), the whole of Germany (BEHRENDT et al., 2000; VENOHR ET AL., 2008a, b), and river catchments in Canada, Brazil (VON SPERLING & BEHRENDT, 2007) and China (XU PENGZU, 2004).

The MONERIS work group at IGB is looking forward to receiving improvement suggestions and critiques from all of the users of the model.

# **2 Model structure**

## 2.1 Basic structure

MONERIS (**MO**delling **N**utrient **E**missions in **RI**ver **S**ystems) is a semi-empirical, conceptual model for the quantification of nutrient emissions from point and diffuse sources in river catchments (BEHRENDT ET AL., 2000; 2002a; 2002b). MONERIS now has a new model surface programmed in VBA, which we implemented in 2008, (previously EXCEL was used for all calculations). In MONERIS results are presented for total nitrogen (TN), total phosphorus (TP) and dissolved silicium (Si). Furthermore, a scenario manager has been developed to calculate the effects of measures on the nutrient emissions for different pathways and spatial units.

The model is based on data for runoff and water quality for the study area, along with a Geographical Information System (GIS), thus bringing together digital maps as well as statistical information for different administrative levels. The application of MONERIS allows regionally differentiated quantification of nutrient emissions into a river system on the level of an analytical unit. The results can be visualised in GIS generated maps.

Fig. 1 gives an overview of the main pathways and processes in MONERIS, and these are then detailed in section 4.2.

There are seven pathways for nutrient emission into surface waters:

- o point sources (from municipal waste water treatment plants and direct industrial discharge)
- o atmospheric deposition on water surface areas
- o groundwater
- o tile drainages
- o urban areas (sealed)
- o erosion
- o overland flow (dissolved nutrients)

Whereas point emissions from waste water treatment plants and industrial sources are directly discharged into the rivers, diffuse emissions into surface waters come from different pathways, represented by separate flow components. The direct and diffuse components must be separated, since the underlying processes and the nutrient concentrations are different.

The model facilitates beneath the calculations of emissions into surface waters, calculations of nutrient retention in surface waters, and allows a comparison between the calculated and the observed loads.

The system boundaries are:

- $\triangleright$  topsoil (nitrogen surplus on agricultural land)
- $\triangleright$  groundwater (nutrient output from topsoil into the groundwater)
- $\triangleright$  surface waters (remaining emissions)

When interpreting the MONERIS model results, the following four issues should be taken into consideration:

- $\triangleright$  Spatial resolution: the smallest model unit is the analytical unit. Spatial differentiation below this scale is not possible.
- ¾ Temporal resolution: MONERIS uses both constant and time-variant input data. Depending on the data base, the resolution for time sequences varies between monthly, one year and long-term.
- $\triangleright$  Results: All results, if not explicitly shown differently, are model results.
- $\triangleright$  Model concept: MONERIS is based on the empiric approach to describing complex relationships simply. Thus determination of water balance uses a simplified method, rather than a detailed hydrologic modelling in the classic sense.

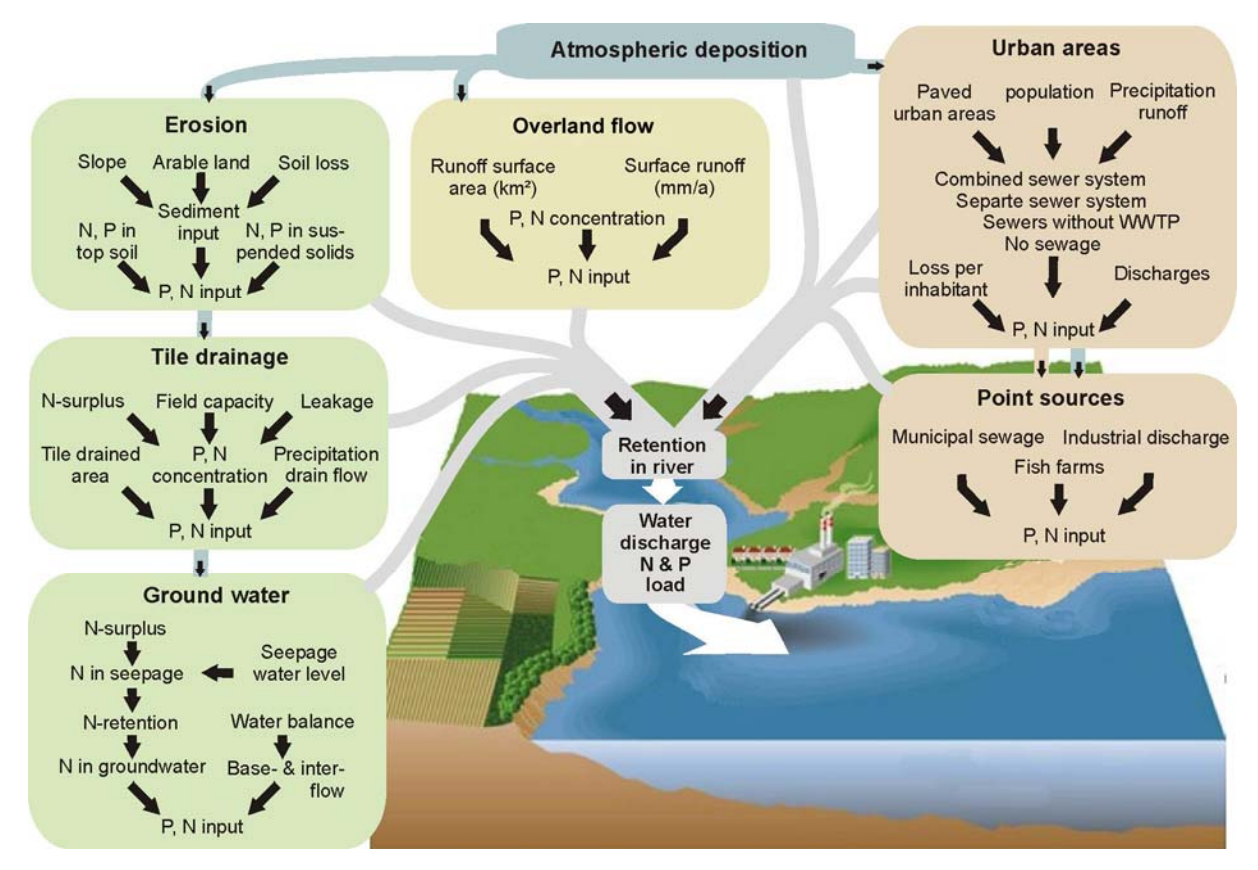

Fig. 1: Pathways and processes for nutrient emission into surface waters (modified after SCHERNEWSKI, 2008).

## 2.2 Spatial and temporal resolution

The MONERIS approach uses a hierarchic classification of the catchment. The smallest unit is the "Analytical unit" (AU) (Table 1), which is the base of all calculations. Spatial division into analytical units of a minimum size of 50 km² is feasible, and has been validated. Although it is mathematically possible to run the model at a spatial resolution of 1 km², calibration is not possible because gauging stations are not available at this level.

In MONERIS, the catchment is attained by aggregation of all analytical units. Smaller catchments, especially coastal waters could, if necessary, be considered together with larger catchments, to form a river catchment unit. The structure of catchments in MONERIS is shown in Fig. 2.

| <b>Term</b>            | <b>Abbreviation</b> | <b>Definition</b>                                                                   |  |
|------------------------|---------------------|-------------------------------------------------------------------------------------|--|
| Analytical unit        | AU                  | smallest model unit in MONERIS                                                      |  |
| Catchment of the<br>AU | <b>CAT</b>          | total of the analytical units above<br>the selected analytical unit                 |  |
| Sub unit               | <b>SU</b>           | total of the analytical units of one<br>administrative unit (i.e. Federal<br>State) |  |
| Sub basin              | <b>SB</b>           | WFD, Art. 2, No. 14                                                                 |  |
| <b>River basin</b>     | <b>RB</b>           | WFD, Art. 2, No. 13                                                                 |  |
| River basin district   | <b>RBD</b>          | WFD, Art. 2, No. 15                                                                 |  |

Table 1: Terminology and hierarchic classification of the catchment

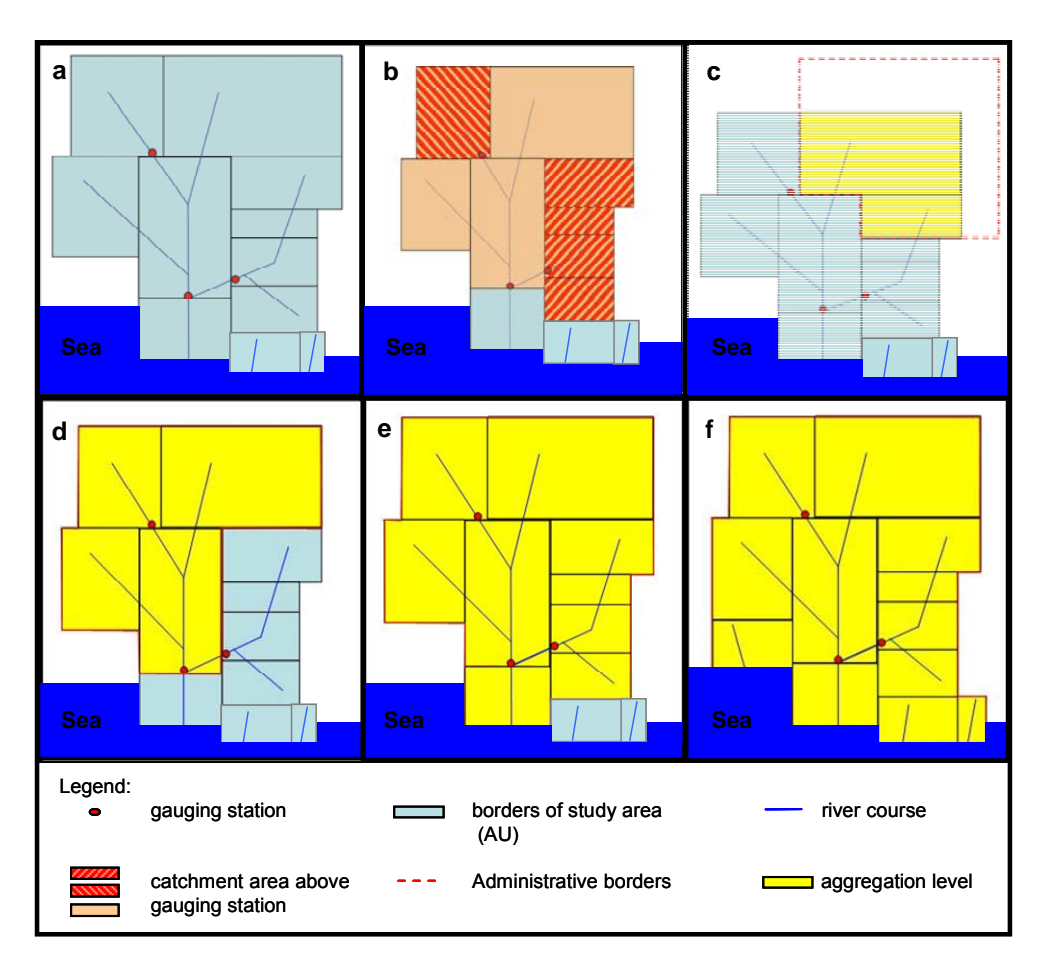

Fig. 2: Schematic classification of the model area and its aggregation levels according to the WFD: a = analytical unit (AU); b = catchment of the AU's;  $\overline{c}$  = sub-unit (SU); d = sub-basin  $(SB)$ ; e = river basin  $(RB)$ ; f = river basin district  $(RBD)$ .

## 2.3 Methodological approach of MONERIS

The procedure for the use of MONERIS is shown in Fig. 3.

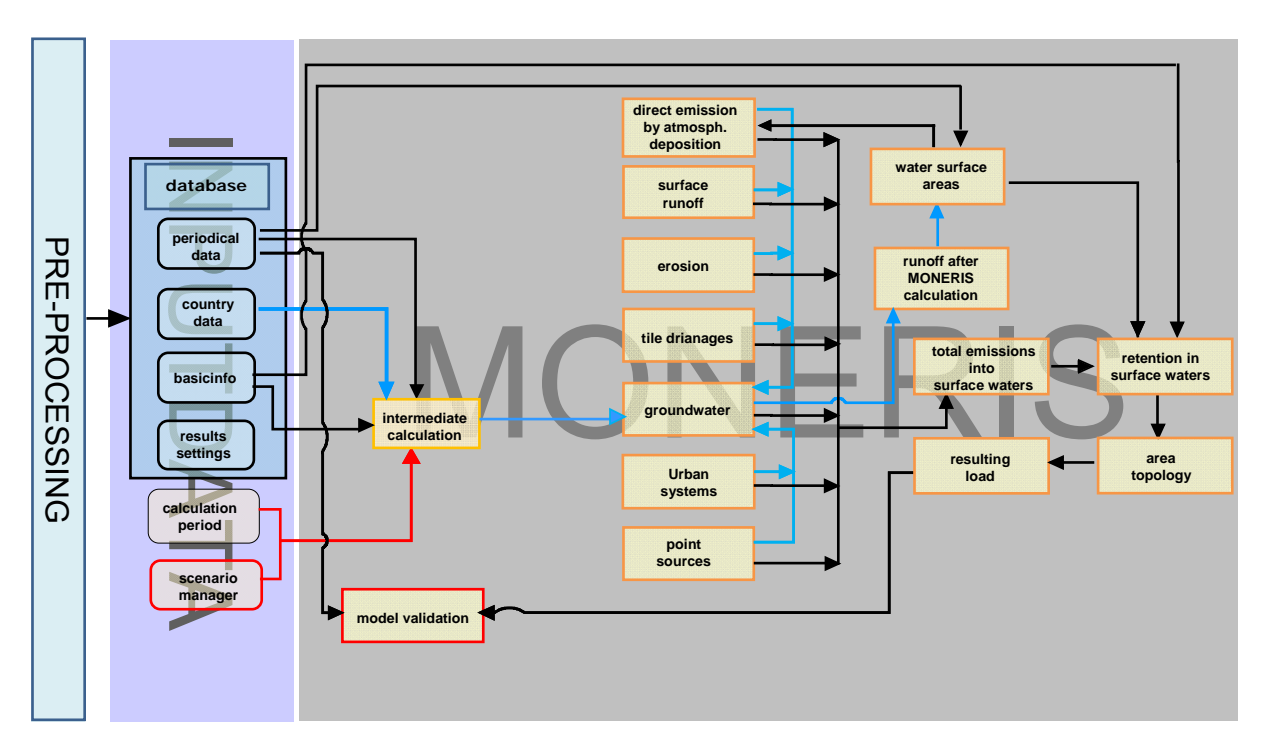

Fig. 3: Model structure of MONERIS.

Initially a data base is created, the complexity of which depends on the questions to be answered and the minimum standards required for the related dataset (see section 3.3 and Annex A). The pre-processing procedure comprises acquisition and preparation of data, and its quality assurance. Established protocols for this are available, although they are not compulsory, and individual users may choose to develop and use their own pre-processing procedures.

Pre-processed data is stored in three tables in the MONERIS database in Access, depending on the spatial and temporal characteristics:

- o Basic information, study area-specific and treated as temporally constant data,
- o Periodical data, used for study area-specific time sequences, and
- o Country data, which is used for country-specific time sequences.

Other data bases include the Meta information, and the user defined settings, for the scenarios. They regulate the further use of input data for every analytical unit of the values in the data base.

Every analytical unit is assigned to corresponding information, including a country code obtained from the country code data table, which includes basic data of the

respective country, e.g. special factors for phosphate in detergents. Based on the analytical units, the area topology (Section 4.1.1) defines the hydrological connections of the analytical units (Section 2.2). This hydrological connection is the basis for the creation of the flow net equation to calculate the total runoff (Section 4.1.2).

## 2.3.1 Point source nutrient emissions

The source of point emissions can usually be identified clearly, and includes nutrient emissions arising from communal waste water treatment plants, and industrial discharges. The amount of point source emissions only varies within a narrow range, since these sources are largely independent of meteorological factors. For the regional calculation of the nutrient emissions of communal waste water treatment plants, an inventory of waste water treatment plants should be used which includes the geographical position of the plants and their discharge points. The calculation of the direct industrial discharges is carried out according to branch-related inventories, which capture the different nitrogen (N) and phosphorus (P) emissions into water bodies from the different branches. These data are usually available from sewage and waste-engineering institutions. In case there is no information available for individual smaller waste water treatment plants, the emissions can be summarized and regarded as a summation for the calculations.

## 2.3.2 Diffuse nutrient emissions

Nutrient emissions from diffuse sources are characterized by their highly variable matter load, in contrast to the low variability for point sources. This variability can range over orders of magnitude, and is closely related to hydro-meteorological factors, especially precipitation. The locations of the diffuse nutrient emissions usually cannot be identified clearly.

MONERIS considers six pathways of diffuse nutrient emissions:

- $\triangleright$  Direct emissions via atmospheric deposition into the water body: The bases for calculations are the water bodies of the analytical unit (Section 4.2.2.1) and the annual deposition rates.
- $\triangleright$  Overland flow: calculation of the nutrient emission is based on the surface runoff (Section 4.2.2.3) and the portion of arable, grass and open land, for which areaspecific nutrient concentrations in the surface runoff were defined.
- $\triangleright$  Erosion: sediment, and thus nutrient emissions, will be calculated only for those areas which are relevant for emissions and surface waters (Section 4.2.2.4). The erosion module was calibrated according to the inorganic suspended load.
- $\triangleright$  Tile drainage: calculation of nutrient emissions is based on the tile drainage area, the tile drainage runoff in summer and winter, and the nitrogen balance surplus on

agricultural area and for phosphorus: the medium phosphorus concentration depending on the type of soil (Section 4.2.2.5).

- $\triangleright$  Groundwater: calculation of nutrient emissions in this pathway is carried out together with basic runoff and natural interflow (Section 4.2.2.6). It is based on the nitrogen balance surplus of the agricultural areas, and the mean phosphorus concentration which is dependent on the type of soil. The effective retention in groundwater depends on the hydro geological conditions.
- $\triangleright$  Sealed urban areas: the nutrient emissions from sealed urban areas are calculated in regard to regional differences in the sewage system, as well as the size of the storage capacities of the combined sewer systems (Section 4.2.2.7).

### 2.3.3 Retention in surface waters

The nutrient retention in the surface waters is calculated depending on the hydraulic load, the water temperature (for nitrogen) and the runoff rate (for phosphorus) (BEHRENDT ET AL., 2000 and modified by VENOHR, 2006). Therefore, it is possible to compare the calculated nutrient load and the actual nutrient concentration measured at the gauging station.

# **3 Requirements**

## 3.1 User requirements

For the application and evaluation of the results from MONERIS, the user should have a broad knowledge of physical, chemical and biological processes in river systems. In addition, comprehensive knowledge of Microsoft EXCEL and Microsoft ACCESS software is required. The user should also be able to evaluate the input data for eligibility and reliability.

The reliability of the model results depend upon the quality of the input data, the processing for MONERIS, and on the modellers knowledge. Every application requires careful consideration of the expectations of the model results in relation to the input data, particularly the determination of whether the special features of the modelled river system are considers in an adequate way.

The most up to date version of MONERIS, Version 2.14.1vba, is made for three different application levels. According to individual targets and preconditions, the user can work as:

- ¾ VIEWER (selection, combination, and calculation, of predefined scenarios, and consideration and export of application results without the option of changing formulas),
- $\triangleright$  MODELLER (access to all options of the VIEWER surface, plus options to load new data, set password protection for the input data base, modify scenarios and apply parameters) or
- ¾ MODIFIER (access to all options of the VIEWER and MODELLER surface, plus options to modify equations and values used, and to save them as standard values).

This present version of the manual is primarily presented for viewers and modellers. MONERIS modifiers will need additional instructions, which will be provided by the IGB.

## 3.2 Hardware and software requirements

During the conception and design of MONERIS, special attention was given to a wide range of possible applications based on Microsoft Office software. MONERIS is performed in VBA, and it needs EXCEL for the visualization of the results. Thus, the model can work on all IBM compatible PCs which are equipped with the system requirements shown in Table 2.

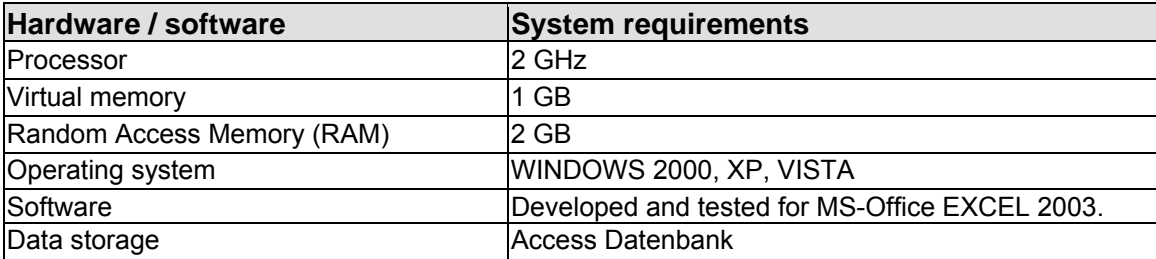

Table 2: Recommended hardware and software requirements for MONERIS.

## 3.3 Input data requirements

This section provides a general overview of the requirements for input data; a detailed description is given in Annex B.

Since MONERIS can compute data for small river basins (e.g. river Stör in Northern Germany, catchment size 1,135 km²) and large river basins (e.g. Danube river basin, catchment size 800,000 km²), the amount of effort needed for the data searches depends on the chosen scale, the data requirements, and the desired resolution.

With the support of an external Geographic Information System (GIS), the data have to be managed, processed and transferred into a uniform projection. Data can be in different forms, for example data for waste water treatments plants (WWTP) can be in inventory form with accurate geo-referenced locations for each individual WWTP, or in the form of generalized statistical data on an administrative level.

The following input data are required for the application of MONERIS:

Spatial input data

- o Catchment boundaries
- o Digital elevation model
- o River network
- o Location of tile drainages
- o Population density
- o Land use (according to MONERIS classification)
- o Soil
- o Soil loss maps
- o Hydrogeology
- o Hydrometeorology
- o Atmospheric deposition

Data for administrative units (derived from statistics)

- o Population
- o Nitrogen surplus of the soil nutrient balance
- o Phosphorus accumulation in the soil
- o Agriculture
- o Length of sewer system network
- o Waste water treatment plants, particularly waste water statistics
- o Proportion of the population connected to sewer systems and/or WWTPs
- o Share of tile drainages, if not available as spatial data

#### Data for geo-referred issues

- o Inventory of waste water treatment plants
- o Data from water quality measuring points
- o Data from water discharge measuring points
- o Data from precipitation measuring points

# **4 Methodology to calculate nutrient emissions**

## 4.1 Pre-processing

Pre-processing is needed to prepare the data in a suitable form for use in the model.

## 4.1.1 Area topology

Analytical units are the basis for calculation of emissions and retention. They are mainly created according to natural boundaries (over ground catchment boundaries), and sometimes according to administrative boundaries. The boundaries should be based on those officially established; however, if these are not available, then new boundaries should be derived from the elevation and water model. The size of the analytical units is not only dependant on boundaries, but also on the resolution of available data, the desired resolution, and the results sought.

For the analytical units, area topology will be determined by the water topology, i.e. for each analytical unit, the area into which it drains is determined.

The area topology is determined by suitable maps of the analytical units and the river system. Every analytical unit is assigned three attributes, From ID, To ID, and Split\_ID. The From\_ID defines the ratio (ID) of an analytical unit, the To\_ID relates to the analytical unit into which the defined analytical unit drains, and the Split\_ID relates to second analytical unit if the analytical unit above dewaters into two different lower analytical units. The From\_ID should be assigned such that a lower From\_ID always drains into a higher To ID, thus From ID can also be used as a classification feature (Fig. 4). The runoff of the whole area is characterised by the highest From\_ID.

Each of the three ID's of the analytical unit consists of a 5-digit identification number, the first of which indicates the catchment of the river system. For Germany, the catchments are numbered:  $1 =$  Danube,  $2 =$  Rhine,  $3 =$  Ems,  $4 =$  Weser,  $5 =$  Elbe, 6  $=$  Odra,  $7$  = direct catchments of the North Sea, and  $8$  = direct catchment of the Baltic Sea. Estuaries are a combination of the number of the catchment, and the identification "9999" (e.g. Rhine estuary = 29999).

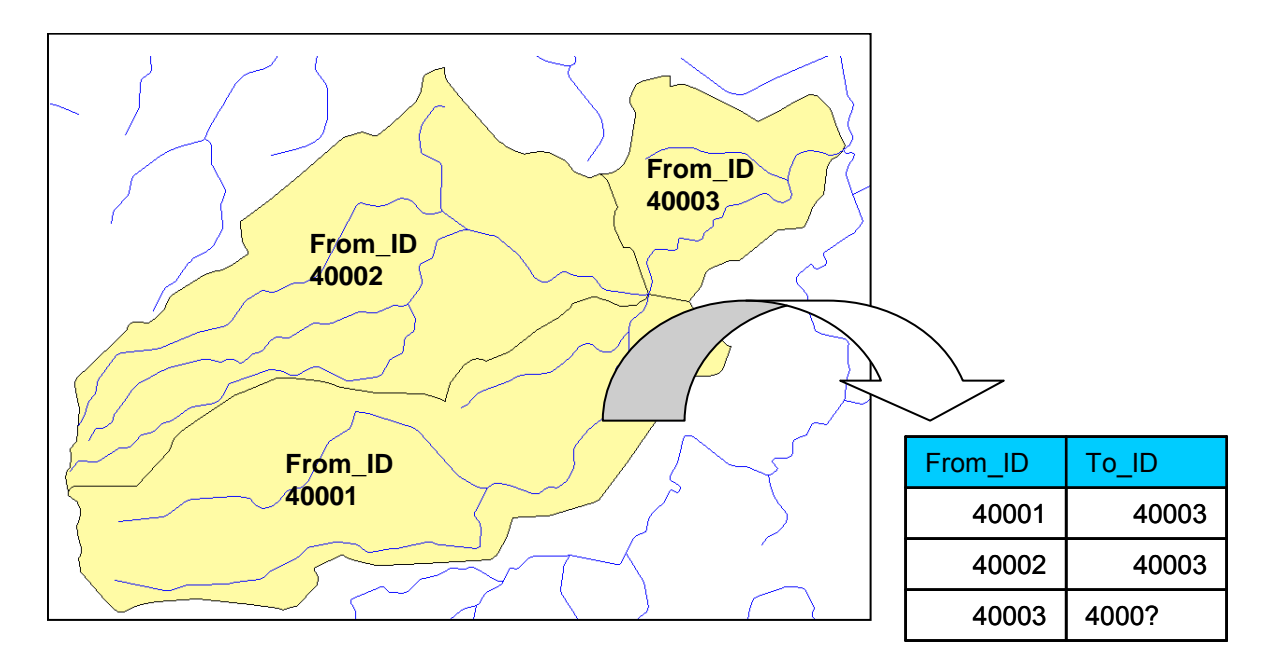

Fig. 4: GIS-based generation of the IDs.

Should an analytical unit dewater into two different lower analytical units, as may occur because of a channel or a junction, a Split\_ID is used. An example of an analytical unit (yellow; From\_ID 20006), which through a channel dewaters into the analytical unit with the From ID 20008 and From ID 20066 the "splitting" is shown in Fig. 5.

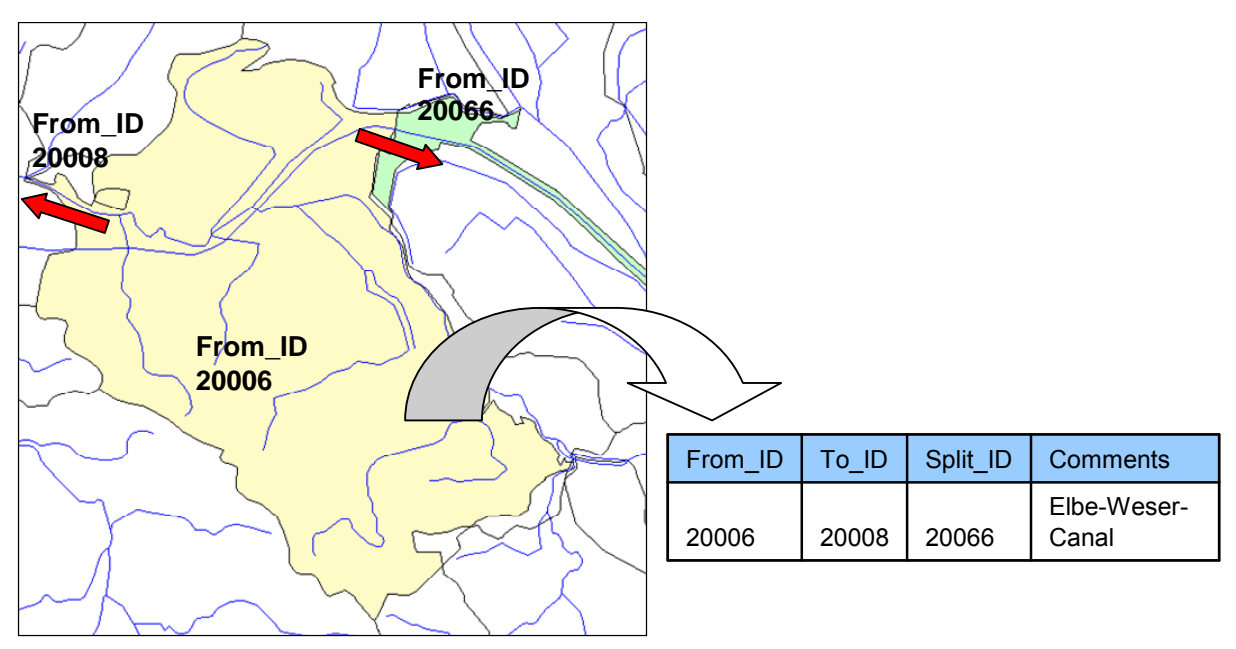

Fig. 5: Splitting of a river course.

If the river course is identical with the course of the borders between two different analytical units, e.g. because of country borders (Fig. 6), the areas will be handled as if the analytical unit drains completely into the catchment on the other side of the river.

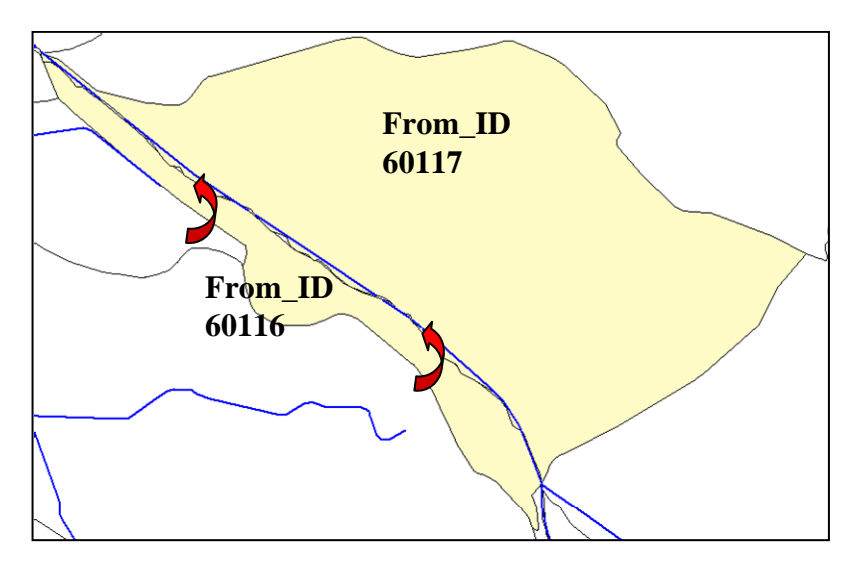

Fig. 6: Definition of the water topology at Border Rivers.

#### 4.1.2 Flow net equation

The flow net equation (FNE), describing the topology of the stream network, is the conversion of area topology into a formula that can be used by MONERIS to calculate the size of catchment areas, total runoff and loads.

The flow net equation is generated in three versions:

- $\triangleright$  FNE without splitting: e.g. used to determine total size of the catchment.
- $\triangleright$  FNE with splitting: may be used in calculation of loads, some parts of which are discharged through a channel.
- $\triangleright$  FNE upper course: may be used to determine, for example, the runoff draining from upper catchments into a particular analytical unit, without consideration of the area runoff of that particular analytical unit. This version also contains splittings.

### 4.1.3 Runoff calibration

For the application of MONERIS, the average annual runoff data of every analytical unit are needed. They need to be appropriately modelled for all analytical units, and calibrated with available data from monitoring stations.

One option is calculation of a simplified water balance for the analytical units based on runoff values, precipitation and evapotranspiration values. The runoff values

provided by the measuring stations determine the amount of runoff. Spatial distribution is determined by precipitation and evapotranspiration.

From the balance of the precipitation minus the evapotranspiration, non-adjusted runoffs for all analytical units can be calculated. On the basis of the runoff equation, the non-adjusted runoffs can then be added up and compared with observed runoffs for each measuring station. Differences can subsequently be levelled with a reduction factor, which is assigned to all analytical units within the catchment of one monitoring station (provided they were not assigned to another upstream measuring station).

## 4.1.4 Calculation of the water surface area

The water surface area within a catchment should be quantified for calculation of nutrient retention in rivers and lakes, and for calculation of atmospheric deposition on water surfaces. For this purpose, we use the approach of VENOHR ET AL. (2005) for the estimation of the river width of main rivers and tributaries (Fig. 7). Additionally to this method the widths of 184 main river sections were derived from Google-maps. This approach estimates the water surface area as a product of the length of the current and the width of the water surface area.

A distinction is made between a river course which completely runs through an analytical unit, subsequently called the main river, and all remaining streaming waters, which are called tributaries. For analytical units without influxes, that is to say headwaters, no main course is accounted for.

For the calibration and validation of the approach about 500 river systems in Europe with different hydro morphological features were used. The calibration is based both on the measurements of the river width, and on detailed hydrological maps containing information related to the river width. The calculated water surface area was verified by statistical data of the German Federal States.

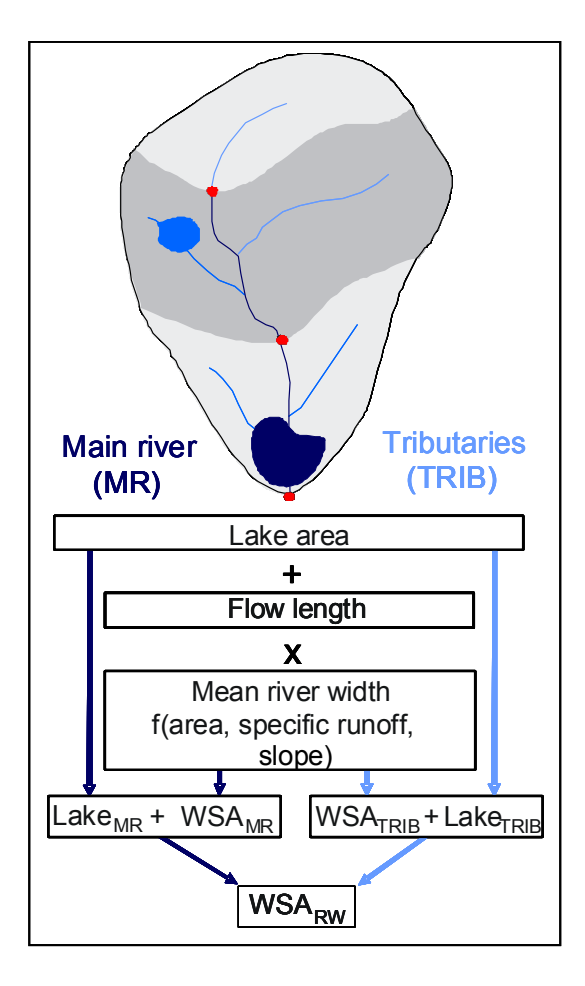

Fig. 7: Calculation of the water surface area (WSA) of main rivers (MR) and tributaries (TRIB) in river systems according to VENOHR ET AL. (2005).

The river width is calculated depending of the total size of the catchment, the area specific runoff, and the mean slope of the particular area of the analytical unit (Eq. 1 and Eq. 2).The flow length of the tributaries is determined for every analytical unit, based of the difference between the total length of all rivers on the map, and the lengths of the main rivers. Differentiated between main river and tributary, the water surface area of the rivers is added to the water surface area of the lakes.

2 1 3 4 <sup>1000</sup> <sup>1</sup> *WSA slope WSA spec WSA widthTRIB WSA BI AU <sup>q</sup> BI <sup>A</sup>* <sup>=</sup> <sup>⋅</sup> <sup>⋅</sup> <sup>⋅</sup> Eq. 1 *widthTRIB* = calculated flow length weighted average river width of the tributaries, in m *BI AU <sup>A</sup>* \_ = area of the analytical unit, in km² *qspec* = area specific discharge of the analytical unit, in l/(s·km²) \_ <sup>1000</sup> *BI slope* = mean slope (1000m GRID) in the analytical unit, in % *WSA*1− 4 = Model constants

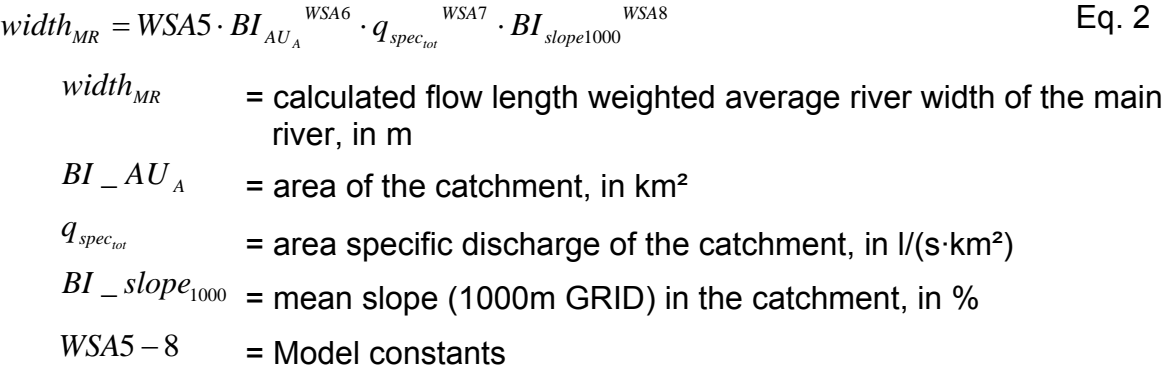

For the calculation of the water surface area, it is important to consider that with an increasing map scale, generalisation also increases, such that smaller rivers and meanders are missing. Thus the real length of the river, and consequently the surface water area, will be underestimated. Therefore the lengths of rivers from maps with four different scales (1:25,000; 1:100,000; 1:250,000; 1:1,000,000) were compared, and scale factors were determined for the main rivers  $(S_{MR})$  and tributaries ( $S_{TRIB}$ ). The scale factors determined from 87 German catchments are shown in Table 3 (VENOHR, 2006; VENOHR ET AL., 2005; see also Annex B).

Table 3: Scale factors for tributaries ( $S_{TRIB}$ ) and main rivers ( $S_{MR}$ ) for maps of different scales, based on 87 German catchments.

| <b>Maps</b>        |              | Scale factor      |          |
|--------------------|--------------|-------------------|----------|
|                    | <b>Scale</b> | S <sub>TRIB</sub> | $S_{MR}$ |
| DTK <sub>25</sub>  | 1:25,000     | 1.00              | 1.00     |
| <b>UBA1000</b>     | 1:100,000    | 1.83              | 1.11     |
| <b>UBA-OSU1000</b> | 1:100,000    | 2.10              | 1.11     |
| <b>DLM250</b>      | 1:250,000    | 3.23              | 1.11     |
| <b>DLM1000</b>     | 1:1,000,000  | 2.99              | 1.13     |
| <b>BART1000</b>    | 1:1,000,000  | 8.40              | 1.18     |
| <b>DCW1000</b>     | 1:1,000,000  | 6.28              | 1.17     |

#### 4.2 Approaches of calculation

In the following section, calculation of point and diffuse nutrient emission sources is described.

#### 4.2.1 Nutrient emissions from point sources

For calculation of nutrient emissions from point sources, information is required on location of waste water treatment plants and direct industrial discharges, as well as their assignment to the analytical units. The most significant industrial discharges come from the food, paper, textile, leather, iron and steel, chemical and fertilizer industries, along with mining and large scale agriculture. In addition, the size of the

population connected to the sewer systems, in particular to a WWTP should be known.

These data are available from existing public WWTP inventories which contain the following values:

- o geographical position
- o receiving water
- o point of discharge (MR or TRIB)
- o technical status
- o method of purification and levels of further treatment
- o amount of waste water treated annually
- o treated amount of extraneous water
- o nitrogen parameters (concentration, annual load)
- o phosphorus parameters (concentration, annual load)

The size of a WWTP depends on the number of inhabitants (E) connected to the WWTP, including all additional emissions which are calculated in inhabitant equivalents. As a rule, different size groups (levels of upgrade) of WWTPs are related to different purification capacities.

The loads from WWTPs can be calculated from the product of the mean annual nutrient concentration during the runoff and the annual runoff. The nutrient concentration in the discharge of the WWTP is usually measured by the operators. If this is not the case, the nutrient load can be calculated from the population equivalent connected and the estimated elimination capacity of the WWTP. The nitrogen and phosphorus emissions of a WWTP can be determined with different methods depending on the existing data.

For all WWTPs, nutrient emissions can be calculated on the basis of populationspecific nutrient emissions and the efficiency of a WWTP. For the Federal Republic of Germany, the procedure is described in BEHRENDT ET AL. (1999).

#### 4.2.2 Nutrient emissions via diffuse sources

#### **4.2.2.1 Nutrient emissions via atmospheric deposition**

To calculate the direct atmospheric deposition on water surfaces, the following input data is required:

- o Area of all water surfaces that are connected to the river system within the analytical unit
- o Deposition rates for phosphorus and nitrogen

The calculation of the water surface areas is described in section 4.1.4. The deposition rates of nitrogen in European countries are available through the European Monitoring and Evaluation Programme (EMEP) program. The resolution of the raster grids for NH<sub>y</sub> and NO<sub>x</sub> deposition (in kg/(ha·yr)) is 50 km. In certain cases, country-specific data with a higher resolution is available, as for example for Germany in 1 km raster (GRID after GAUGER ET AL., 2008).

The phosphorus deposition rate depends on the land use of the specified area. In general this rate varies between 0.3 and 3.0 kg/(ha·yr) (BEHRENDT ET AL., 2002). Having analyzed statistical data, BEHRENDT ET AL. (2002) determined a mean deposition rate of 0.37 kg/(ha·yr) for middle-European catchments. The phosphorus deposition rate can vary for other countries, depending on the statistic data basis.

The nutrient emissions via atmospheric depositions are calculated as product of area-specific deposition and water surface area of the analytical unit.

#### **4.2.2.2 Nitrogen surplus and phosphorus accumulation**

The annual nitrogen surplus of agricultural areas is the essential input data for the groundwater, erosion, tile drainage and overland flow pathways. The nitrogen surplus is calculated as the difference between the total emission of nutrients to the soil, and the removal by harvest. A nutrient surplus can be stored in the soil, or transported into the air or via groundwater into surface waters.

The different approaches available for calculation of nutrient balances on national and international scales are based on agricultural statistics and nutrient equivalents for animal species and crops.

The calculation of the annual nitrogen and phosphorus balances for agriculture areas is based on statistical data, for example mineral nitrogen and phosphorus fertilizers or farm fertilizers. The annual removal is calculated in relation to the nutrient content and amount of harvested crops and forage plants.

The nutrient balance in agricultural areas can be calculated on the basis of this information, coefficients for nitrogen fixation and the plant-specific nitrogen and phosphorus uptake:

- $\triangleright$  Nutrient supply = mineral fertilizer + farm fertilizer + other emissions (e.g. atmospheric deposition, symbiotic nitrogen fixation)
- $\triangleright$  Nutrient removal = nutrient removal by harvest of crops and forage plants.
- $\triangleright$  Nutrient balance = nutrient supply nutrient removal

As agricultural statistics in Germany on district level are available only in four year intervals ( $NS<sub>C</sub>$  = long time series of nitrogen balances for countries and federal states respectively in kg/(ha·yr)), data have to be transferred into annual values (Eq. 3)

*CRY*  $C_Y = NS_D \cdot \frac{N_{CCY}}{NS_{CRY}}$  $NS_{CY} = NS_p \cdot \frac{NS_{CCY}}{NS_{CZ}}$  $^{NS}_{CY}$  = calculated nitrogen surplus per year and analytical unit, in kg/(ha·yr)  $NS<sub>D</sub>$  = detailed nitrogen surplus for a reference year, in kg/(ha·yr)  $^{NS}_{ccY}$  = country wide nitrogen surplus of the calculated year, in kg/(ha·yr)  $^{NS}_{\text{CRY}}$  = country wide nitrogen surplus of the reference year, in kg/(ha·yr)

For districts in other countries there are approaches following the method of the Organisation for Economic Co-operation and Development (OECD, 1997) or using statistical data (FAO, 2007) to calculate nutrient balances on agricultural areas. On the national scale, calculations are already available, for example for Germany by the Federal Regional Studies and Planning Research Institute for land use (FAL) (KREINS & GÖMANN, 2008; LANGE ET AL., 2006) or the University of Giessen (BACH ET AL., 2003).

#### **4.2.2.3 Nutrient emissions via overland flow**

Nutrient emissions via overland flow are calculated for arable land, grassland, naturally covered areas, open areas; and snow covered areas. The following input data is required:

- o Land use
- o Mean nutrient content in topsoil
- o Intensity of precipitation

20

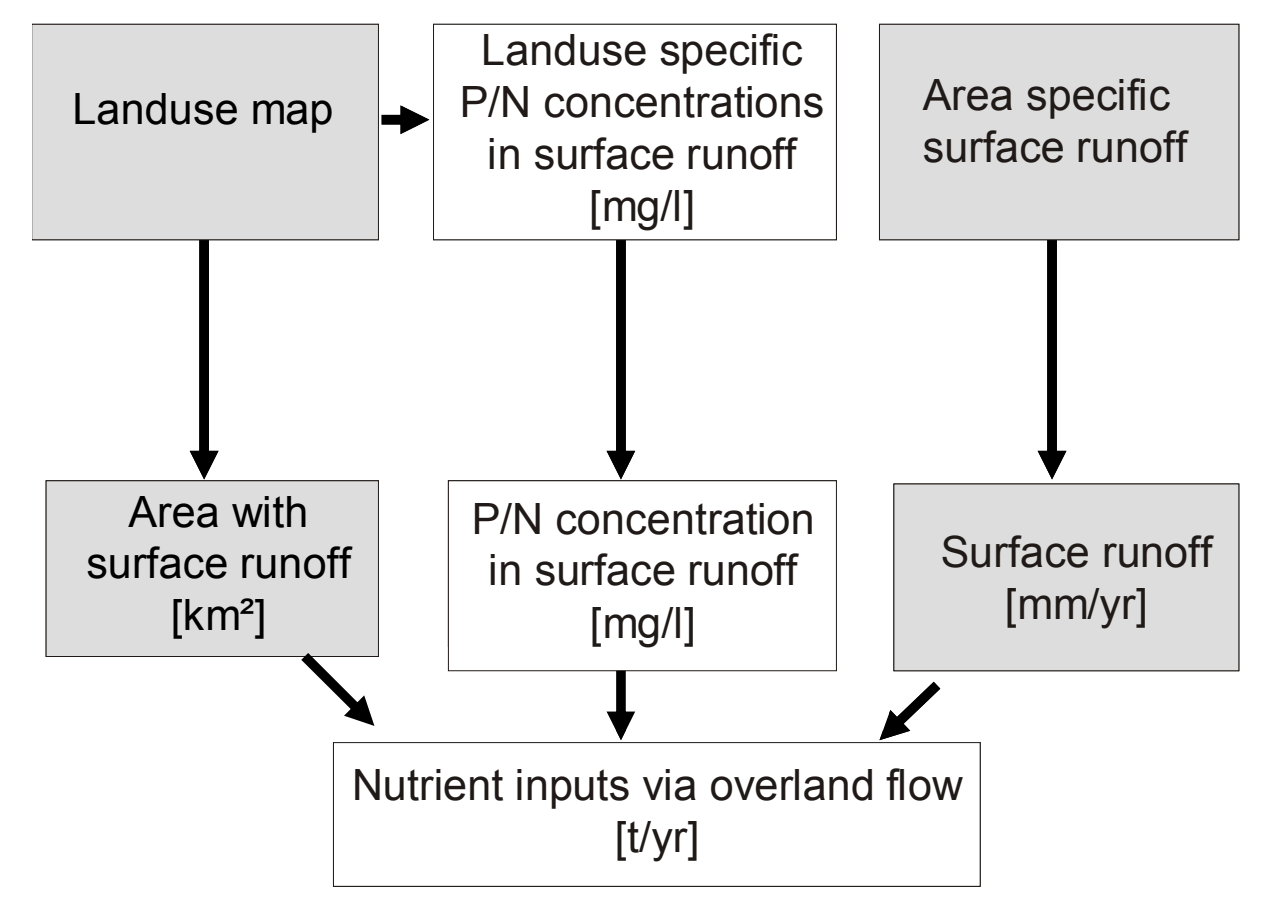

Fig. 8 shows the scheme for calculation of the soluble nutrients via overland flow.

Fig. 8: Nutrient emissions via overland flow.

The surface runoff is calculated as a function of the total discharge of an analytical unit, following the approach by CARL & BEHRENDT described in SCHREIBER ET AL. (2005b), CARL & BEHRENDT (2006, 2008) and CARL ET AL. (2008) (Eq. 4).The results of this conceptual time-series-model are comparable with the results of hydrological models such as SWAT and DIFGA for certain test regions of the daNUbs-project (KROISS et al., 2003).

$$
q_{SR_{pre}} = CSR18 \cdot (q_{spec} \cdot 86.4 \cdot 0.365)^{CSR19}
$$
\n
$$
= \text{area specific surface runoff, in mm/a}
$$
\n
$$
q_{SP_{pre}} = \text{area specific discharge, in I/(s·km²)}
$$
\n
$$
CSR18 - 19 = \text{model constants}
$$

Based on the area specific surface runoff, the surface runoff for all unsealed areas (Eq. 5), as well as for all snow covered areas (Eq. 6), is calculated separately. The sum of these components makes up the relevant surface runoff.

 $\frac{A}{\Omega} - US_{Qurb}$ *SR*  $S_{R_{\text{av}}} = \frac{\overline{86.4}}{0.265} \cdot \frac{AU_{A}}{1000} - US$ *q Q pre*  $\frac{1}{n_{\rm sv}} = \frac{86.4}{0.365} \cdot \frac{AU_{A}}{1000} Q_{SR_{\text{new}}}$  = surface runoff from areas with natural vegetation, in m<sup>3</sup>/s *SRpre q* = area specific surface runoff, in mm/a  $AU_A$  = area of the analytical unit, in km<sup>2</sup>  $US_{\mathcal{Q}urb}$  = surface runoff from sealed urban areas, in m<sup>3</sup>/s

$$
Q_{SR_{m\_pre}} = CSR15 \cdot \frac{IM_{snow_A} \cdot (PD_{PREC_{yr}} - CSR14)}{1000}
$$
Eq. 6  
\n
$$
Q_{SR_{m\_pre}} = \text{surface runoff from snow covered areas, in m}^3/a
$$
\n
$$
IM_{snow_A} = \text{snow or ice covered areas in the analytical unit, in km}^2
$$
\n
$$
PD_{PREC_{yr}} = \text{sum of precipitation, in mm/yr}
$$
\n
$$
CSR14 - 15 = \text{model constants}
$$

#### *Phosphorus*

The phosphorus concentrations for arable and grassland are calculated by Eq. 7 and Eq. 8:

$$
P_{SR_{\text{arab}}} = CSR9 + CSR10 \cdot Exp(P_{\text{acc}_{\text{de}}} \cdot CSR6 \cdot CSR11)
$$
Eq. 7  
\n
$$
P_{SR_{\text{arab}}} = \text{phosphorus concentration in surface runoff from arable areas, in mg/l}
$$
\n
$$
P_{\text{acc}_{\text{de}}}
$$
\n= phosphorus accumulation-factor, dimensionless  
\n
$$
CSR6;9-11 = \text{model constants}
$$
\n
$$
P_{SR_{\text{parameter}}} = CSR9 + CSR10 \cdot Exp(P_{\text{acc}_{\text{de}}} \cdot CSR7 \cdot CSR11)
$$
Eq. 8

$$
P_{SR_{posture}}
$$
\n= phosphorus concentration in surface runoff from grassland, in mg/l  
\n
$$
P_{acc_{de}}
$$
\n= phosphorus accumulation-factor, dimensionless  
\n
$$
CSR(3,9-11)
$$
\n= model constants

With

22

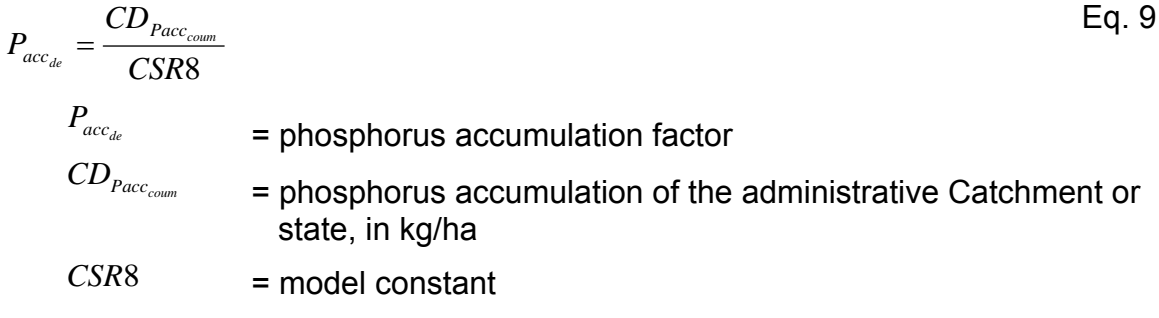

For open areas and naturally covered areas, a phosphorus concentration of 0.035 mg/l is assumed. The four phosphorus concentrations (comp. Eq. 7 and Eq. 8 above) are calculated as area weighted means, depending on the land use. They are then multiplied with the surface runoff, resulting in the phosphorus emission from unsealed areas into surface waters.

For snow covered areas a phosphorus concentration of 0.005 mg/l is assumed. Again the phosphorus concentration is multiplied with the surface runoff, and thus result in the phosphorus emission from snow covered areas into surface waters.

The sum of both phosphorus emissions produces the total phosphorus emission via overland flow.

#### *Nitrogen*

For nitrogen, the following concentrations are assumed:

- o Arable areas: 0.3 mg/l plus atmospheric deposition concentration
- o grassland: atmospheric deposition concentration
- o naturally covered areas: atmospheric deposition concentration
- o open areas: atmospheric deposition concentration

As for phosphorus, the nitrogen concentrations for unsealed areas are calculated as area weighted means, depending on the land use. Then they are multiplied with the surface runoff, resulting in the nitrogen emission from unsealed areas into surface waters.

For snow covered areas, a nitrogen concentration of 0.1 mg/l is assumed. This concentration, multiplied with the surface runoff, results in the nitrogen emission from snow covered areas into surface runoff.

The sum of both phosphorus emissions produces the total nitrogen emission via overland flow.

#### **4.2.2.4 Nutrient emissions via erosion**

For the calculation of the erosion pathway, the following emission data is required:

- o Local soil loss
- $\circ$  Digital elevation model (slope of 1 km<sup>2</sup> resolution)
- o Mean nutrient content in top soil
- o Land use

MONERIS calculates the nutrient emissions in surface waters as local soil loss from arable land, grassland, naturally covered areas, and the land use-dependent nutrient content in top soil (Fig. 9). However, the sediment load in rivers originates only from certain parts of the catchments.

Arable land is generally very prone to soil loss. Therefore, it is subdivided into slope classes as the kinetic energy increases with the slope angle. Furthermore, the proportion of fine particles and attached nutrients in the sediment increases while being translocated. In MONERIS, this grain size effect is expressed by nutrientspecific enrichment ratios (Eq. 14).

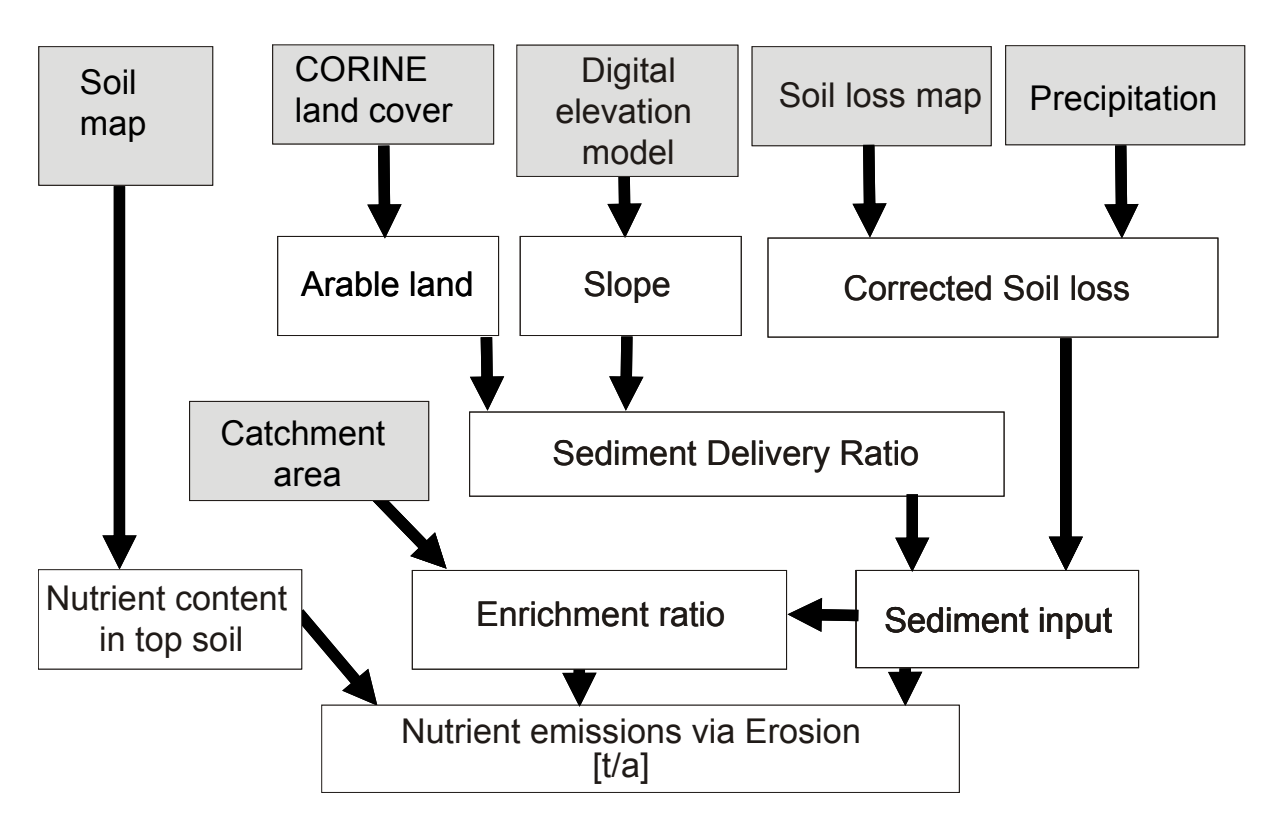

Fig. 9: Nutrient emissions via erosion.

MONERIS needs a soil loss map as emission data. If such a map is not available, this data has to be generated. There are several erosion models which can be used, the Universal Soil Loss Equation (USLE) and its derivatives probably being the most
well-known. Precipitation, land use, soil and terrain are used to estimate long term annual means of soil loss.

The results have to be intersected with land use classes and arable land subdivided according to slope (<1%, 1-2%, 2-4%, 4-8%, >8%). This subdivision is relevant to consider protection measures against soil loss in MONERIS (Section 5.3.5.2)

As climatic conditions change from year to year, so does the sediment loads. Thus, the long term soil loss is multiplied by a weighting factor (Eq. 10) which is calculated as the ratio between the precipitation of the observed year and the long term average precipitation.

$$
ER\_SL_{AL+GL} = (ER\_SL_{AL} + ER\_SL_{GL})\frac{N}{\overline{N}}
$$
  
\n
$$
ER\_SL_{AL+GL}
$$
 = weighted soil loss of arable and grassland, in *t*/*yr*  
\n
$$
ER\_SL_{AL}
$$
 = total erosion of arable land, in *t*/*yr*  
\n
$$
ER\_SL_{GL}
$$
 = total erosion of grassland, in *t*/*yr*  
\n
$$
N
$$
 = precipitation, in mm/*yr*  
\n
$$
\overline{N}
$$
 = mean long term precipitation, in mm/*yr*

The soil loss from naturally covered areas is calculated by Eq. 11:

$$
ER_{SL_{nat}} = CE12 \cdot IM_{\text{snow}_{A}} \cdot (BI_{SL_{nat \text{ cov}}} \cdot BI_{\text{nat cov}} \cdot 100) \cdot 100 \cdot \frac{N}{\overline{N}}
$$
Eq. 11

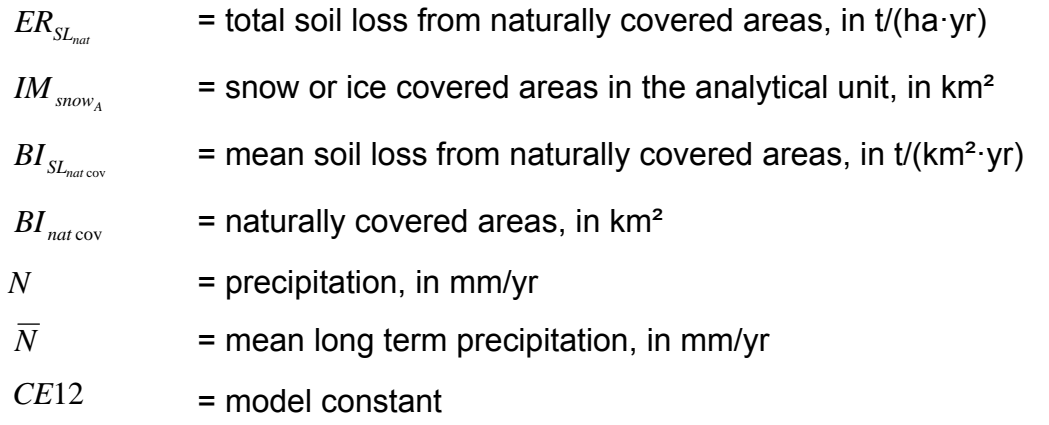

Local soil loss can only be understood as a potential sediment emission. Due to deposition in the catchment, the observed sediment load is lower. The sediment delivery ratio (SDR) describes the ratio of sediment load to total soil loss. It depends on the conditions in the catchment (WALLING, 1983) and cannot be easily calculated

for every catchment. For this reason, an empirical equation was developed, which combines simple catchment parameters with the sediment delivery ratio. The slope and the proportion of arable land were identified as the most important parameters by non-linear multiple regression analysis. Additionally, a proportion of areas that are potentially erosive is assumed (default value is 20 % see constant CE19) (Eq. 12). MONERIS assumes that slopes below 0.25 % do not account for sediment emission. The SDR is zero here.

$$
ER_{SDR} = CE1 \cdot (BI_{slope_{1000}} + CE4)^{CE2} \cdot (CE19 + A_{al\_portion})^{CE3}
$$
Eq. 12  
\n
$$
ER_{SDR} = \text{sediment delivery ratio, in } \%
$$
  
\n
$$
BI_{slope_{1000}} = \text{mean slope (1000m) in the analytical unit, in } \%
$$
  
\n
$$
A_{al\_portion} = \text{portion of arable land on the analytical unit area, in } \%
$$
  
\n
$$
CE1 - 4;19 = \text{model constants}
$$

Thus, in MONERIS the sediment emission is (Eq. 13):

$$
ER_{SEDin} = ER_{SLcorr} \cdot \frac{ER_{SDR}}{100} + ER_{SLnat}
$$
  
\n
$$
ER_{SEDin} = \text{sediment emissions, in t/yr}
$$
  
\n
$$
ER_{SLcorr} = \text{corrected soil loss by precipitation, in t/yr}
$$
  
\n
$$
ER_{SDR} = \text{sediment delivery ratio (SDR), in %}
$$
  
\n
$$
ER_{SLnat} = \text{natural soil loss, in t/yr}
$$

Based on the sediment emission, the enrichment ratio is calculated by Eq. 14:

$$
ER_{ENR} = CE7 \cdot \left(\frac{ER_{SEDim}}{BI_{AU_A}}\right)^{CE9} \quad for \left(\frac{ER_{SEDim}}{BI_{AU_A}}\right) > 1
$$
\n
$$
ER_{ENR} = CE11 \quad for \left(\frac{ER_{SEDim}}{BI_{AU_A}}\right) \le 1
$$
\n
$$
ER_{ENR} = \text{enrichment ratio}
$$
\n
$$
ER_{SEDim} = \text{sediment emissions, in t/yr}
$$
\n
$$
BI_{AU_A} = \text{area of the analytical unit, in km}^2
$$
\n
$$
CE7;9;11 = \text{model constants}
$$

Thus, the total nutrient emission by erosion is the sum of (Eq. 15 respectively Eq. 16):

$$
ER_{TP} = \frac{ER_{TS_{TPcont}}}{1000000} \cdot (ER_{SEDin} - ER_{SInat}) \cdot ER_{ENR} + \frac{CE13}{1000000} \cdot ER_{SInat}
$$
 Eq. 15

Respectively:

$$
ER_{TN} = \frac{ER_{TS_{TN_{coul}}}}{1000000} \cdot (ER_{SEDin} - ER_{SLnat}) \cdot ER_{ENR} \cdot \frac{CE8}{CE7} + \frac{CE14}{1000000} \cdot ER_{SLnat}
$$
 Eq. 16  
\n
$$
ER_{TP} = \text{phosphorus emissions via erosion, in t/yr}
$$
\n
$$
ER_{TS}
$$
\n= nitrogen emissions via erosion, in t/yr  
\n
$$
ER_{TS_{TN_{coul}}}
$$
\n= phosphorus content in top soil, in mg/kg  
\n
$$
ER_{SEDin}
$$
\n= requirement in top soil, in mg/kg  
\n
$$
ER_{SEDin}
$$
\n= sediment emission, in t/yr  
\n
$$
ER_{SLnat}
$$
\n= natural soil loss, in t/yr  
\n
$$
ER_{ENR}
$$
\n= enrichment ratio, dimensionless  
\n
$$
CE7 - 8;13 - 14
$$
\n= model constants

The constants in the above mentioned equations correspond to the nutrient content in the topsoil of natural areas. The enrichment ratios of total nitrogen and total phosphorus are defined as constants in MONERIS.

## **4.2.2.5 Nutrient emissions via tile drainages**

The quantification of nitrogen and phosphorus emissions via tile drainages into surface waters is calculated using three parameters: size of tile drained areas, tile drain discharge, and the mean nutrient concentration of tile drain discharge.

Fig. 10 gives a general description of the calculation steps for nitrogen emissions via tile drainages:

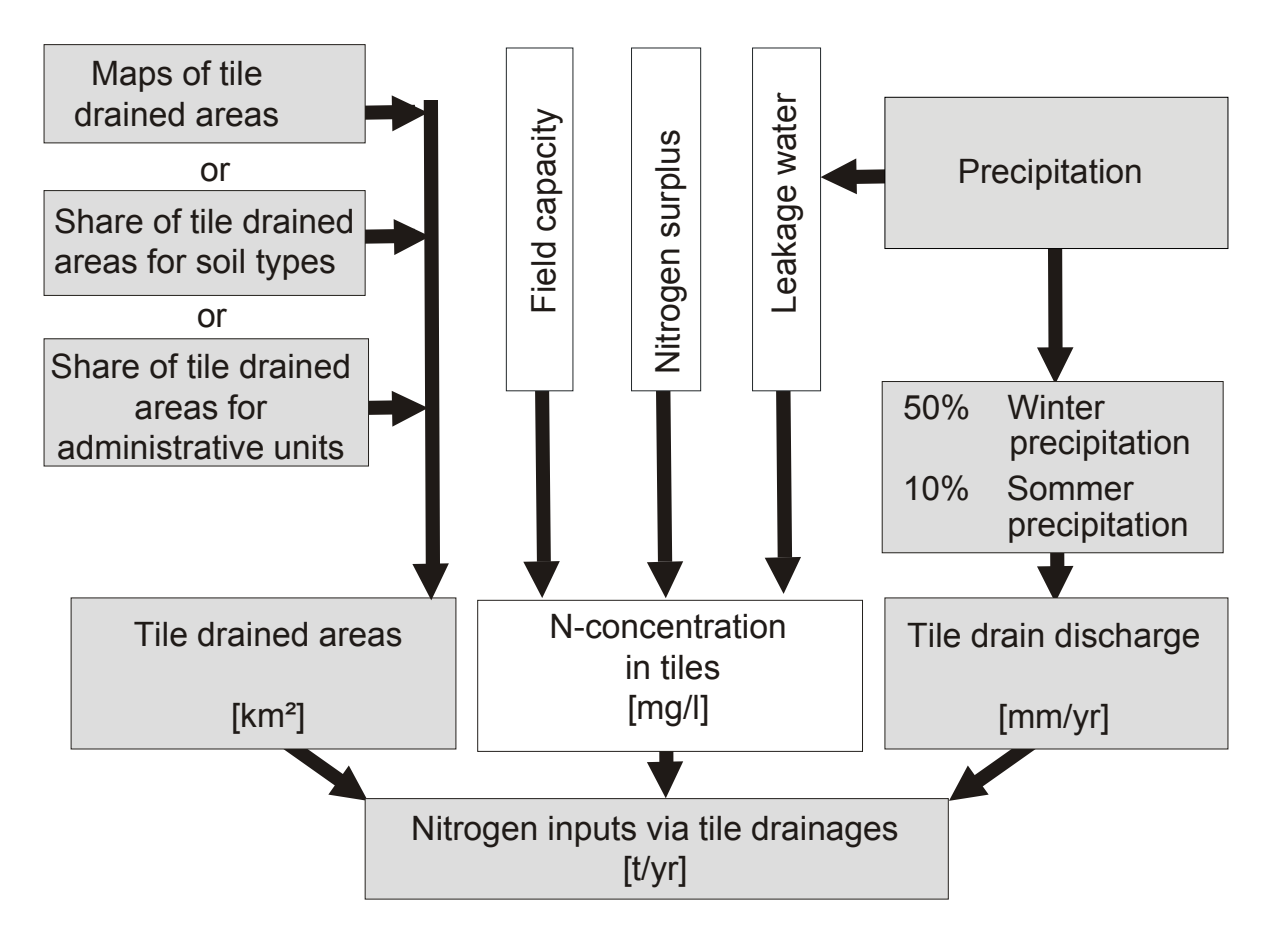

Fig. 10: Nitrogen emissions via tile drainages.

## *Size of tile drained areas*

For the estimation of the size of tile drained areas in an analytical unit, three different kinds of input data are used:

- o Maps of tile drained areas
- o Estimation of the percentage of tile drained areas for different soil types derived from information about tile drained areas from representative areas (BEHRENDT ET AL., 2000 or HIRT, 2005a, b).
- o Regional statistics for administrative areas

For Germany, the percentage of tile drained areas can be quantified for site types, based on the mesoscale soil mapping (MMK; available for the new federal states of Germany). The site type describes an aggregated level of the MMK, in which comparable regional site types (lowest level) are aggregated according to characteristic substrate and soil conditions. Tile drained areas were localized for some representative areas, and then this calculated percentage of tile drained areas was transferred to the total area of the new federal states. In MONERIS this indirect approach to estimate tile drained areas by their characteristic site types was applied, since site types express water conditions, and thus provide information about their degree of water logging and the necessity of tile drainage.

In many areas, especially in Western Europe, there is neither a duty to give notice nor any systematic registration of tile drainages. Thus there is little data available on location of tile drained areas. BACH ET AL. (1998) started an experts' inquiry within the agricultural authorities in order to estimate the percentage of tile drained areas for the old federal states.

### *Tile drain flow*

The tile drainage runoff rate is calculated following KRETSCHMAR (1977), who stated that annual drain flow consists of 50 % of the winter precipitation and 10 % of the summer precipitation. This approach also acknowledges regional differences in the allocation of precipitation and amount of drain flow (Eq. 17):

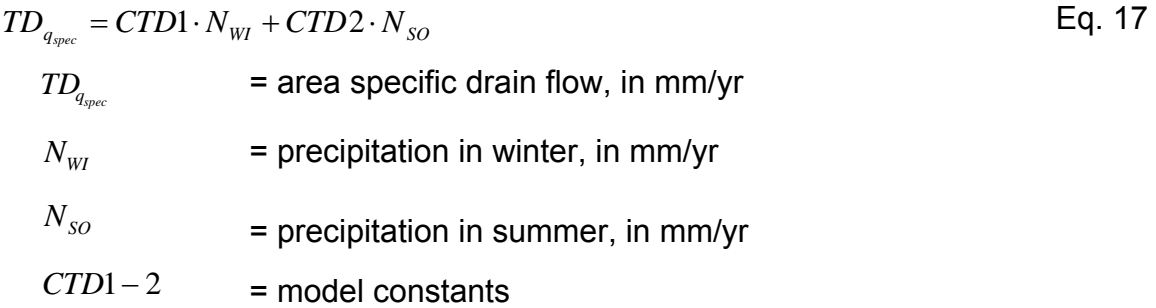

### *Mean nutrient concentration in tile drain runoff*

The mean phosphorus concentration in the analytical unit is calculated as an area weighted mean of the concentrations shown in Table 4.

Table 4: Phosphorus-concentrations in tile drain runoff in four different soil types.

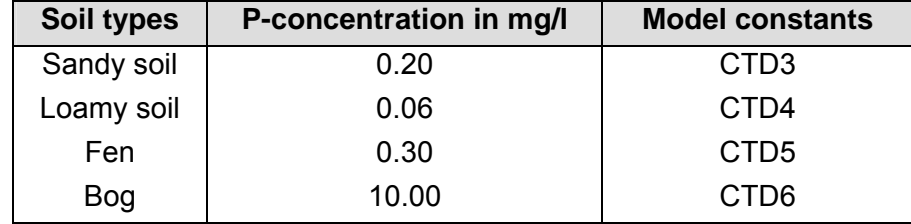

Thus the phosphorus emission is calculated (Eq. 18):

$$
C_{DR_P} = \frac{CTD3 \cdot A_{DRS} + CTD4 \cdot A_{DRL} + CTD5 \cdot A_{DRNM} + CTD6 \cdot A_{DRHM}}{A_{DRS} + A_{DRL} + A_{DRNM} + A_{DRHM}}
$$
Eq. 18  
\n
$$
A_{DRS} = \text{area of tile drained sandy areas, in km}^2
$$
\n
$$
A_{DRL} = \text{area of tile drained loamy areas, in km}^2
$$
\n
$$
A_{DRNM} = \text{area of tile drained fens, in km}^2
$$
\n
$$
A_{DRHM} = \text{area of tile drained fens, in km}^2
$$
\n
$$
CTD3 - 6 = \text{model constants}
$$

The nitrogen concentration in drain outlets (Eq. 19), and the potential nitrate concentration in the leakage water is calculated, basing on the regionally differentiated nitrogen surplus (BACH ET AL., 1998) following the approach of FREDE & DABBERT (1998). The concentration of leakage water should accord with the concentration of the tile drainage water. The boundary condition is that net mineralisation and net immobilisation are both negligible.

$$
TD_{TNC} = \frac{\left(\frac{IM_{Nsurp}}{TD_{q_{spec}}}\right)^{CTD7}}{TD_{q_{spec}}} \cdot 100
$$
 Eq. 19  
\n
$$
TD_{TNC} = \text{nitrogen concentration in tile drain outlets, in mg/l}
$$
\n
$$
= \text{nitrogen surplus, in kg/(ha-yr)}
$$
\n
$$
TD_{q_{spec}} = \text{area specific tile drain discharge, in mm/yr}
$$
\n
$$
CTD7 = \text{model constant}
$$

The potential nitrate concentration in the topsoil is reduced by a denitrification exponent (CTD7) estimated as 0.85 (BEHRENDT ET AL., 2000).

### **4.2.2.6 Nutrient emission via groundwater**

For the calculation of the groundwater pathway, the following input data is required:

- o land use
- o hydrogeology (subdivided into consolidated rock with high porosity or impermeable and unconsolidated rock types with shallow and deep groundwater, e.g. as given by the hydro geological map of Europe from National Institute of Public Health and the Environment (RIVM)
- o nitrogen surplus on agricultural areas
- o hydrology
- o meteorology
- o atmospheric deposition
- o soil information

The nutrient emission via the groundwater is calculated as a product of groundwater flow, and nutrient concentration in the groundwater. The groundwater flow consists of base flow and natural interflow. Fig. 11 shows the scheme for the calculation of the nutrient emission via groundwater.

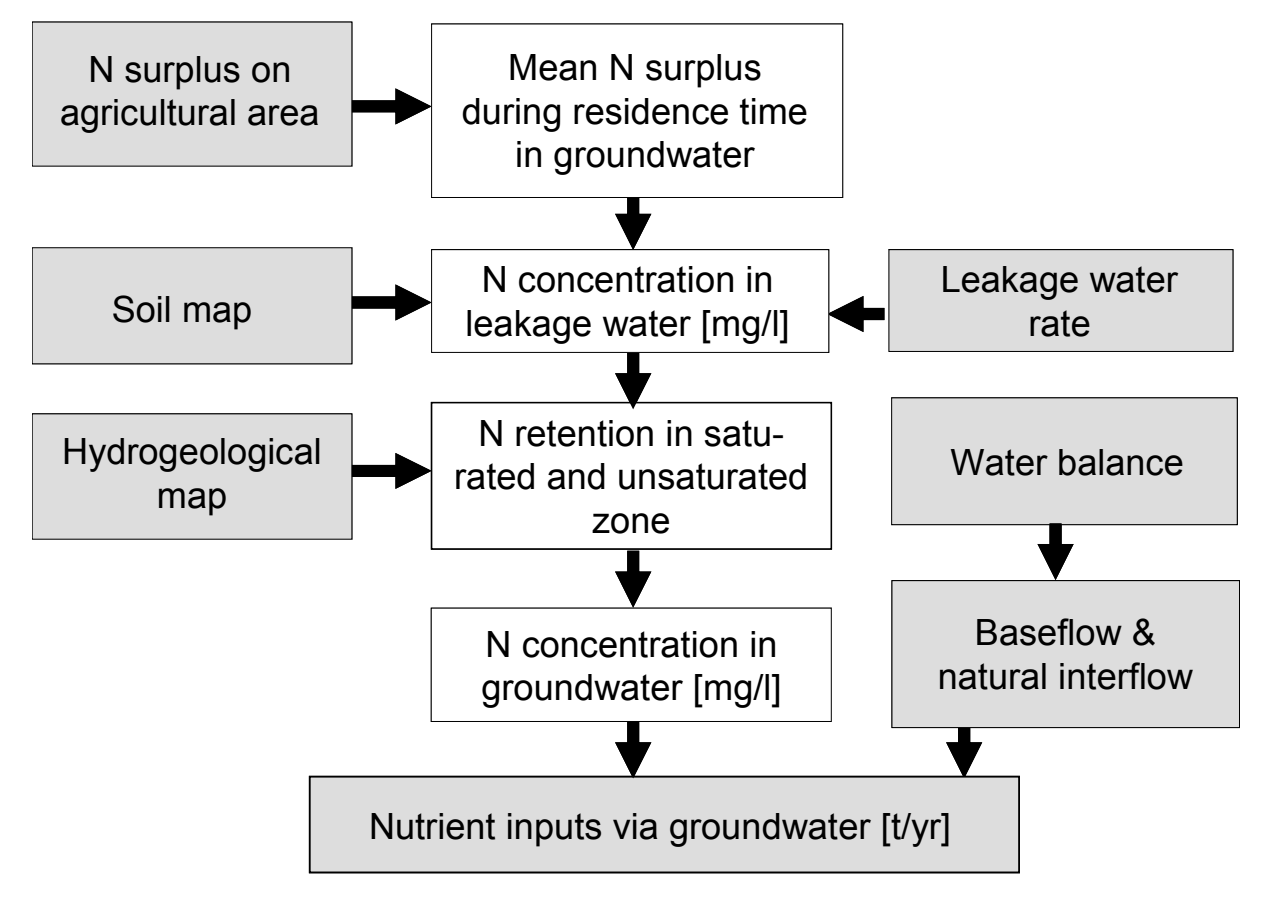

Fig. 11: Nitrogen emissions via groundwater

The groundwater flow is calculated for each analytical unit as the difference between total discharge and the calculated sum of the four discharge components (drain flow, surface runoff, precipitation on water surface areas, and runoff from connected, sealed urban areas).

The values for concentrations of soluble reactive phosphorus (SRP) in the groundwater of different soil types given by BEHRENDT ET AL. (2000) are presented here in Table 5. Using these values, the phosphorus concentration of the analytical unit is calculated as an area weighted mean, basing on concentrations and the size of areas of sandy and loamy soils, fens and bogs that are used for agriculture.

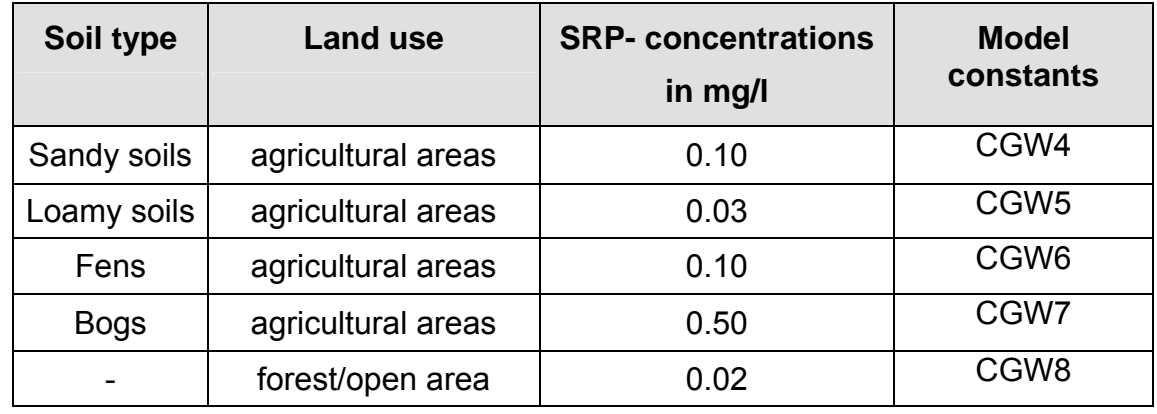

Table 5: SRP- concentrations in the groundwater for different soil types.

In the catchments, the phosphorus concentration is calculated as an area weighted mean, with the information given in Table 5 (concentrations) and in soil maps (such as BÜK) for soils such as sandy soils, loamy soils, fens and bogs used for agriculture using Eq. 20:

$$
C_{GWLN_P} = \frac{CGW4 \cdot A_s + CGW5 \cdot A_L + CGW6 \cdot A_{NM} + CGW7 \cdot A_{HM}}{A_s + A_L + A_{NM} + A_{HM}}
$$
Eq. 20  
\n
$$
C_{GWLN_P}
$$
 = phosphorus concentration in groundwater under agricultural  
\nuse, in mg/l  
\n
$$
A_s
$$
 = size of sandy soil areas, in km<sup>2</sup>  
\n
$$
A_L
$$
 = size of loany soil area, in km<sup>2</sup>  
\n
$$
A_{NM}
$$
 = size of tens, in km<sup>2</sup>  
\n
$$
C_{GW4-7}
$$
 = model constants

Finally, the mean phosphorus concentration in the groundwater of each analytical unit is calculated as an area weighted mean of the phosphorus concentrations for agricultural and non agricultural areas (especially forest and open areas) (Eq. 21). These calculated areas are relevant for the groundwater recharge rate.

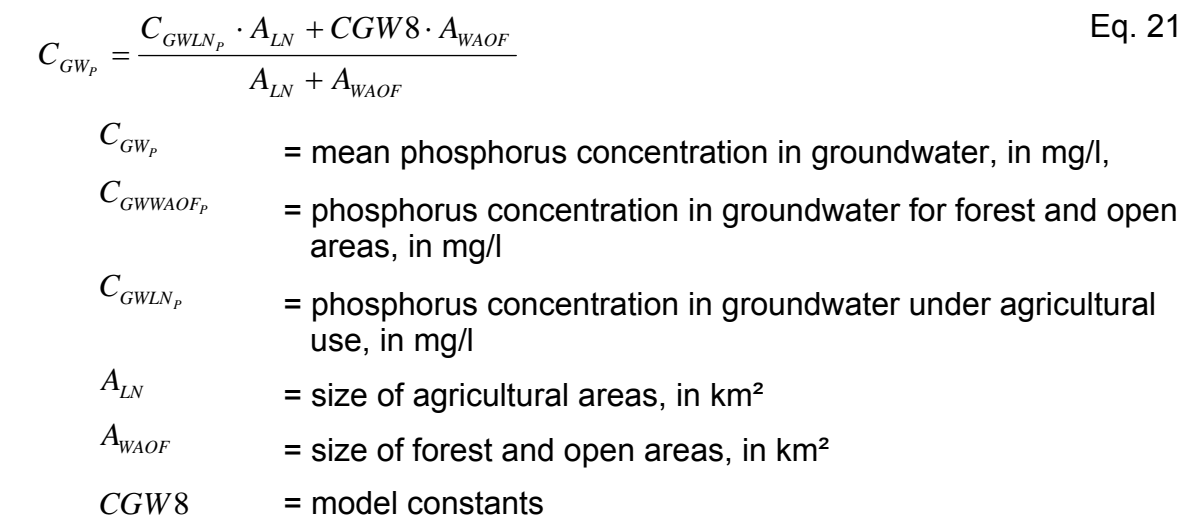

In aerated groundwater, the concentration of total phosphor is the same as the concentration of SRP. However in anaerobic groundwater, the total phosphor concentration may be up to five times higher than the SRP concentration (BEHRENDT, 1996; DRIESCHER & GELBRECHT, 1993). If no data is available about anaerobic groundwater conditions, a comparison between the nitrate concentration in the groundwater and in the leakage water provides the phosphorus concentration. If the nitrogen concentration in the groundwater is less than 0.1 mg/l the total phosphor concentration in the groundwater is 2.5 (CGW2) times higher than the SRP concentration. Otherwise the total phosphor concentration does not change.

The nitrogen concentration in the groundwater derives from the potential nitrogen concentration in the topsoil. As the residence time of water and other substances travelling through the root layer into the groundwater, and in the groundwater itself, can vary over several years, the current nitrogen concentration of the topsoil has to be replaced by a mean value representing the concentration during the whole residence time. With this approach, the changing nitrogen surplus on agricultural areas during the groundwater residence time can be accounted for. For areas in Germany, the calculations of groundwater residence times from KUNKEL & WENDLAND (1999) can be applied. If no groundwater residence times are available, the values can be calculated using the simplified Eq. 22. Individual years are calculated, which are then aggregated into five year classes.

$$
GW_{RT} = \frac{3000}{GW_{\text{glicorr}}} = \text{groundwater residence time, in yr}
$$
\n
$$
GW_{RT} = \text{groundwater residence time, in yr}
$$
\n
$$
GW_{\text{glicorr}} = \text{long term mean of annual groundwater rectangle, in mm/yr}
$$

For the residence time, a mean nitrogen surplus is calculated. As the nitrogen surplus is surveyed for several years only, years in between have to be interpolated. Therefore values are used which are published for bigger administrative units such as the national level.

For areas that are not fertilized or used for agriculture the atmospheric deposition is initially averaged for the length of groundwater the residence time and then firstly and finally area weightedly averaged for the analytical unit.

The mean nitrogen concentration in the leakage water is a result of the quotient of the area weighted nitrogen surpluses inclusive of atmospheric deposition, and the area weighted specific groundwater flow of all areas that contribute to the groundwater recharge.

Nitrogen retention, especially by denitrification in the soil, in the unsaturated zone, and in the groundwater, is assessed by comparing regional nitrate concentrations in groundwater and the potential nitrate concentration in leakage water. This comparison was conducted in Germany and showed that nitrogen retention depends on the amount of leakage water rate and on hydro geological conditions.

To estimate the retention of nitrogen in the unsaturated zone, four hydro geological conditions are distinguished:

- o Unconsolidated rock, shallow groundwater
- o Unconsolidated rock, deep groundwater
- o Consolidated rock, high porosity
- o Consolidated rock, impermeable

To calculate the nitrogen concentration in groundwater Eq. 23 is applied:

$$
C_{GW_{NO3-N}} = \left(\sum_{i=1}^{4} \frac{1}{1 + k1 \cdot GW_{glicorr}} \cdot \frac{A_{HG_i}}{A_{EZ}}\right) \cdot C_{SWPOT_{NO3-N}}^{CGW21}
$$
\n
$$
= \text{nitrogen concentration in groundwater, in mg/l}
$$
\n
$$
A_{HG_i} = \text{area of hydro geological rock types, in km}^2
$$
\n
$$
= \text{GW}_{glicorr} = \text{long term mean of annual groundwater recharge, in mm/yr}
$$
\n
$$
A_{EZG} = \text{analytical unit area, in km}^2
$$
\n
$$
C_{SWPOT_{NO3-N}} = \text{potential nitrogen concentration in leakage water, in mg/l}
$$
\n
$$
C_{SWPOT_{NO3-N}} = \text{potential nitrogen concentration in leakage water, in mg/l}
$$
\n
$$
C_{GW21} = \text{model constant}
$$
\n
$$
k_1 \text{ and } k_2 = \text{model constants}
$$

Constants k1 and k2 vary depending on the hydro geological rock types in the analytical unit (Table 6).

Table 6: Model constants used to estimate nitrogen retention in different hydro geological rock types.

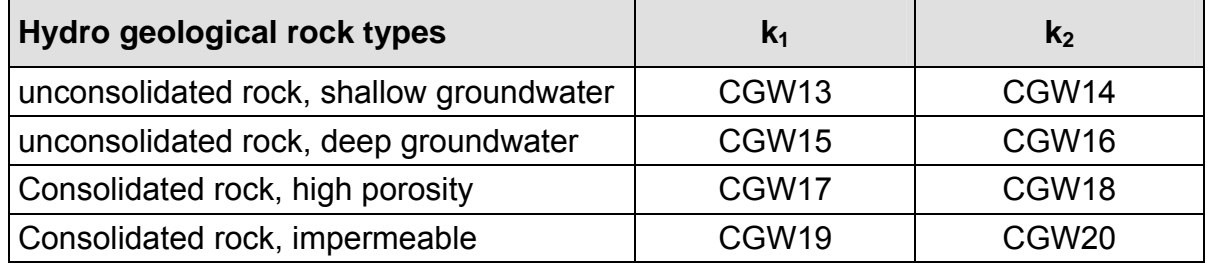

To examine the internal nitrogen retention in the river, the dissolved organic nitrogen (DON) emissions are needed. In MONERIS it is expected that especially long chain DON molecules are subject to only negligible retention. The DON emissions via groundwater are calculated using the groundwater recharge underneath forest and wetlands. These DON concentrations can be evaluated separately for forests and wetlands; in general DON concentrations vary between 0 and 6 mg/l, being lower in forested areas than in wetlands, and in warmer regions they can approach 0 mg/l (VENOHR, 2006).

### **4.2.2.7 Nutrient emissions from urban systems**

Nutrient emissions from urban systems are those washed from sealed urban areas into sewer systems, where they are possibly retained until they finally reach surface waters, (nutrient emissions from unsealed urban areas are considered in the groundwater pathway, section 4.2.2.6). The nutrients passing from the combined sewer systems into WWTPs are accounted for in the description of point sources from municipal WWTP. During heavy rainfall events, the storage capacity of municipal WWTP connected to a combined sewer system can be exceeded, and leads to an overflow, allowing raw sewage from households, commercial use and streets to reach surface waters.

In MONERIS, the nutrient emissions from sealed urban areas are described in four separate pathways (Fig. 12):

 $\triangleright$  Nutrient emissions from sealed urban areas connected to separate sewer systems

Via this pathway emissions are calculated which reaches the separate sewer systems with precipitation.

 $\triangleright$  Nutrient emissions from sealed urban areas and inhabitants (E) connected to combined sewer systems

Emissions derive from heavy rainfall events leading to an overflow, and thus cause direct emissions into surface waters.

 $\triangleright$  Nutrient emissions from inhabitants and sealed urban areas, that are connected to a sewer system, but not to a municipal WWTP

It is expected, that the certain amount of the sealed urban area, which is not connected to a municipal WWTP but to a sewer system accords to the certain number of inhabitants that is connected in the same way.

 $\triangleright$  Nutrient emissions from inhabitants and sealed urban areas that are not connected to sewer systems

The inhabitants are either connected to small treatment plants which dewater directly into the groundwater, or collect their sewage in septic tanks.

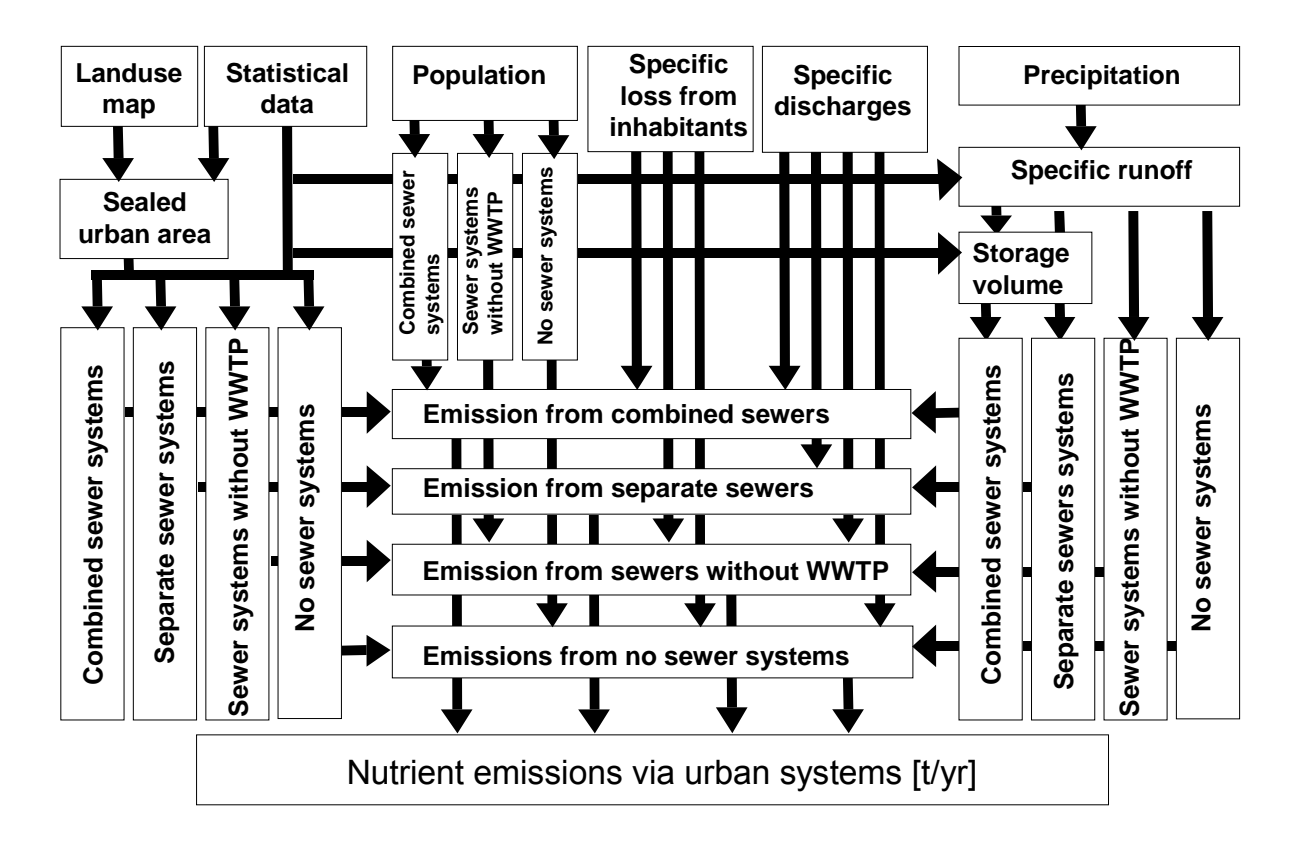

Fig. 12: Nutrient emissions via urban systems.

The total urban area can be deduced from a land use map. From this, the size (%) of the sealed urban area can be calculated using the approach of HEANEY ET AL. (1976) (see Eq. 24), which considers the population density.

$$
US_{-}A_{imp_{\varphi_{s}}}=CUS2\big(CUS1\cdot US_{-}E_{DICHTE}\big)^{CUS3-CUS4\cdot log(CUS1\cdot US_{-}E_{DICHTE})}
$$
 Eq. 24

$$
US_{\_}A_{\text{imp}_{\%}} = \text{size sealed urban area, in %}
$$
\n
$$
US_{\_}E_{\text{DICHTE}} = \text{population density, in inhabitants/ha}
$$
\n
$$
CUS1 - 4 = \text{model constants}
$$

With:

$$
US\_E_{DICHTE} = \frac{US\_Inh_{tot}}{US\_A_{URB}} \cdot 0.01
$$
Eq. 25  

$$
US\_E_{DICHTE} = \text{population density, in inhabitants/ha}
$$

$$
US\_Inh_{tot} = \text{total inhabitants, in thousands}
$$

 $US \_A_{URB}$  = total urban area, in km<sup>2</sup>

The total urban area is accordingly to the connection rate of inhabitants, and proportionally to the length of the sewer systems partitioned to the different sewer systems.

### *Inhabitants*

The following data about the number of inhabitants are entered into the Periodical Data, and used to calculate the different connection rates of urban inhabitants:

- o Inhabitants connected to any kind of sewer system
- o Inhabitants connected to sewer systems and WWTP
- o Total number of inhabitants
- o Inhabitants not connected to WWTP
- o Inhabitants connected to DCTP without public sewer system
- o Inhabitants connected to septic tanks

In addition, we also calculate, on the basis of the portion of hydro geological rock types, how many inhabitants discharge, after passing the decentralized treatment plants, into surface waters directly via sewer systems or indirectly via soil- and groundwater passage (infiltration).

### *Areas*

The percentage of the total sealed urban area (Eq. 24) and the sealed area of an analytical unit (from CORINE Land Cover (CLC) of the European Environmental Agency (EEA)) multiplied by the urban area of an analytical unit the sealed area of an analytical unit is calculated, a value which is needed for the further partitioning of sealed urban areas.

It is expected that the number of inhabitants connected to different sewer systems, as documented by water statistics bureaux, is proportional to the relationship of the variably connected areas.

With these pre-calculations, one can calculate all the areas that are connected to one of the four separately examined pathways (Eq. 26):

$$
US_{-}A_{ss} = \frac{IM_{-}SSS_{-}pro_{-}TSS}{(IM_{-}CSS_{-}pro_{-}TSS + IM_{-}SSS_{-}pro_{-}TSS)} \cdot US_{-}IUA \cdot \frac{US_{-}INH_{commWandsS}}{US_{-}INH}
$$
 26  
\n
$$
US_{-}A_{ss} = \text{area connected to separate severe systems, in km}^{2}
$$
\n
$$
IM_{-}SSS_{-}pro_{-}TSS = \text{portion of separate severe systems, dimensionless}
$$
\n
$$
IM_{-}CSS_{-}pro_{-}TSS = \text{portion of combined severe systems, dimensionless}
$$
\n
$$
US_{-}IUA = \text{sealed area of the catchment, in km}^{2}
$$
\n
$$
US_{-}INH_{commWandsS} = \text{inhabitants connected to WWTP and sewer systems, in thousands}
$$
\n
$$
US_{-}INH = \text{connected inhabitants, in thousands}
$$

Additionally, the sealed urban areas that are connected to sewer systems but not to WWTPs and that are either not connected to sewer systems or to WWTP are calculated (Eq. 27).

$$
US_{-}A_{only\_SS} = \frac{US_{-}IUA \cdot US_{-}Inh_{comnSS}}{US_{-}Inh}
$$
Eq. 27  
\n
$$
US_{-}A_{only\_SS} =
$$
area, connected to seven systems only, not to WWTPs, in km<sup>2</sup>  
\n
$$
US_{-}IUA =
$$
 sealeder (the catchment, in km<sup>2</sup>)  
\n
$$
US_{-}Inh_{comnSS} =
$$
inhabitants connected to severe systems, in thousands  
\n
$$
US_{-}INH =
$$
connected inhabitants, in thousands

Thus the total sealed area of the catchment is the sum of all above mentioned partial areas in km² (Eq. 28).

$$
US_{-}A_{notconn} = US_{-}IUA - US_{-}A_{ss} - US_{-}A_{cs} - US_{-}A_{onlySS}
$$
 Eq. 28  
\n
$$
US_{-}A_{notconn} = \text{not connected area, in km}^2
$$
  
\n
$$
US_{-}IUA = \text{sealed urban area of the catchment, in km}^2
$$
  
\n
$$
US_{-}A_{SS} = \text{area connected to separate severe systems, in km}^2
$$
  
\n
$$
US_{-}A_{CS} = \text{area connected to combined severe systems, in km}^2
$$
  
\n
$$
US_{-}A_{only\_SS} = \text{area connected to severe systems only, in km}^2
$$

### *Runoff*

To calculate the runoff from sealed urban areas, the runoff coefficient according to HEANEY ET AL. (1976) is applied (Eq. 29). The more of the area that is sealed, the larger is the coefficient, and thus the part of the precipitation which reaches the sewer systems.

$$
US\_impA_{Q\_ratio} = CUS5 + CUS6 \cdot \frac{US\_A_{imp\%}}{100}
$$
\n
$$
US\_impA_{Q\_ratio} = \text{runoff coefficient, in } \%
$$
\n
$$
US\_A_{imp\%} = \text{share of sealed urban area, in } \%
$$
\n
$$
CUS5 - 6 = \text{model constants}
$$

The area specific runoff from sealed urban areas can then be calculated, depending on the runoff coefficient, the annual precipitation, and the size of the sealed area. The area specific runoff reflects how much of the precipitation actually reaches the sewer systems, in relation to the share of sealed urban areas (Eq. 30).

$$
US \tQ_{CS} = \frac{US\_impA_{Q\_ratio} \cdot N_{yr} \cdot US\_A_{CS}}{1000}
$$
Eq. 30  
\n
$$
US \tQ_{CS} = \text{runoff from sealed urban areas devatering into combined seven systems, in m3/yr}
$$
\n
$$
US\_impA_{Q\_ratio} = \text{runoff coefficient, in %}
$$
\n
$$
N_{yr} = \text{annual precipitation, in mm/yr}
$$
\n
$$
US \tA_{CS} = \text{area connected to combined severe systems, in km2}
$$

For sealed urban areas that dewater to the different sewer systems, the parameters and terms used are shown in Table 7.

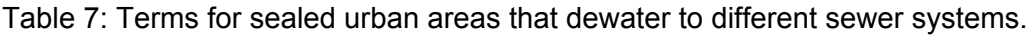

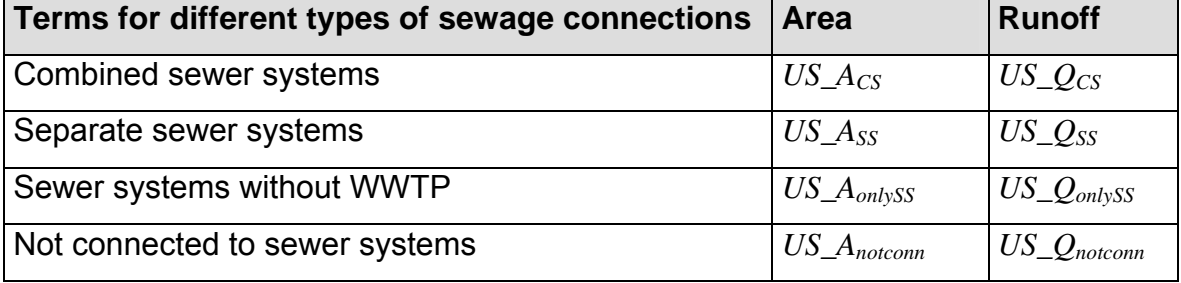

The discharge from all sealed urban areas is the sum of all runoffs from the different connection types (see Table 7), and is used for the water balance and other MONERIS pathways (the unit is converted from  $m^3$ /yr to  $m^3$ /s). This total discharge only considers the discharge that derives from precipitation, as the discharge, derived from households is accounted for in point sources. Thus the discharge from the combined sewer systems, calculated in the way mentioned below, does not describe the total discharge from combined sewer systems properly. To do so, heavy rainfall events that lead to a spillway (of also waste waters from households and commercial areas) in the combined sewer systems have to be accounted for. This is why the calculation of the discharge from combined sewer systems has to be extended by the following term (Eq. 31):

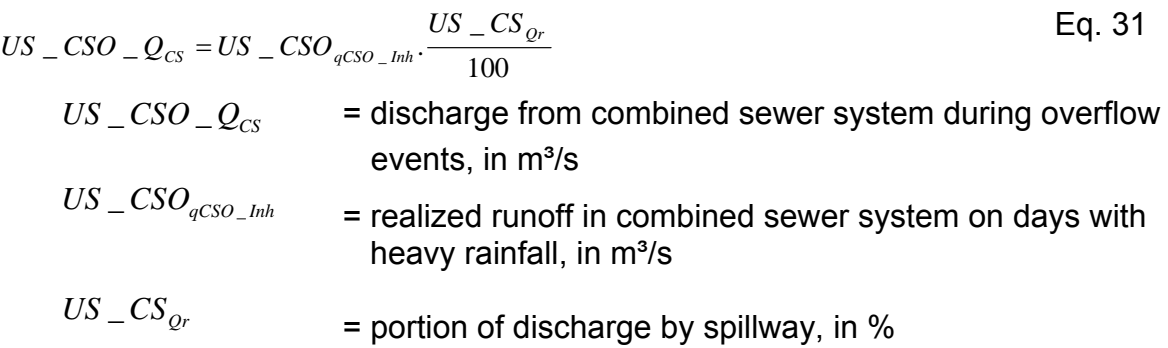

### *Nutrient emission via combined sewer systems*

In heavy rainfall events, the combined sewer systems cannot store the entire volume of water and direct it to the WWTPs; the excess water is transported directly, without treatment, into surface waters. This case is referred to as overflow, but to surface waters it often means a heavy impact. This situation is in contrast to "normal" rain events, when the combined sewer system can accommodate the volume of water. For combined sewer systems, the amount of discharge is calculated based on number of inhabitants and amount of precipitation.

For calculating the part of heavy rainfall events that reaches the sewer systems via the annual precipitation, the number of days with heavy rainfall events can be estimated (Eq. 32).

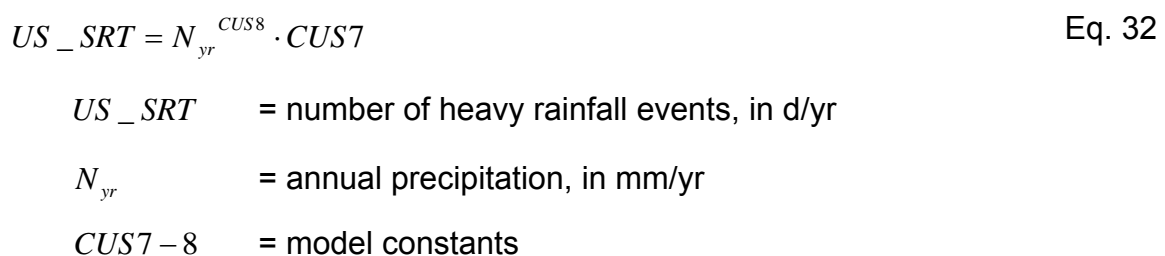

Only some of the heavy rainfall events lead to a release, and the release may not be of an entire day's duration. During a heavy rainfall event, sewage from households that stayed in the sewer systems for several hours is available.

The deposition of nutrients inside the sewer systems has to be considered, leading to the assumption that not only the times the spillways are used have to be taken into account. This is why an "effective number of heavy rainfall days" is applied in MONERIS. The effective number of heavy rainfall days is the ratio of release rate with storage volume (under normal conditions) and without storage volume (overflow event) (Eq. 33):

$$
US\_SRT_{\text{eff}} = US\_SRT \cdot \frac{US\_CS_{\text{or}}}{US\_Q_{\text{cso}}}
$$
\nEq. 33  
\n
$$
US\_SRT_{\text{eff}} = \text{effective number of days of heavy rainfall events, in d/yr}
$$
\n
$$
US\_SRT = \text{number of heavy rainfall events, in d/yr}
$$
\n
$$
US\_CS_{\text{or}} = \text{portion of discharge by spillway, in %}
$$
\n
$$
US\_Q_{\text{cso}} = \text{release rate of the combined severe system in the case of overflow with no storage volume, in %}
$$

The release rate of a combined sewer system depends, in part, on its technical status and the resulting storage volume, which holds a part of the sewage on heavy rainfall days and transfers it delayed to the WWTP. According to MEIßNER (1991) Eq. 34 describes the release rate:

$$
US\_CS_{Qr} = \left[ \left( \frac{(4000 + 25 \cdot CUS24)}{(0.551 + CUS24)} \right) - 6 + \frac{(N_{yr\_800})}{40} \right]
$$
Eq. 34  
\n
$$
US\_CS_{Qr} = \left[ \left( \frac{CD\_CSOV}{100} \cdot 23.3 + \frac{(36.8 + 13.5 \cdot CUS24)}{(0.5 + CUS24)} \right) - 6 + \frac{(N_{yr_{-800}})}{40} \right]
$$
Eq. 34  
\n
$$
US\_CS_{Qr} = \text{portion of discharge by spillway, in %}
$$
\n
$$
N_{yr} = \text{annual precipitation, in mm/yr}
$$
\n
$$
CD\_CSOV = \text{storage volume of combined severe systems, in %}
$$
\n
$$
CUS24 = \text{model constant}
$$

MEIßNER (1991) and BROMBACH & MICHELBACH (1998) anticipate a storage volume of 23.3 m $\frac{3}{2}$ ha at a technical status of 100 %, and 0 m $\frac{3}{2}$ ha at a technical status of 10 %. To quantify the technical status, data from municipal waste water statistics are used.

Since the release rate depends, in part, upon precipitation, it has to be calculated separately for each analytical unit. However, the precipitation-runoff rate is assumed to be 1 l/(ha·s) for all analytical unit.

In case of an overflow event, the release rate of the combined sewer system for overflow conditions is calculated with the storage volume of combined sewer systems of 0 %.

For calculating the amount of waste water from commercial areas, MONERIS applies the approach of MOHAUPT ET AL. (1998). Commercial areas are assumed to be 0.8 % of the total urban area, and the commercial runoff rate is assumed to be 0.5 l/(ha·s) for 10 h/d, which equals 432  $\text{m}^3$ /(ha·d).

The calculation of the discharge in combined sewer systems after heavy rainfall events is solved using following equation:

$$
US \_QInh_{CSO} = term1 \cdot term2
$$
\n
$$
term1 = \begin{pmatrix} US\_Inh_{convWands} & \frac{CUS14}{1000} + CUS15 \cdot \frac{0.8}{100} \cdot US_{IUA\_tot} \cdot 100 \cdot \frac{86400}{1000} \cdot \frac{CUS16}{24} \end{pmatrix}
$$
\n
$$
term2 = US\_SRT_{eff} \cdot \frac{US\_A_{cs}}{US\_IUA_{tot}} + US\_Q_{CS}
$$
\n
$$
US\_Inh_{convWandsS} = \text{discharge on heavy rainfall day, in } \text{m}^3/\text{yr}
$$
\n
$$
US\_Inh_{convWandsS} = \text{inhabitants connected to severe systems and WWTP, in thousands}
$$
\n
$$
US\_IUA_{tot} = \text{total sealed urban area of the analytical unit, in } \text{km}^2
$$
\n
$$
US\_RT_{eff} = \text{effective number of days of heavy rainfall events, in d/\text{yr}}
$$
\n
$$
US\_A_{cs} = \text{sealed urban area connected to combined severe systems, in } \text{km}^2
$$
\n
$$
US\_Q_{CS} = \text{area specific runoff from sealed urban areas connected to combined severe systems, in } \text{m}^3/\text{yr}
$$
\n
$$
CUS14-16 = \text{model constants}
$$

The inhabitant-specific daily waste water rate is assumed to be 130 l/(inhabitants·d). The amount of water derived from the effective overflow events is applied in the Eq. 36 considering the existing storage volume and the optimum storage volume, to calculate the volume which can be filled at total working load:

$$
US \_Q_{CSOV} = US \_SRT_{\text{eff}} \cdot US \_A_{CS} \cdot \frac{CD \_CSOV}{100} \cdot \frac{23.3 \cdot 100}{1000}
$$
Eq. 36  
\n
$$
US \_Q_{CSOV} = \text{water volume at total working load, in m³/yr}
$$
\n
$$
US \_SRT_{\text{eff}} = \text{effective number of days of heavy rainfall events, in d/yr}
$$
\n
$$
US \_A_{CS} = \text{area connected to combined severe systems, in km²}
$$
\n
$$
CD \_CSOV = \text{storage volume of the combined severe system, in %}
$$

Thus the total discharge of overflow events entering surface waters can be calculated according to Eq. 37.

$$
US \_Qtot_{\text{CSO}} = US \_QInh_{\text{CSO}} + US \_Q_{\text{CSOV}}
$$
Eq. 37  
\n
$$
US \_Qtot_{\text{CSO}} = \text{area specific discharge during overflow events, in m3/yr}
$$
  
\n
$$
US \_QInh_{\text{CSO}} = \text{realized discharge on heavy rainfall days, in m3/yr}
$$
  
\n
$$
US \_Q_{\text{CSOV}} = \text{water volume at total working load, in m3/yr}
$$

The above assumptions allow calculation of the nitrogen concentration in combined sewer system at overflow events according to Eq. 38:

$$
US\_TNC_{CSO} = \frac{((term1 + term2) \cdot term3)}{US\_Qtot_{CSO}}
$$
\n
$$
term1 = \frac{PD\_Inh_{tot}}{1000} \cdot \frac{US\_Inh_{commWandsS}}{US\_Inh} \cdot CUS11 \cdot US\_SRT_{eff}
$$
\n
$$
term2 = CUS15 \cdot \frac{0.8}{100} \cdot US\_IAU_{tot} \cdot \frac{\frac{100}{365}}{1000} \cdot CUS11 \cdot \frac{US\_STR_{eff}}{365} \cdot \frac{CUS16}{24}
$$
\n
$$
term3 = \frac{US\_A_{CS}}{US\_IUA_{tot}} + \frac{([PD\_NH_{yUS} + PD\_NO_{xUS}) \cdot US\_imp\_a_{Q\_ratio} + CUS13 \cdot 100) \cdot US\_A_{CS}}{365}
$$

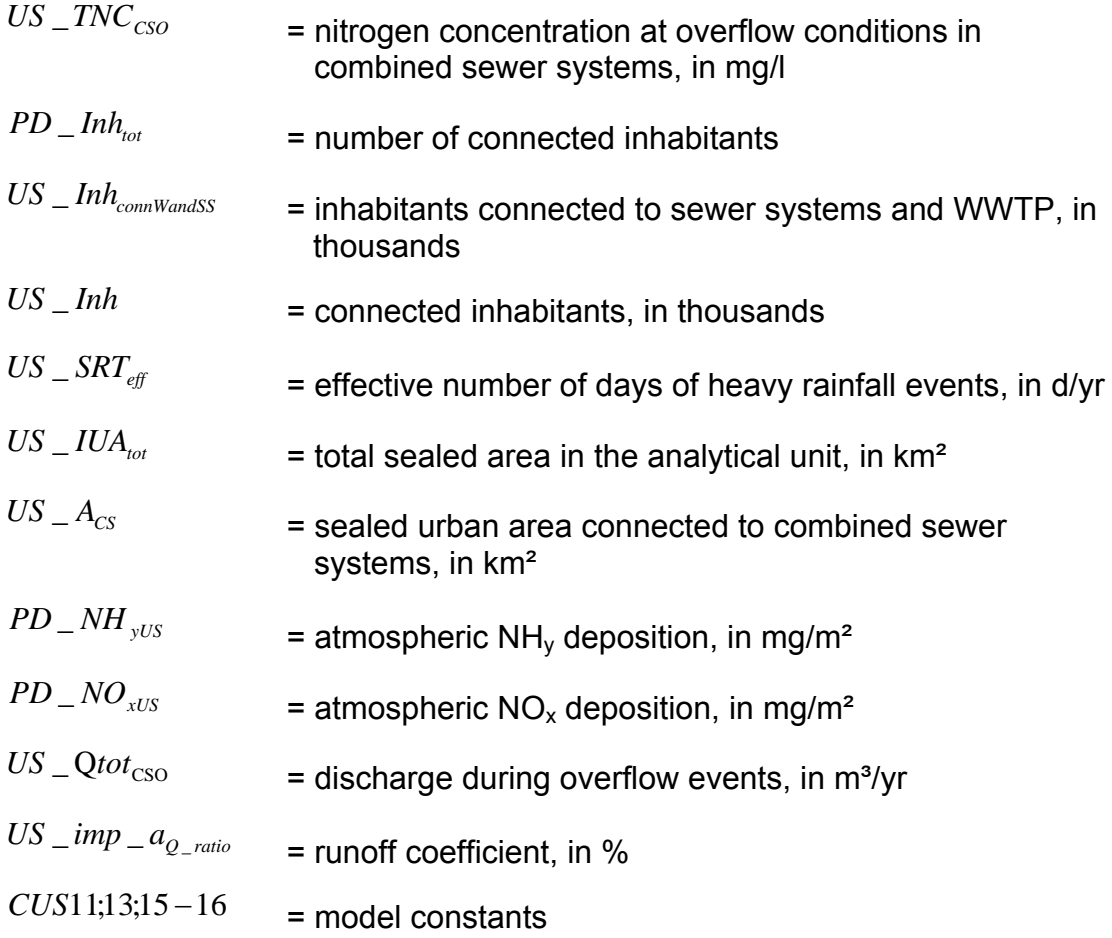

For the calculation of the phosphorus concentration in combined sewer systems at overflow events, phosphorus emissions from commercial waste waters are also considered (Eq. 39).

$$
US\_TPC_{CSO} = \frac{((term1 + term2) \cdot term3)}{US\_Qtot_{CSO}}
$$
 Eq. 39

$$
term1 = US\_Inh_{commWandsS} \cdot CD = P_{Inh} \cdot US\_SRT_{eff}
$$
\n
$$
term2 = CUS15 \cdot \frac{0.8}{100} \cdot US\_IAU_{tot} \cdot \frac{100 \cdot 365 \cdot 86400}{1000000} \cdot CUS9 \cdot \frac{US\_STR_{eff}}{365} \cdot \frac{CUS16}{24}
$$
\n
$$
t_{arm2} = \frac{US\_A_{CS}}{24} \cdot \frac{(CUS10\_US\_A - 100)}{24}
$$

$$
term3 = \frac{US - A_{CS}}{US - IUA_{tot}} + (CUS10 \cdot US - A_{CS} \cdot 100)
$$

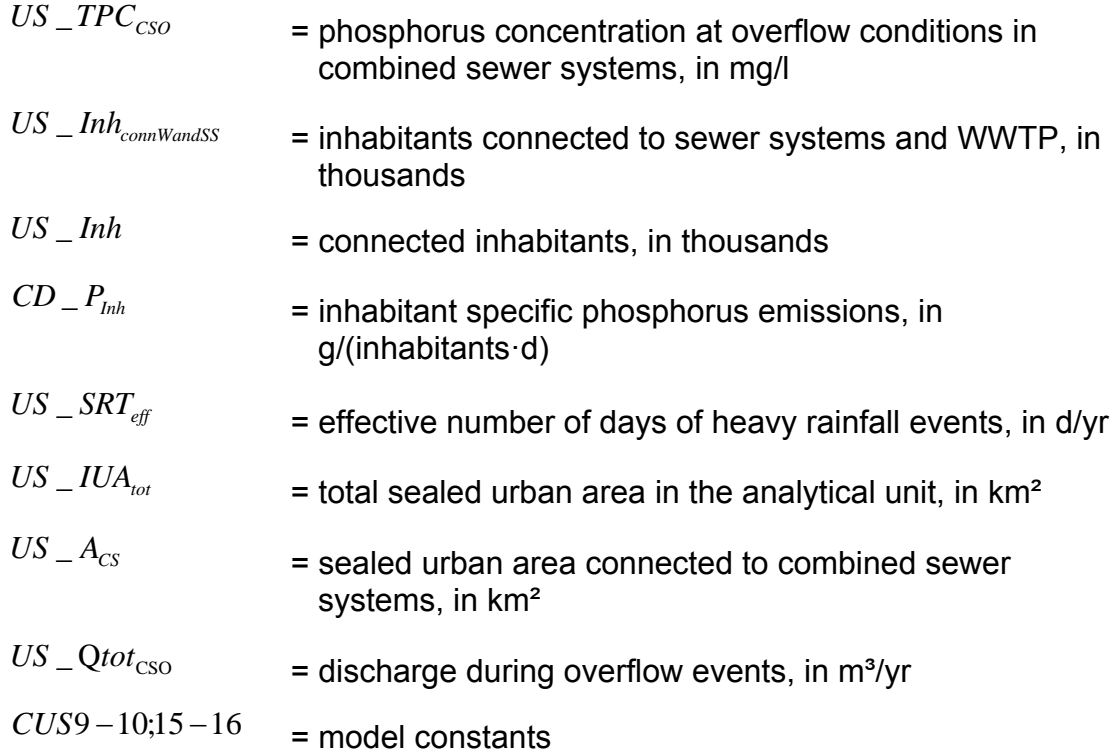

The influence of external water emissions into the system is excluded, as it is assumed that the sewer systems act as donator for water during heavy rainfall events. Data about nutrients are based on statistical data for administrative units. Finally the nutrient emissions via combined sewer systems at overflow events can be calculated by (Eq. 40):

$$
US\_N, P_{cs} = \frac{US\_TPC, TNC_{cso} \cdot US\_Q_{cs}}{1000000}
$$
Eq. 40  
\n
$$
US\_N, P_{cs} = \text{nutrient emission via combined severe systems in case of release, in t/yr}
$$
\n
$$
US\_TPC, TNC_{cso} = \text{nutrient concentration in combined severe systems at overflow events, in mg/l}
$$
\n
$$
US\_Q_{cs} = \text{area specific runoff from sealed urban areas connected to combined severe systems, in m3/yr}
$$

#### *Nutrient emissions via separate sewer systems*

Nutrient emissions from process water and waste water are expected to be calculated in the pathway point sources by the WWTP inventory. Nutrient emissions via separate sewer systems are then calculated by area specific emissions. According to BROMBACH & MICHELBACH (1998), the area specific phosphorus emission from atmospheric deposition, litter and excrements amounts to 2.5 kg/(ha·yr). As the atmospheric deposition of nitrogen is so high (MALMQUIST, 1982) this value is calculated separately to the emission from litter and excrements for nitrogen as can be seen in the following equation. MONERIS uses an area specific nitrogen emission (litter and excrements) of 4 kg/(ha·yr) (Eq. 41).

$$
US\_TNC_{ss} = term1 \cdot term2
$$
\n
$$
term1 = \left(\frac{(PD\_NH_{yUS} + PD\_NO_{xUS})}{N_{yr}} + \frac{CUS13 \cdot 100}{(N_{yr} \cdot US\_imp\_a_{Q\_ratio})}\right)
$$
\n
$$
term2 = \left(1 - CUS32 \cdot \frac{US\_RKB}{100}\right) \cdot \left(1 - CUS33 \cdot \frac{US\_RBF}{100}\right)
$$
\n
$$
US\_TNC_{ss} = \text{nitrogen concentration in separate severe systems after retention, in mg/l}
$$
\n
$$
PD\_NH_{yUS} = \text{atmospheric NH}_y \text{ deposition, in mg/m}^2
$$
\n
$$
PD\_NO_{xUS} = \text{atmospheric NO}_x \text{ deposition, in mg/m}^2
$$
\n
$$
N_{yr} = \text{annual precipitation, in mm/yr}
$$
\n
$$
US\_imp\_a_{Q\_ratio} = \text{runoff coefficient, in %}
$$
\n
$$
US\_RKB = \text{portion of retention clarifier basis on separate severe system, in %}
$$

 $US \,_RBF$  = portion of retention soil filter on separate sewer system, in %  $CUS13;32-33$  = model constants

The nutrient concentrations in separate sewer systems depend on the retention processes in the retention ponds and in retention soil filters. In MONERIS, there is an assumption of retention of 35 % for TP and 0 % for TN in retention clarifier basins, and of 35 % for TP and 45 % in retention soil filters.

Consequently, the nutrient emission via separate sewer systems is calculated by Eq. 42:

$$
US_{N} = \frac{US_{N} - TPC, TNC_{ss} \cdot US_{S} - Q_{SS_{N}}}{1000000}
$$
\n
$$
US_{N} = \frac{US_{N} - TPC, TNC_{ss} \cdot US_{S} - Q_{SS_{N}}}{1000000}
$$
\n
$$
US_{N} = \frac{V}{1000000}
$$
\n
$$
US_{N} = \frac{V}{1000000}
$$
\n
$$
US_{N} = \frac{V}{1000000}
$$
\n
$$
US_{N} = \frac{V}{1000000}
$$
\n
$$
US_{N} = \frac{V}{1000000}
$$
\n
$$
US_{N} = \frac{V}{1000000}
$$
\n
$$
US_{N} = \frac{V}{1000000}
$$
\n
$$
US_{N} = \frac{V}{1000000}
$$
\n
$$
US_{N} = \frac{V}{1000000}
$$
\n
$$
US_{N} = \frac{V}{1000000}
$$
\n
$$
US_{N} = \frac{V}{1000000}
$$
\n
$$
US_{N} = \frac{V}{1000000}
$$
\n
$$
US_{N} = \frac{V}{1000000}
$$
\n
$$
US_{N} = \frac{V}{1000000}
$$
\n
$$
US_{N} = \frac{V}{1000000}
$$
\n
$$
US_{N} = \frac{V}{1000000}
$$
\n
$$
US_{N} = \frac{V}{1000000}
$$
\n
$$
US_{N} = \frac{V}{1000000}
$$
\n
$$
US_{N} = \frac{V}{1000000}
$$
\n
$$
US_{N} = \frac{V}{1000000}
$$
\n
$$
US_{N} = \frac{V}{1000000}
$$
\n
$$
US_{N} = \frac{V}{1000000}
$$
\n
$$
US_{N} = \frac{V}{1000000}
$$
\n
$$
US_{N} = \frac{V}{1000000}
$$
\n
$$
US_{N} = \frac
$$

*Nutrient emission from sealed urban areas and inhabitants that are connected to sewer systems or decentralised water treatment plants (DCTP) with sewer systems, but not to municipal WWTP* 

Emissions from sealed urban areas, which are connected to sewer systems or DCTP with sewer systems, but not to municipal WWTPs, are calculated using the discharge from sealed urban areas and the nutrient concentrations in it, as well as the inhabitant specific emission per inhabitant and day (Eq. 43).

US 
$$
\_{TN_{onlySS\_impA}} = PD \_{NH_{yUS} + PD \_{NO_{xUS} + CUS13} \cdot \frac{100}{US \_{imp} - a_{Q\_ratio}} \cdot US \_{A_{onlySS}}
$$
 Eq. 43

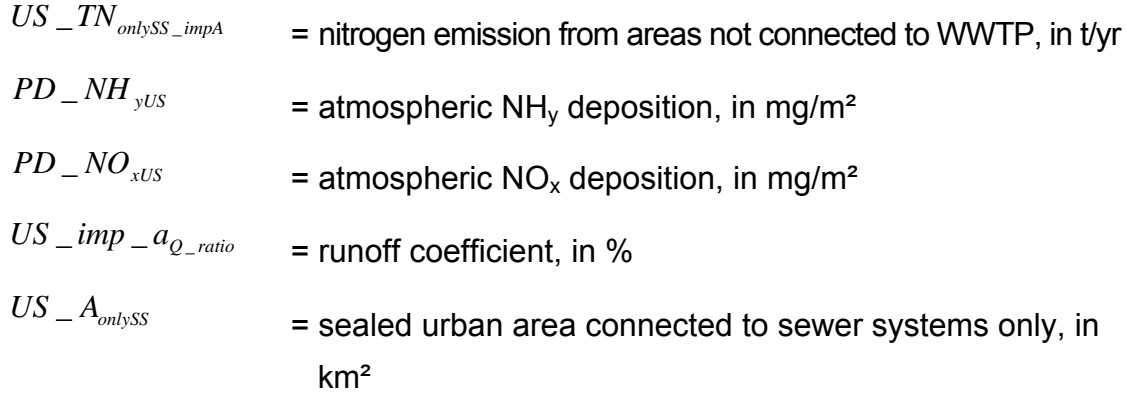

The inhabitants connected to DCTP can either be connected to DCTP according to DIN1 or DIN2 or even to virtual WWTP. Depending on the technical status different amounts of nutrients can reach surface waters. Thus emissions from these inhabitants are calculated as the product of the number of inhabitants, the retention capacity and the inhabitant specific daily nutrient inputs.

Information on dissolved nitrogen emissions from inhabitants vary between 9 and 12 g/(Inhabitant·d) (LINDTNER & ZESSNER, 2003; WERNER ET AL., 1991; ATV 1997), and can be adapted via constants in MONERIS. Dissolved phosphorus emissions vary from country to country, since the usage of phosphates in dishwasher and detergents is different, thus a variety of country specific values for dissolved phosphorus emissions from humans and detergents are used in MONERIS.

Referring to the technical status of the DCTP following retention capacities are applied:

- o 10 % for nitrogen and 7 % for phosphorus, following technical standards, quality specification and terms of supply (TGL) or Deutsches Institut für Normung DIN 4261-01 and DIN 4261-03 (in the following DIN 1)
- o 15 % for nitrogen and 13 % for phosphorus (if DIN 4261-02 is applied)

According to DIN 1, DCTP are not equipped to aerate waste water, whereas according to DIN2, DCTP are equipped to aerate waste water.

For areas that are connected to sewer systems only but not to WWTP, the nutrient emissions are calculated as the sum of emissions from inhabitants and streets (Eq. 44):

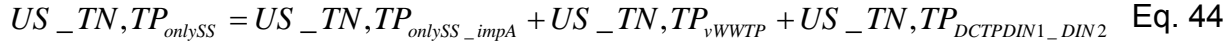

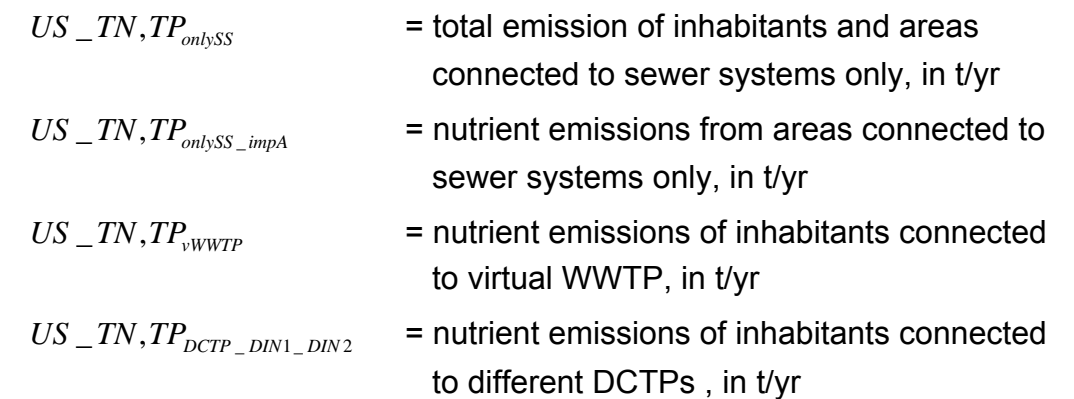

#### *Nutrient emissions from inhabitants not connected to sewer systems*

For the calculation of nutrient emissions from urban areas that are neither connected to WWTP nor to sewer systems, is assumed that a certain emission derives from streets and another from human faeces. These inhabitants can either be connected to DCTP, without connection to communal sewer systems or to septic tanks. In both cases it is assumed that particulate nutrients are retained, whereas dissolved nutrients reach the groundwater where certain retention takes place during the passage through the soil.

The following assumptions are made:

- $\triangleright$  Retention in the groundwater is calculated as for DCTP with sewer systems. For groundwater retention in the soil, values of 50 % for consolidated and 90 % for unconsolidated rock are assumed.
- $\geq 10$  % of nutrient emissions via septic tanks reach surface waters, 90 % reach WWTPs.
- ¾ Nutrient emissions from industrial diffuse/indirect dischargers do not take place

Eq. 45 shows the calculation of the emissions from unconnected sealed urban areas for nitrogen. The atmospheric deposition is considered separately for nitrogen, as the values are estimated to be very high whereas for phosphorus one constant value is applied for the emission from the streets (2.5 kg/(ha·yr) for atmospheric deposition, litter and excrements).

$$
US\_TN_{\text{notcom}} = \frac{\left(\frac{PD\_NH_{\text{yUS}} + PD\_NO_{\text{xUS}} + CUS13 \cdot 100}{US\_\text{imp}A_{Q\_\text{ratio}}}\right) \cdot \frac{US\_A_{\text{notcom}}}{100}}{100}
$$
\n
$$
US\_TN_{\text{notcom}} = \text{nitrogen emissions via sealed urban areas from\n
$$
US\_TN_{\text{yUS}} = \text{aitrogen emissions via sealed urban areas from\n
$$
t/\text{yr}
$$
\n
$$
PD\_NH_{\text{yUS}} = \text{atmospheric NH}_{\text{y}} \text{ deposition, in mg/m}^2
$$
\n
$$
PD\_NO_{\text{xUS}} = \text{atmospheric NO}_{\text{x}} \text{ deposition, in mg/m}^2
$$
\n
$$
US\_impA_{Q\_\text{ratio}} = \text{runoff coefficient, in %}
$$
\n
$$
US\_A_{\text{notcom}} = \text{sealed urban area, connected to severe systems only, in km}^2
$$
$$
$$

### **4.2.2.8 Retention in surface waters**

In surface waters, retention is an important element of the nutrient cycles. Retention is defined as the sum of all long term and short term losses.

The calculation is subject to following conditions:

- $\triangleright$  It is expected that nutrient emissions of the analytical unit reach the tributaries (TRIB) uniformly distributed, and are there subject to retention (the load of the tributaries).
- $\triangleright$  If the examined analytical unit lies within the total catchment (not a headwater region), the load coming from all upstream analytical units is subject to the retention in the main river.
- $\triangleright$  Nutrient emission from point sources that enter the main river directly, are not subject to retention in the examined analytical unit, neither in the tributaries, nor in the main river. These nutrient emissions are only considered for retention calculations for the main river downstream of the examined analytical unit.
- $\triangleright$  An additional water surface (such as a lake) at the outlet of an analytical unit leads to an additionally calculated retention for the load that reaches the analytical unit outlet, including also these nutrient emissions that derive from point sources discharging directly into the main river.

The nitrogen retention is calculated using the THL-approach according to VENOHR (2006), which considers temperature and hydraulic load (quotient of annual discharge and the water surface area). For the calculation of water surface areas, see section 4.1.4. Estimation of nitrogen retention is based on the assumption that for dissolved organic nitrogen (DON) only a negligible retention occurs.

The phosphorus retention is calculated using the approaches developed by BEHRENDT & OPITZ (2000) and BEHRENDT ET AL. (2000), which considers hydraulic load (HL) and the runoff rate (q). In tributaries, the phosphorus retention is calculated according to both approaches (HL and q), and finally the results are averaged. In main rivers, retention is calculated depending on the hydraulic load only, because the runoff rate is not suitable for the calculation (VENOHR, 2006).

## 4.2.3 Observed nutrient loads in rivers

For the validation of the model results, data on observed loads are needed for comparison. Thus these loads are necessary input data for the model.

For the calculation of nutrient loads, the data from the available observation periods of the analytical unit are necessary. KELLER ET AL. (1997) and ZWEYNERT ET AL. (2004) showed that different approaches led to different results. Especially for small catchments over- and underestimations occur. Monitoring intervals are of decisive importance: the uncertainties of calculated loads increase with decreasing monitoring frequency (for nitrogen monitored at a frequency less than 14 days there is an uncertainty of minimal 20-30%).

The OSPAR method (OSLO PARIS COMMISSION, 1996) lead to the most reliable results for observed nutrient loads (LITTLEWOOD, 1995), therefore this method is applied for the calculation of the mean annual nutrient load (Eq. 46).

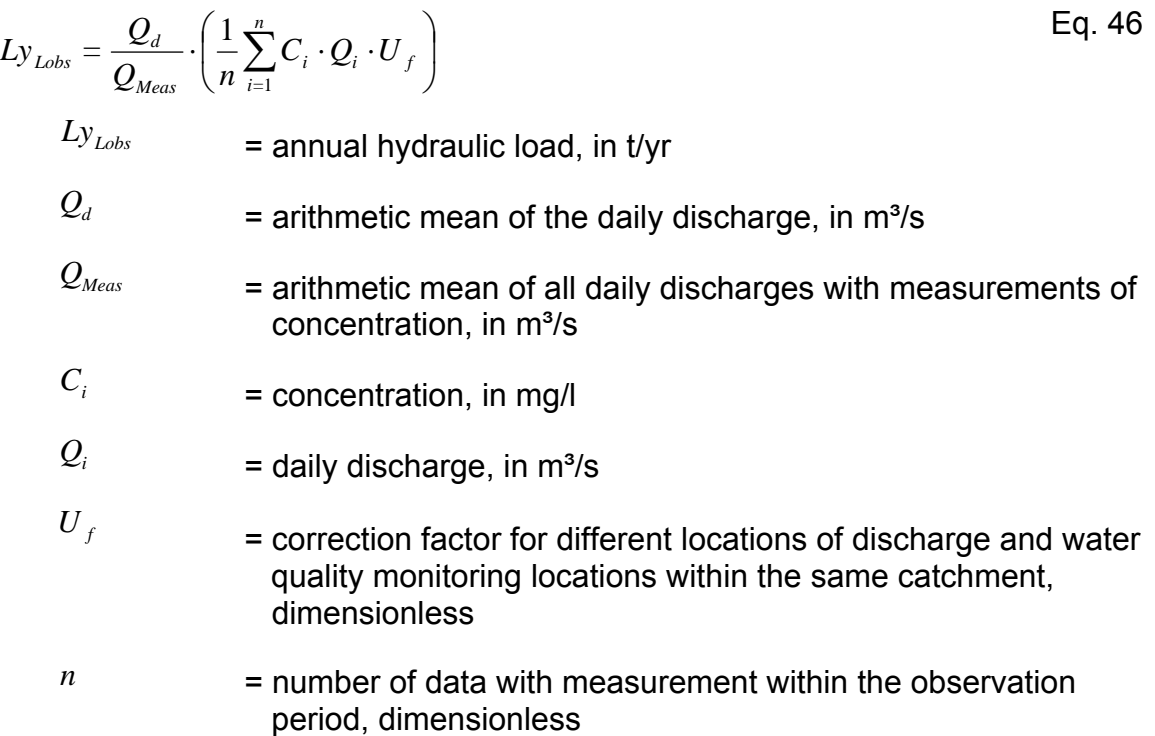

# **5 Model structure of MONERIS**

MONERIS consists of following files and folders:

### ¾ MONERIS\_2.14.1vba.xls

This file comprises the source code, the user surface, and pre-prepared sheets with which to visualize and evaluate the results of MONERIS.

## ¾ MONERIS\_ DB\_2.14.1.mdb

MONERIS DB 2.14.1.mdb is a password protected database, in which input data, project meta-information, calculation setups and results are saved. The password is valid for the database, and can only be changed by the modeller or modifier using Excel. The password must be set in Excel before work with the database can begin.

## $\triangleright$  Constants.mdb

Constants.mdb is a password protected database, containing all model specific parameters and constants. The password differs from that for MONERIS DB 2.14.1.mdb. The constants.mdb can only be opened and edited by the developers from IGB and by certain users after instruction by the IGB.

## ¾ MONERIS\_Libraries

This folder contains the program-libraries needed for the application of MONERIS. The folder has to be deposited in the same directory as the Excel file MONERIS 2.14.1vba.

# 5.1 Structure of the MONERIS file

For work with MONERIS, some sheets are pre-prepared in Excel (Table 8). The red category contains information on settings and first results, and the blue category contains the modelling data.

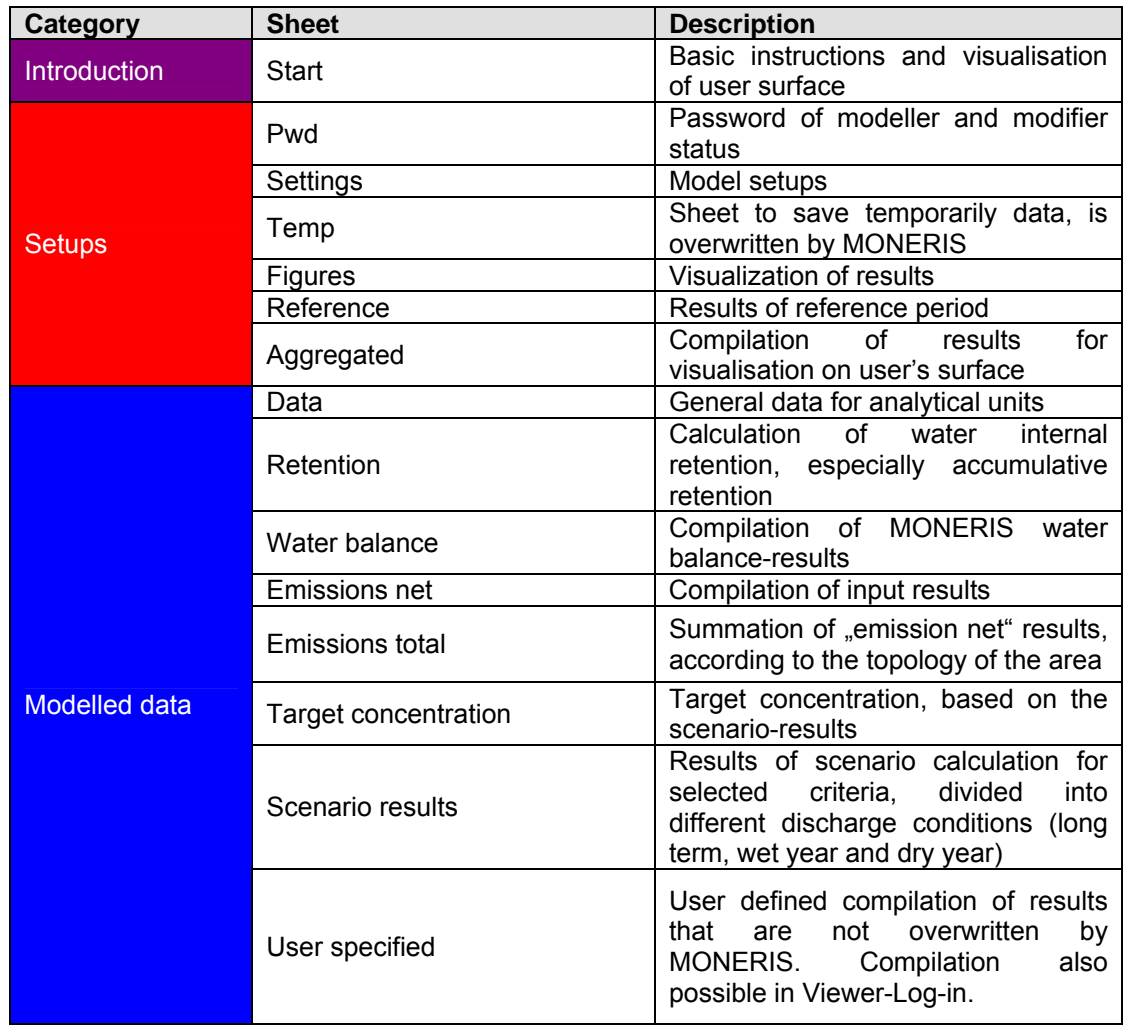

Table 8: The Excel workspace structure of MONERIS.

# 5.2 Data structure of MONERIS

All input data and model results are administrated in an Access database. The database contains seven sheets:

### $\triangleright$  Basicinfo

The basic information table contains information on the analytical units that is taken as constant (for example catchment areas, land use, soil data).

### $\triangleright$  Periodical Data

The periodical data table contains time series with annual data for analytical units. These time series have to be prepared and introduced without gaps in the data.

If there is no inventory of individual WWTP available, total inputs by WWTP and direct industrial discharges can be used instead. This Remaining\_WWTP table also offers the possibility to account for inputs by open pit mines and other types of land use.

### ¾ Monitoring\_Data

The monitoring-data-table consists of annual means of measured discharges and temperatures as well as of observed loads (TN, DIN, and TP).

### ¾ Individual\_WWTP

This table comprises the inventory of individual WWTP and direct industrial dischargers which are allocated to a certain analytical unit. The inventory should be assembled for one year, or at least a narrow period. Temporal changes of the discharge from WWTP can be considered by correction factors (WWTP\_P\_history, WWTP\_N\_history, Industry\_P\_history, Industry\_N\_history) in the table Periodical Data.

## $\triangleright$  Country Data

This table contains time series, based on country levels, such as technical status and storage volume of combined sewer systems, nitrogen surplus, phosphorus accumulation and inhabitant specific phosphorus output.

### ¾ Project-Meta-Information

This table stores all superordinated information of one project. One project summarizes all the input data belonging to one river system. Within one project, single years and variants of input data must be based on the same analytical units and area topology.

The standard version of input data has to be defined as the variant "standard". Other variants of a project consist of different data sources, for example outlet discharges calculated with different models. Variants of input data can be stored as separate basic info and periodical data tables. If a certain variant is only available as basic info or periodical data, the "standard" variant in each of the other tables is used.

# 5.2.1 Contents of the basic info table

For presenting the contents of the "basic info table", in this section of the manual, the table is divided into sections that contain distinct types of information.

## *Description of the catchments*

The category "description of catchments" comprises all descriptive and labelling data, and information for further aggregation of analytical units at different aggregation levels (Table 9).

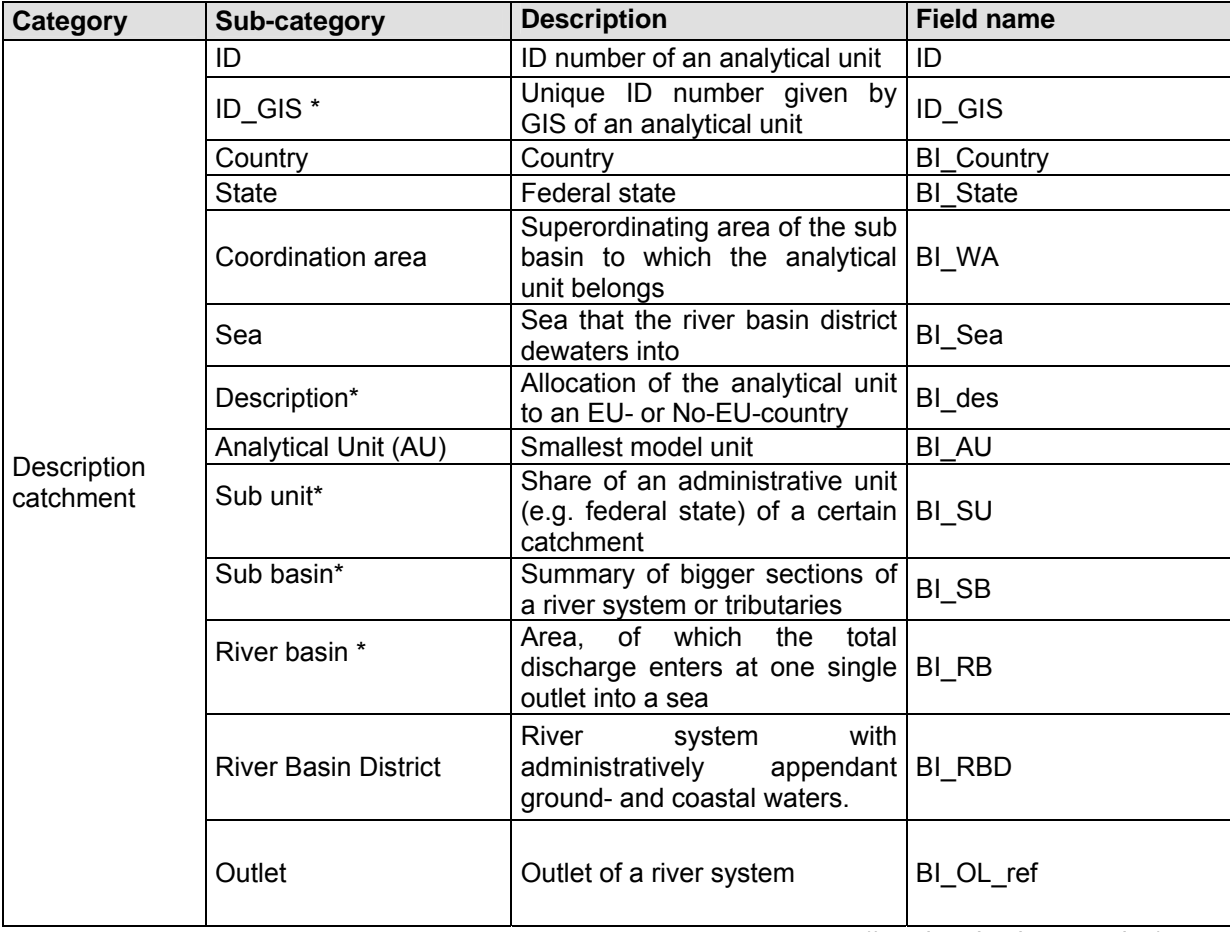

Table 9: Description of the catchments.

(\* optional subcategories)

Six of the sub-categories, namely ID\_GIS, BI\_des, BI\_SU, BI\_SB, and BI\_RB, are optional and not necessary for the calculation of MONERIS. However, they can be helpful in selection of certain analytical units (or aggregation levels) and visualization of the results.

BI\_RBD and BI\_OL\_ref are necessary for calculation of the accumulative retention at the outlet of a river system. Additionally BI OL ref identifies an area as the outlet of a river system. The accumulative retention is determined by the topology of the area, and its formula is defined in section 4.1.1.

### *Catchment size and flow net equation (FNE)*

The category "catchment size and flow net equation" contains information on the area topology and gauging stations (Table 10).

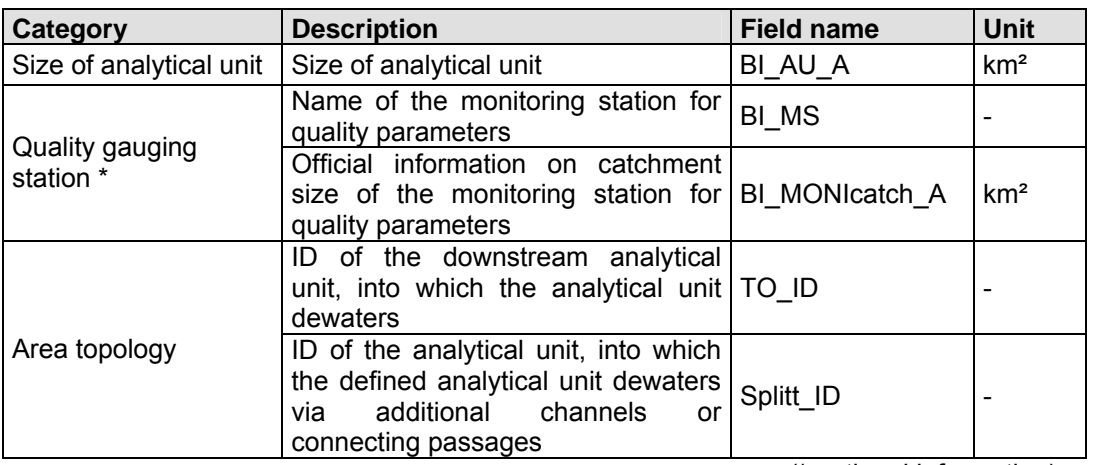

Table 10: Catchment size and area topology.

(\* optional information)

### *Atmospheric deposition*

The category "atmospheric deposition" covers the long term mean concentrations (in mg/m<sup>2</sup>) of NO<sub>x</sub> and NH<sub>y</sub> deposition (Table 11).

Table 11: Atmospheric deposition.

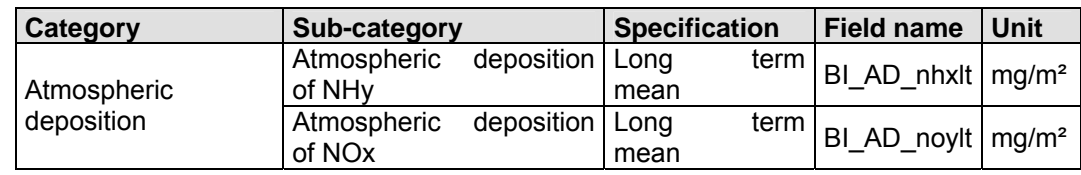

Further information about atmospheric deposition can be found in section 4.2.2.1.

### *Precipitation and evapotranspiration*

The category "precipitation and evapotranspiration" includes long term mean values for precipitation and evapotranspiration (Table 12).

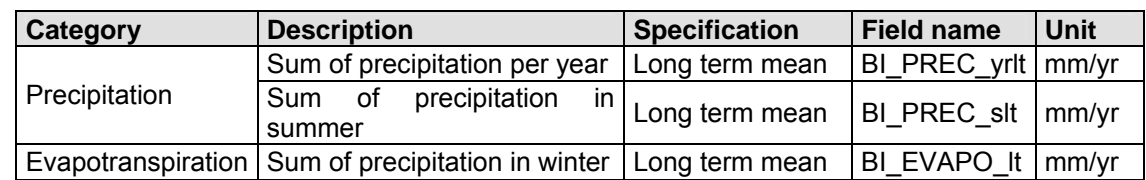

Table 12: Precipitation and evapotranspiration.

## *Land use and tile drainages*

The category "land use and tile drainages" contains information on the size of areas under different uses. Arable land is divided into classes with different slopes (Table 13).

| Category         | <b>Description</b>                                                                 | <b>Specification</b>         | <b>Field name</b> | unit            |
|------------------|------------------------------------------------------------------------------------|------------------------------|-------------------|-----------------|
| Land use classes | Urban area                                                                         |                              | BI LU urb         | km <sup>2</sup> |
|                  | Arable land with a certain<br>slope class of:                                      | $< 1 \%$                     | BI AL 1           | km <sup>2</sup> |
|                  |                                                                                    | $1 - 2%$                     | BI AL 1 2         | km <sup>2</sup> |
|                  |                                                                                    | $2 - 4 %$                    | <b>BI AL 24</b>   | km <sup>2</sup> |
|                  |                                                                                    | 4 - 8 %                      | <b>BI AL 4 8</b>  | km <sup>2</sup> |
|                  |                                                                                    | $> 8 \%$                     | BI AL 8           | km <sup>2</sup> |
|                  | Grassland                                                                          |                              | BI GL             | km <sup>2</sup> |
|                  | Naturally covered area (forest,<br>shrubs)                                         |                              | BI NATCOV         | km <sup>2</sup> |
|                  | Water surface area                                                                 | According to<br>land use map | BI WSA            | km <sup>2</sup> |
|                  | Open pit mine area                                                                 |                              | BI_OPM            | km <sup>2</sup> |
|                  | Open areas                                                                         |                              | BI OA             | km <sup>2</sup> |
|                  | Wetlands                                                                           |                              | BI WL             | km <sup>2</sup> |
|                  | Remaining areas                                                                    |                              | BI REM            | km <sup>2</sup> |
|                  | Areas with erosion potential                                                       |                              | <b>BI POTERO</b>  | km <sup>2</sup> |
| Tile drainages   | Share of tile drained areas<br>(based<br>arable<br>on<br>and<br>agricultural land) |                              | BI TD             | %               |

Table 13: Land use and tile drainages.

Further information on land use and tile drainage data can be found in section 4.2.2.5.

## *Information on elevation and slopes*

The category "elevation and slopes" comprises the mean elevation and mean slope of each analytical unit. Calculations done to date are based on 1 km GRIDs (Table 14).

Table 14: Elevation and slopes.

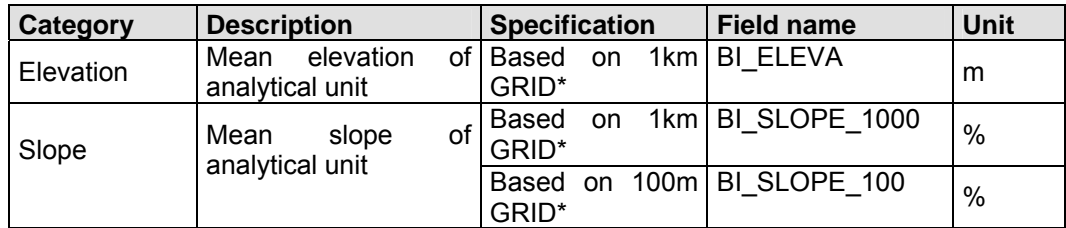

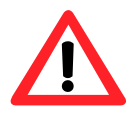

**By default, GIS exports the slope in degree. Please make sure that basic info data is shown in percent.**

### *Soil*

The category "soil" describes the areas of each analytical unit, divided into classes of soils by the dominated soil texture (Table 15).

Table 15: Soil.

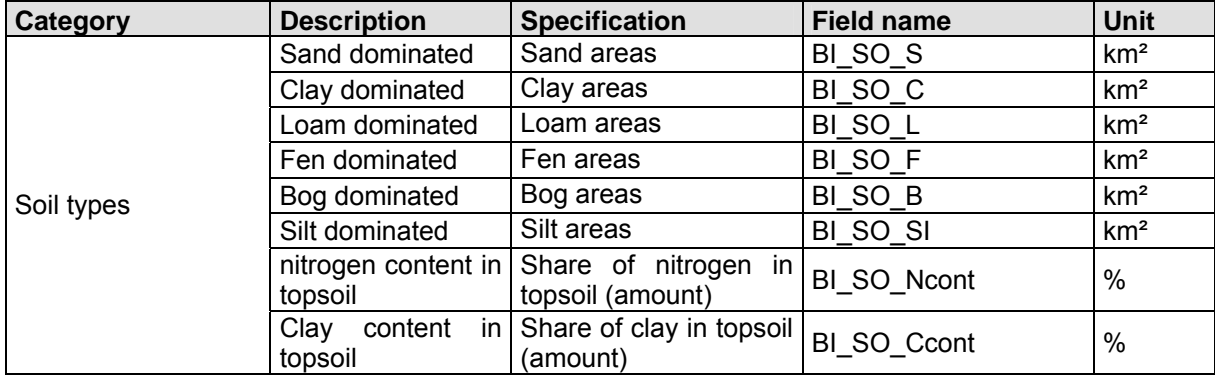

### *Soil loss*

The category "soil loss" contains information on the soil loss of each analytical unit, depending on land use and on slope classes for the arable land (Table 16).

Table 16: Soil loss.

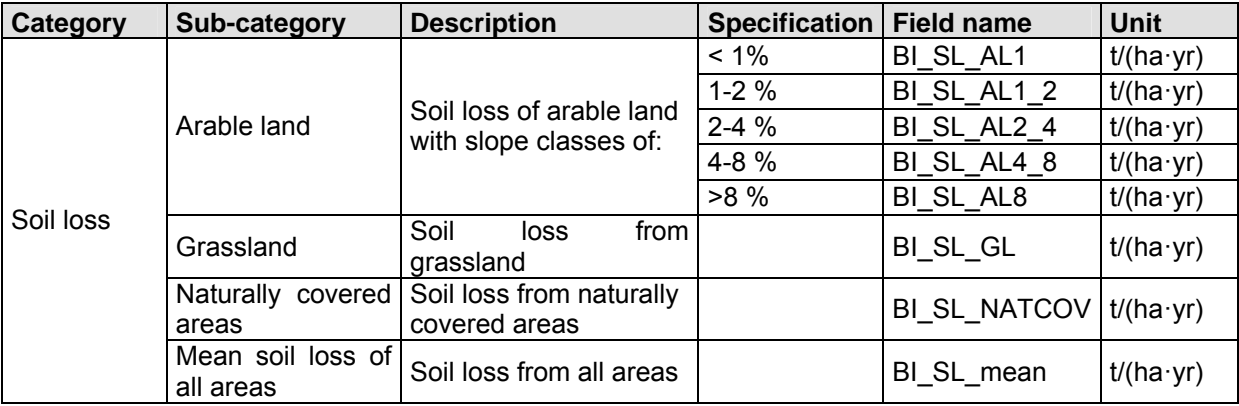

For further information on soil loss see section 4.2.2.4.
### *C-factor, phosphorus accumulation and nitrogen surplus*

This category covers input data on the C-factor (cover and management factor from USLE), phosphorus accumulation and nitrogen surplus. The reference year can only be set by the modeller or modifier (Table 17).

| Category                   | <b>Description</b>                                                                                                 | <b>Field name</b> | Unit               |
|----------------------------|----------------------------------------------------------------------------------------------------|-------------------|--------------------|
| C-factor*                  | C-factor for erosion calculation<br>following USLE                                                                 | $BI_C$            |                    |
| Phosphorus<br>accumulation | $\sqrt{\frac{5000 \text{ m/s}}{1}}$ Phosphorus accumulation in the $B_{\text{L}}$ Pacc<br>soil of a reference year |                   | $kg/(ha \cdot yr)$ |
| Nitrogen surplus*          | Nitrogen surplus of a reference $N_{\text{surpl}}$<br>vear                                                         |                   | $kg/(ha \cdot yr)$ |

Table 17: C-factor, phosphorus accumulation and nitrogen surplus.

#### *Hydrogeology and groundwater*

The category "hydrogeology and groundwater" contains the area of each analytical unit divided into different hydro geological rock types, and the mean groundwater residence time (Table 18).

Table 18: Hydrogeology and groundwater.

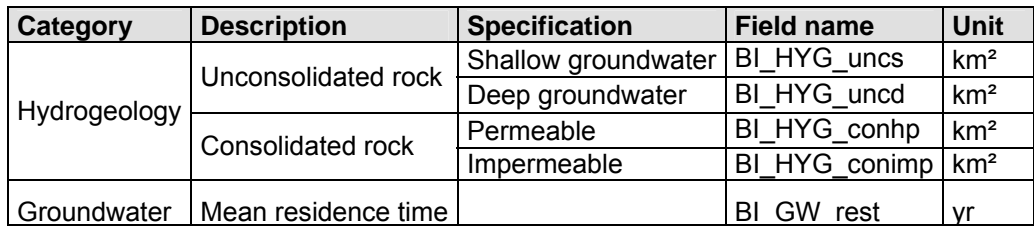

For further information on hydrogeology see section 4.2.2.6.

## *River length and water surface area of lakes*

This category comprises information on "river length and water surface areas of lakes" in each analytical unit, for the main rivers and tributaries (Table 19).

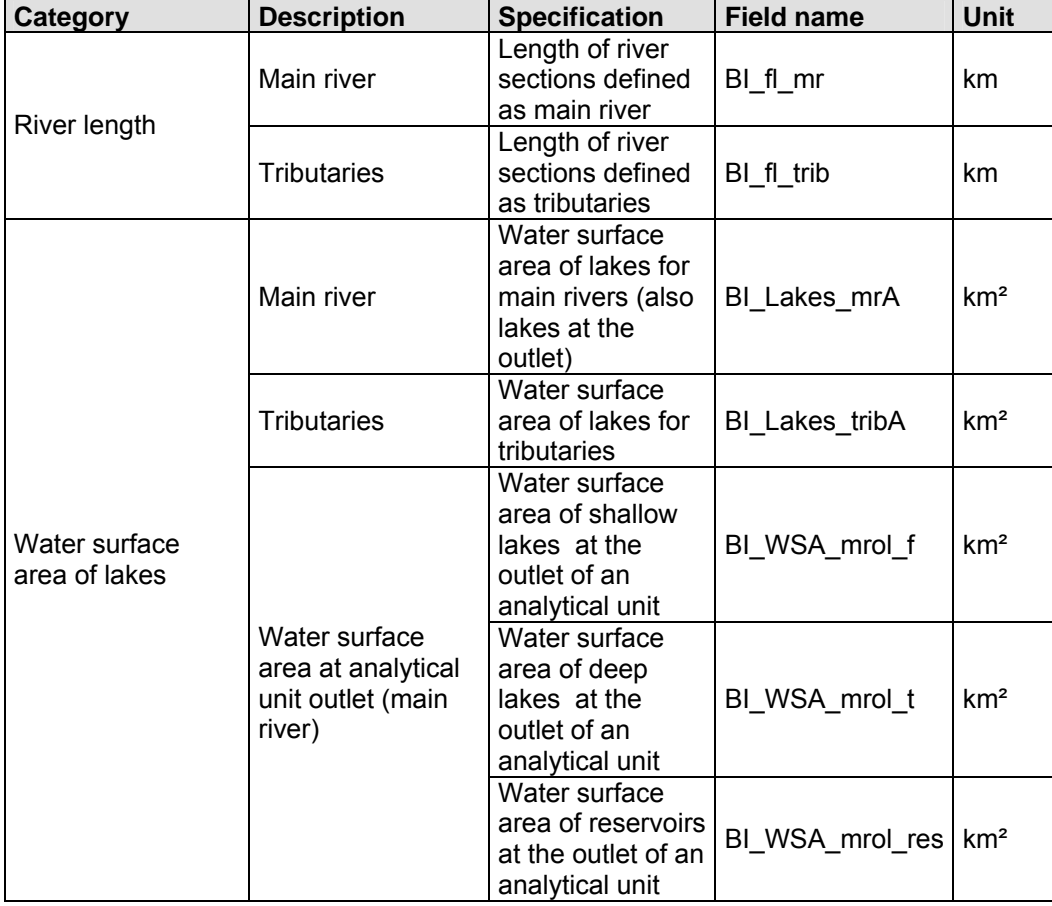

Table 19: River length and water surface area of lakes.

## 5.2.2 Contents of the periodical data table

The "periodical data table" contains mean annual values for each analytical unit (Table 20), describing for example atmospheric deposition rates on different types of land, observed discharge and loads, and sewer systems. In addition to data for single years, data is also provided for long term means ('long term', year number 7777), as well as for dry and wet years ('dry year' year number 8888, 'wet year' year number 9999). The ID of the analytical unit has to be the same as the same from the basic info table.

Table 20: Data of the analytical unit.

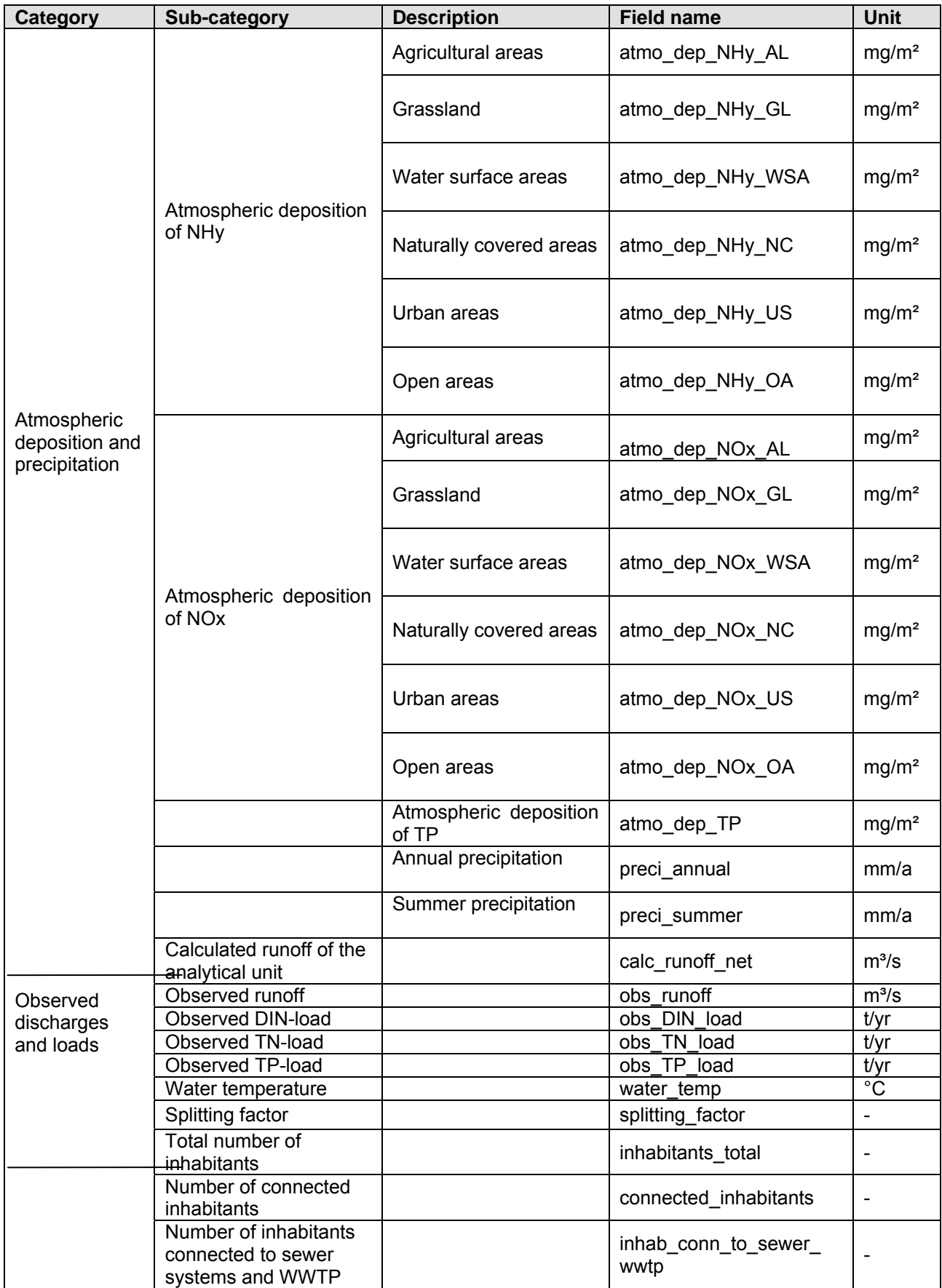

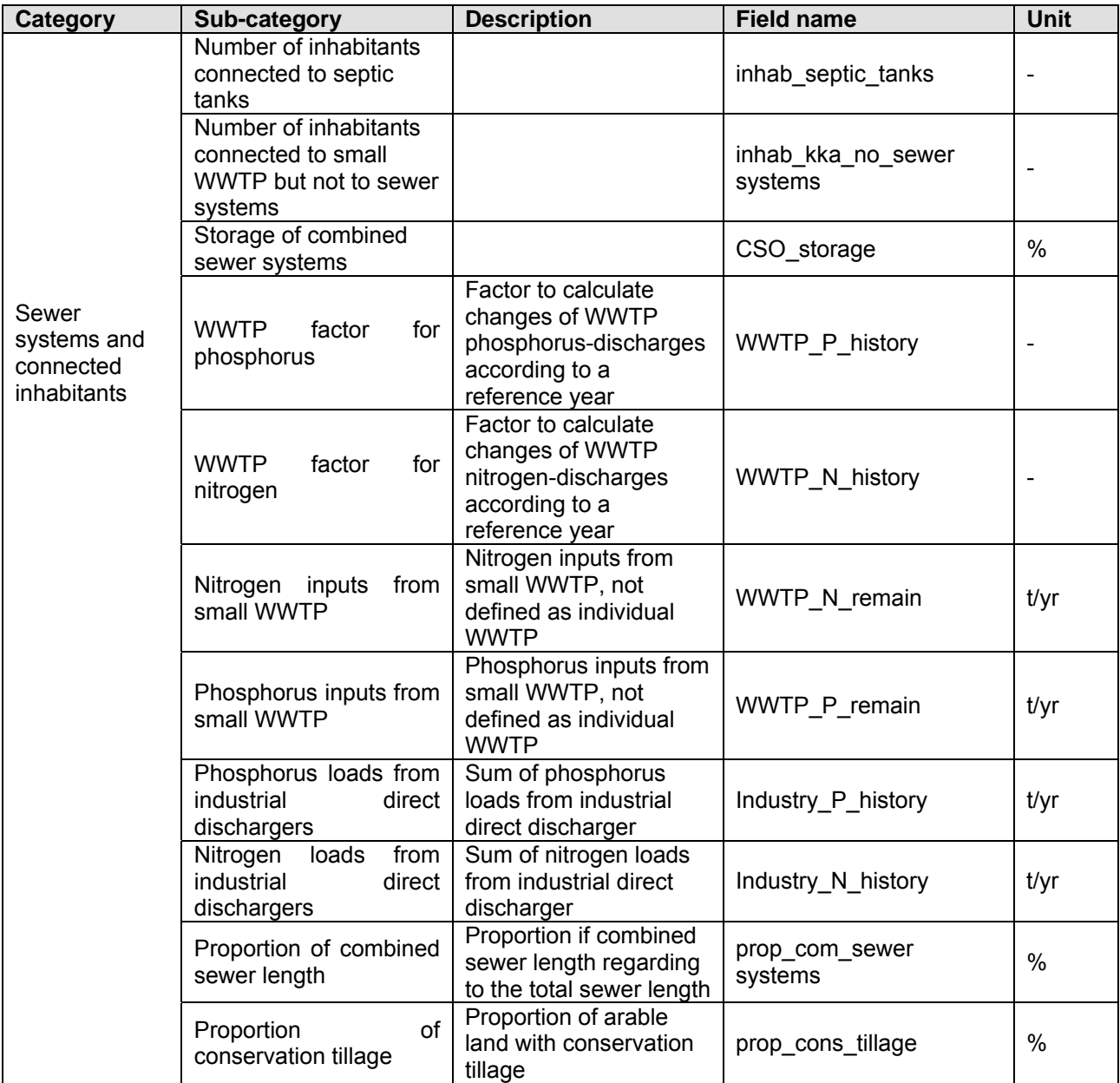

# 5.2.3 Contents of the individual WWTP table

Often statistical information is incomplete. Therefore the original value and the finally used value (which may have been completed or corrected) are stated in the "individual WWTP table" (Table 21).

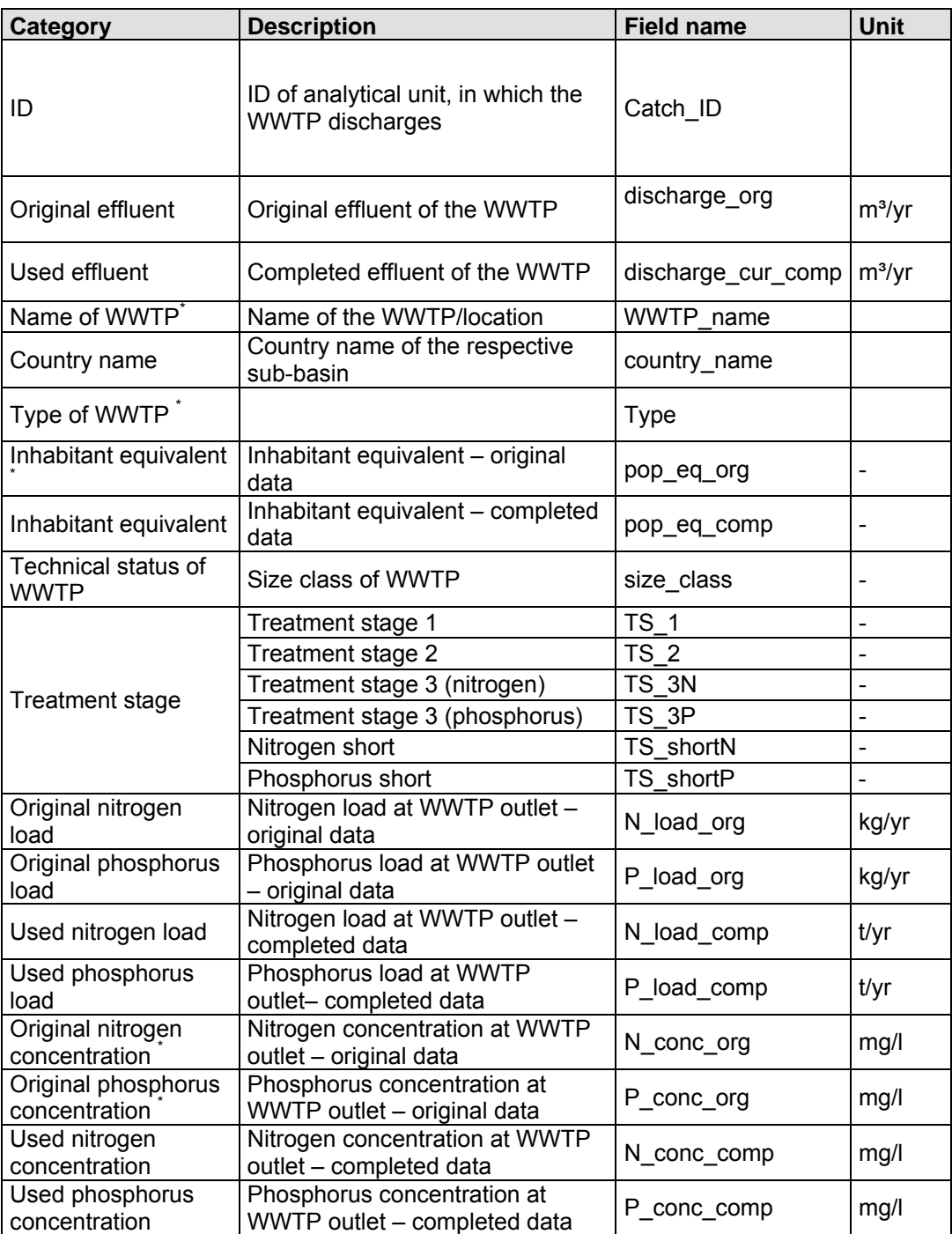

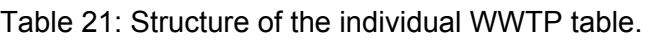

(\*optional categories)

For further information on input data of the WWTP inventory see Annex A.

# 5.2.4 Contents of the country data table

In the "country data table", the country specific data of multiple years for all calculated years of the project are administrated (Table 22). At present, the time sequences range from 1910 to 2025. Thus mean nitrogen surpluses during groundwater retention time can be calculated. For calculation of scenarios, a calculation year can be selected from the country data table. For all countries in the country data table, unique IDs and short names have to be defined, and then transferred into the country meta-table. The given short names are based on ISO 3166 standard.

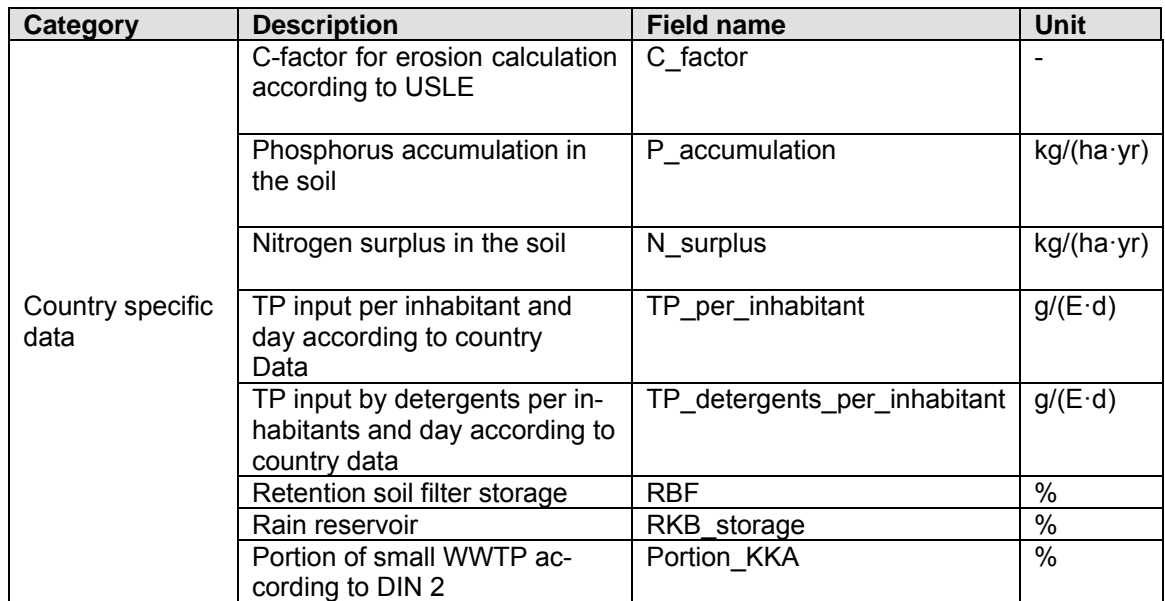

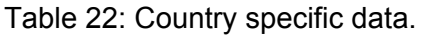

# 5.3 The MONERIS user surface

## 5.3.1 Getting started

### *Excel setup to start MONERIS*

To start MONERIS, the macro-editor of Excel has to be activated. In case the security setups have to be changed, in the tab "tools", open the tab "options". Change to the tab "security" and click the button "macro-security". In the tab "security-level" choose "medium". After that, change to the tab "trusted publishers" and activate the field "trust access to Visual Basic Project". Then end with "okay" and reopen MONERIS.

#### *Access setup to start MONERIS*

To start MONERIS, not only Microsoft Excel, but also Microsoft Access has to be installed.

#### *Libraries used by MONERIS*

MONERIS needs several libraries for accurate workflow. These libraries can be found in the folder MONERIS\_LIBRARIES, included in the model folder MONERIS. The library folder has to be copied into the directory where MONERIS\_2.14.1vba.xls is saved, before MONERIS can be started.

## *Starting MONERIS*

To start MONERIS, open the excel file. Click on "MONERIS" from the Excel toolbar, and choose "Start" (see Fig. 13). The MONERIS-user surface opens.

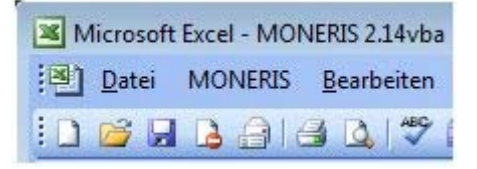

Fig. 13: Starting MONERIS.

## 5.3.2 Working with the MONERIS user surface

The MONERIS user surface consists of three main surfaces (Fig. 14):

- o Control area
- o Operation area
- o Main menu

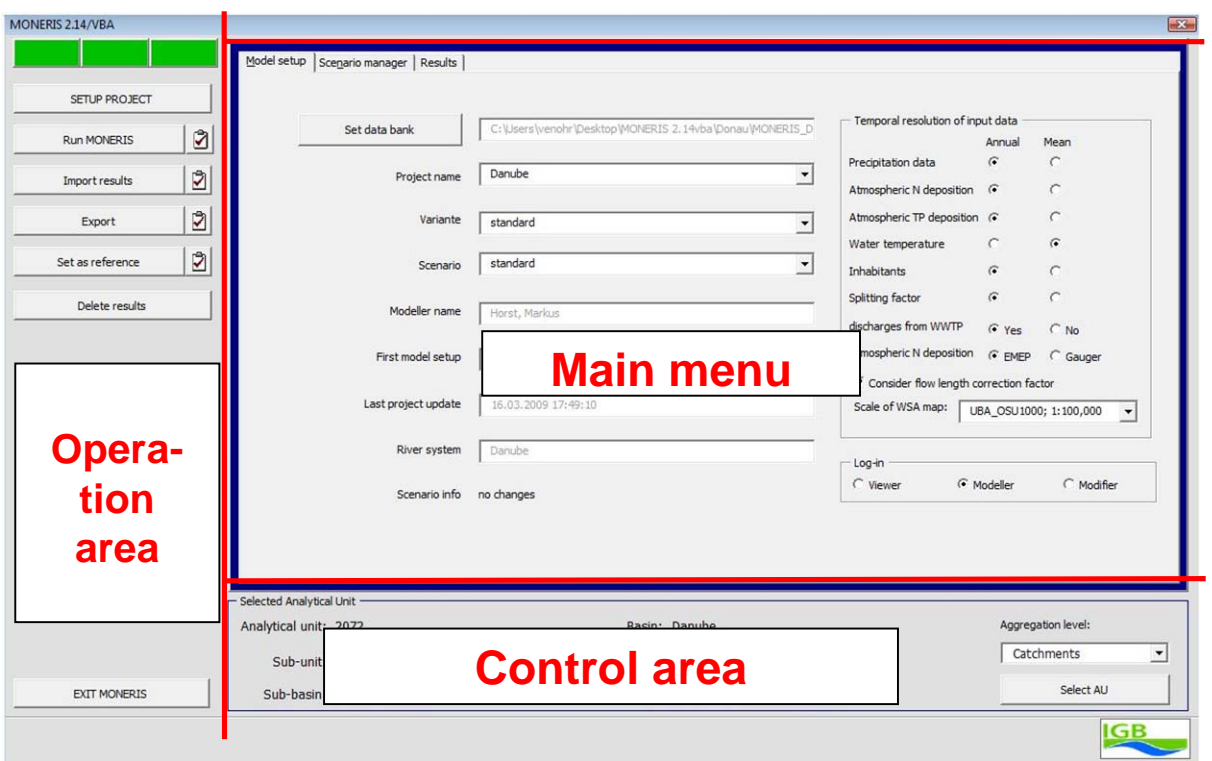

Fig. 14: Structure of the MONERIS user surface.

## *MONERIS operation area (Section 5.3.3)*

The MONERIS model manages the setup of projects, calculation, import and export of results, and creation of a reference status.

## *MONERIS control area (Section 5.3.4)*

Single analytical units or groups of analytical units can be selected by the control area. This selection applies to the allocation of measures of scenarios, and the presentation of results on the MONERIS user surface.

## *MONERIS main menu (Section 5.3.5)*

The main menu consists of three tabs, dealing with basic setups for the model (model setup), options to change scenarios (scenario manager), and the records of the results (results).

- o Model setup to select the database, project, variant, and scenario, as well as the display of basic setups (Section 5.3.5.1)
- o Scenario manager to define packages of measures and create scenarios (Section 5.3.5.2)
- o Results to display the results that are imported from the database (Section 5.3.5.3)

# 5.3.3 MONERIS operation area

The operation area part of the main menu surface, allows adjustments for calculations and the presentation of results.

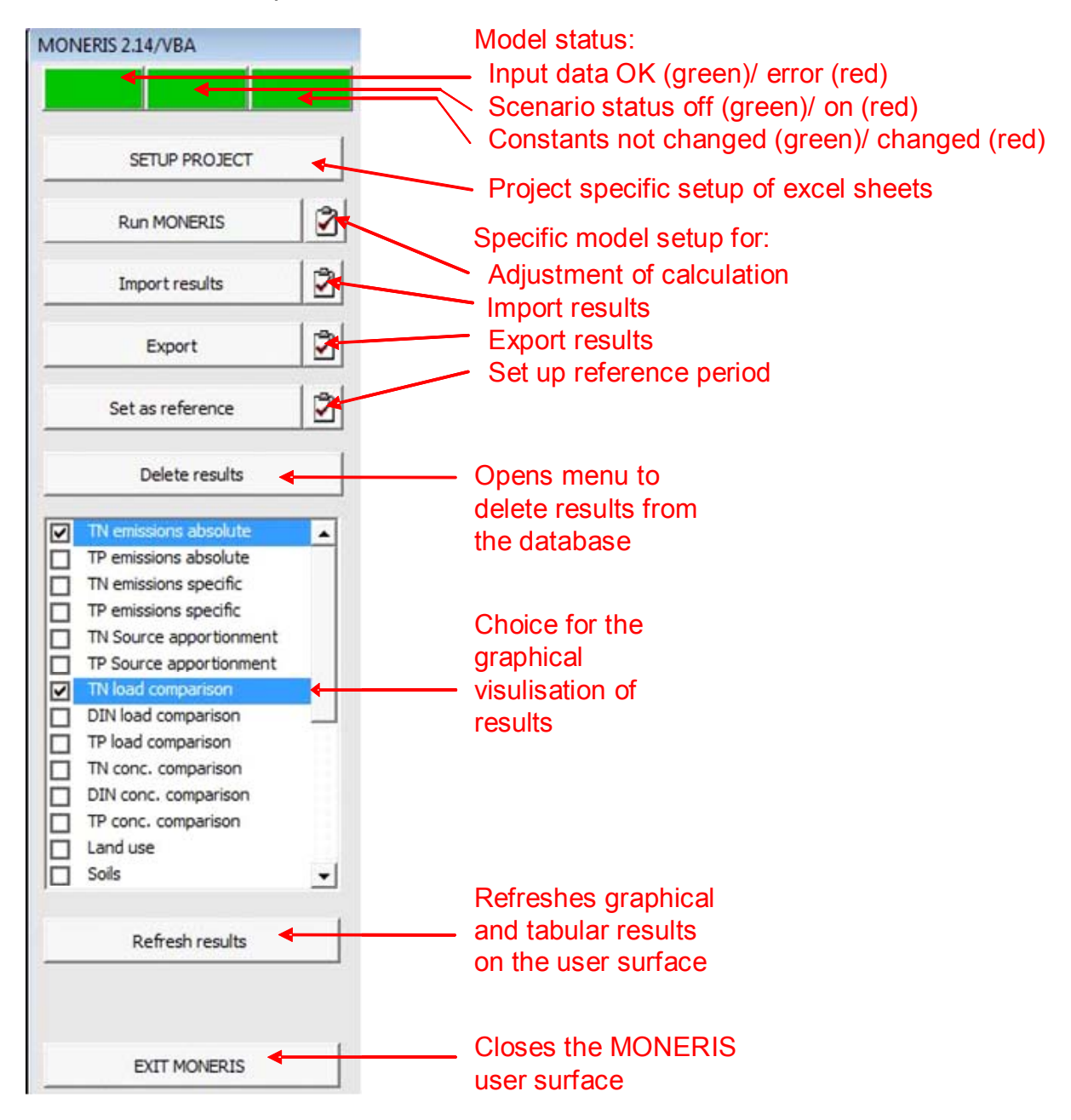

Fig. 15: Detailed "Operation area" part of the user surface.

At the top of the operation area surface, there are three coloured fields (Fig. 15). If they are green, there are no problems with input data (left field), scenarios are turned off (field in the middle), and no problems with constants or standard values in use (right field). If the fields are red, there are problems with the input data, scenarios are activated, or constants have been changed.

The functions of the different buttons are now presented:

## *SETUP PROJECT*

By pressing "Setup Project", Excel sheets for a new project are prepared in MONERIS 2.14.1vba. A project has to be established only once. In case of a change to another project it has to be established for the new project. Only modellers and modifiers can set up new projects.

## *RUN MONERIS*

Pressing the "Run MONERIS" button initiates the process of reading data from the database undertaking the calculations, and writing results into the database (Fig. 16).

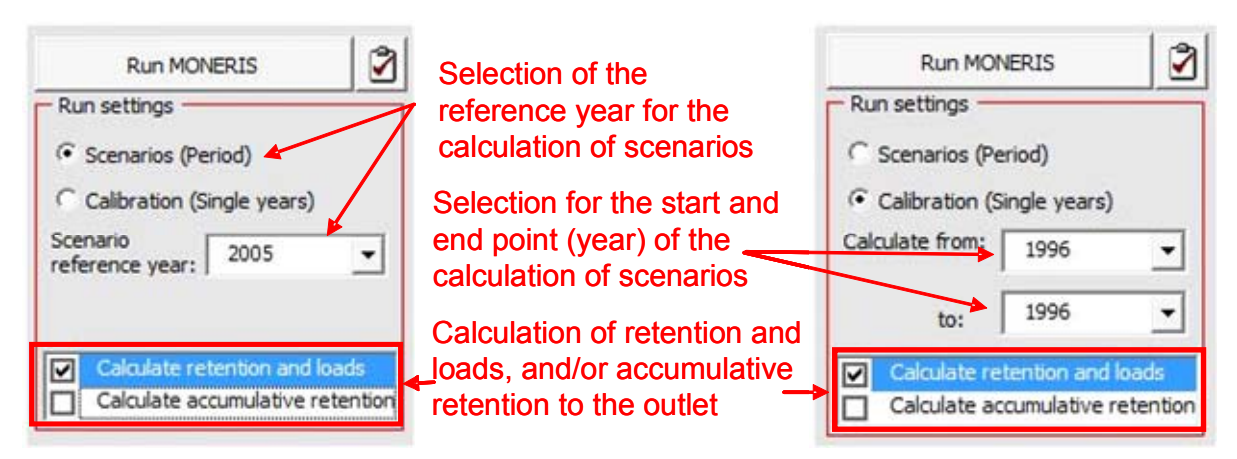

Fig. 16: Detailed information on the button "Run MONERIS".

The menu allows the setup of the extent of calculations. The user can either choose between "Calibration" (Single years - (Fig. 16 right side)) or "Scenarios" (Period - (Fig. 16 left side)). The three scenarios (dry year - DY, long term – LT and wet year - WY) differ in the applied precipitation and discharge and thus represent different hydrologic conditions. Therefore, the periodical data table in the MONERIS database has to be filled by the user with the respective data. It is possible to simulate DY and WY, by choosing the driest and wettest years respectively from a time series. Alternatively, the complete values of a DY or WY chosen from a time series can be used. If the calculation runs for periods, all three types of hydrologic conditions are calculated automatically.

Regarding country wise input data, it is possible to choose via "Reference year" one year by which to investigate temporal changes of nutrient surpluses. This is necessary, when scenarios (period) are calculated. When 2015 is chosen as reference year, the development of the nitrogen surplus until 2015 is used for the calculation. This can be important for the calculation of the mean nitrogen surplus during the groundwater residence time. This "Reference year" which is set in the model setup is independent of the year which can be "Set as reference" (see detailed model setup user surface in Fig. 14) and is then applied for the comparison of model results for several years.

If single years are selected, start- and endpoint (years) of the calculation have to be determined. The list box only shows the years for which data is available in the MONERIS database. The calculation of single years does not consider any scenarios, although they might be selected in the user surface. Scenarios can only be calculated for hydrologic conditions (DY, LT, and WY).

Additionally, the retention and loads in surface waters, and the accumulative retention, can be calculated. With choosing each of these calculations, the time for processing increases. If information on inputs only, but not on retention and loads, are needed, these latter two fields should be deactivated.

In case there are already results in the database, corresponding to the selected setups, project, variant, scenario, year or period, these results will be deleted and new results are written into the database each time the program is run.

## *IMPORT RESULTS*

This button starts the import of results from the database into MONERIS\_2.14.1vba (Fig. 17), into the sheet "Import results". If "Periods" is chosen, there is the possibility to select out of three hydrologic conditions (LT, WY, DY). "Calibration" allows the import of data for single years.

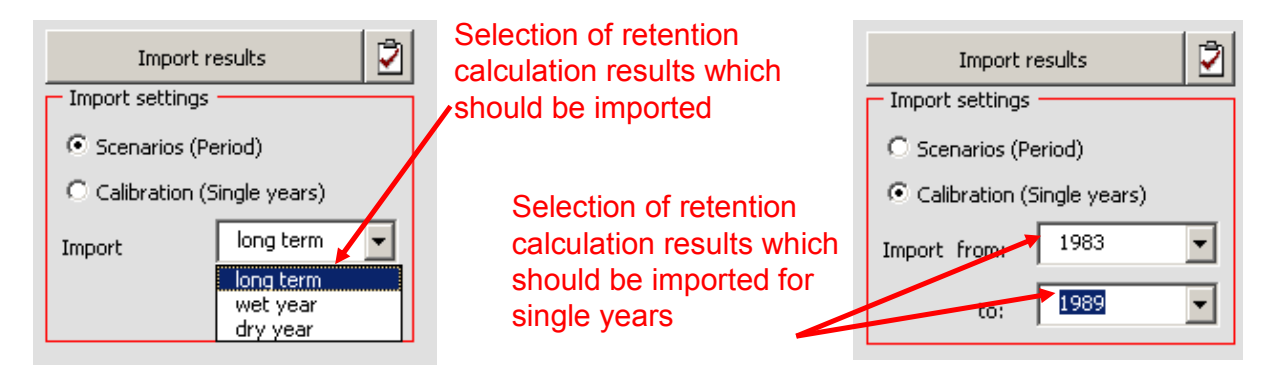

Fig. 17: Detailed information on the button "Import results".

## *EXPORT RESULTS*

The button "Export" results saves the results that were imported into another Excel file. Therefore you activate the results you want to export, and click "Export" (Fig. 18). Another window opens, and the directory and the name of the new Excel file can be chosen. Meta data is also exported along with the regular data.

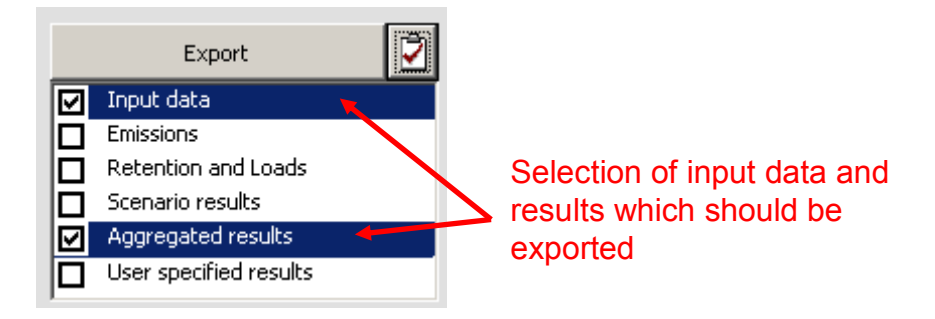

Fig. 18: Detailed information on the button "Export" results.

"Input data" comprises a copy of the basic info table. Exporting "Scenario results" means the export of results (retention in main rivers and tributaries and loads - also share of loads at the outlet - divided into sources) under different hydrological conditions (DY, WY, LT). The structure of the three sheets is explained in the following table (Table 23).

Table 23: Structure of exported data for  $LT = long$  term;  $DY = dry$  year;  $WY = wet$  year; the components of the nutrient balance are specified in the column description, which is not part of the exported table.

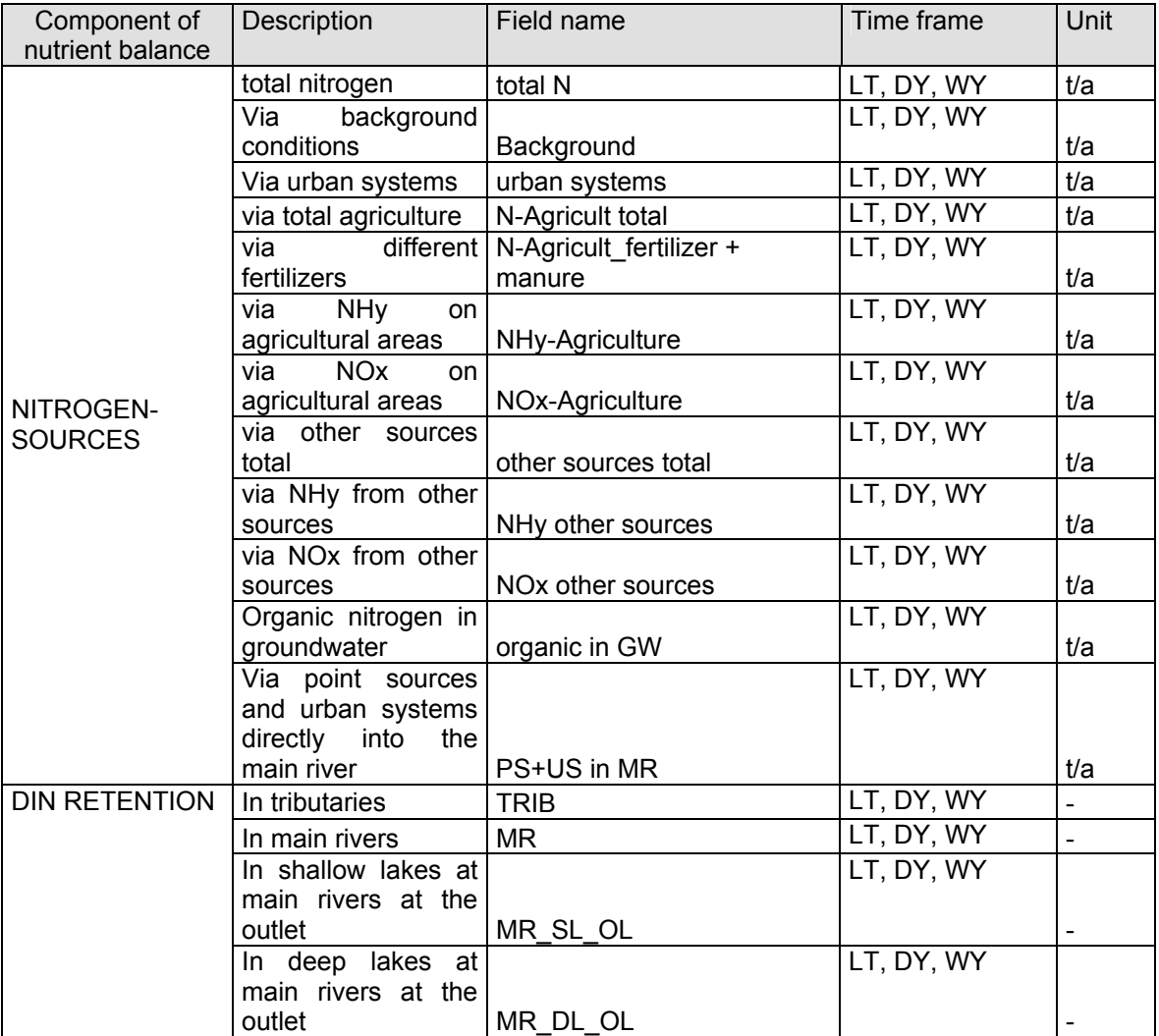

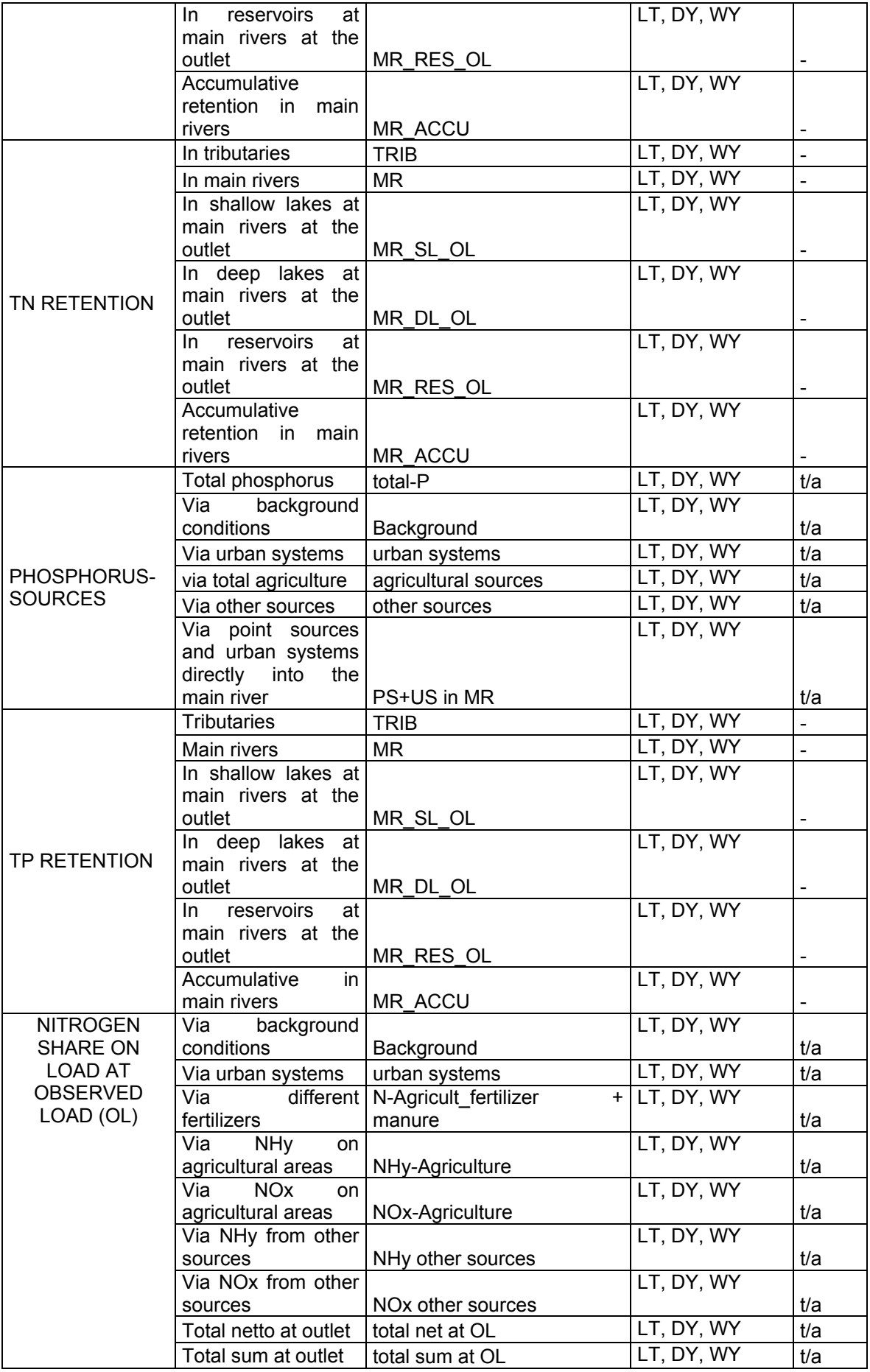

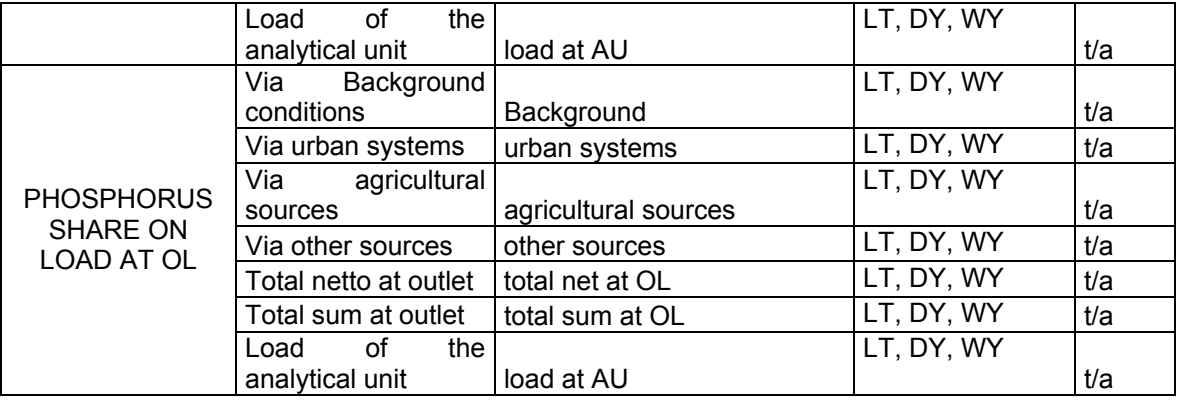

"Emissions", "Retention and loads", "Aggregated results" and "User specified results" contain the results of the selected analytical unit (or an aggregation level) for previously selected years. Thereby "User specified results" contains the data that has already been saved in the MONERIS Excel sheet "User specified results".

#### *SET AS REFERENCE*

Applying the button "Set as reference" stores those results, that were previously imported into Excel, as a reference status in a further table. Thereafter they can be compared to different imported results. The menu "Reference status" describes the setup and time frame of the results saved as reference (Fig. 19).

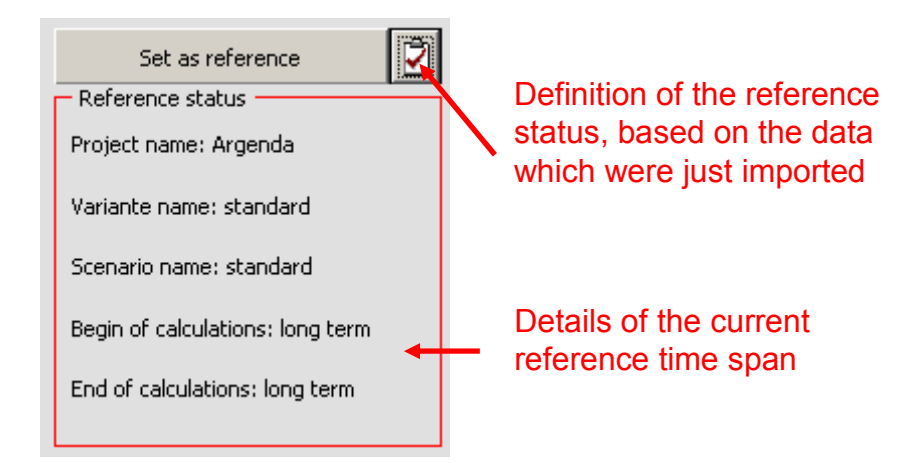

Fig. 19: Detailed information on the button "Set as reference".

## *DELETE RESULTS*

This button opens the menu to delete results and their respective meta-information in a database. At each deletion, 1.5 million datasets can be deleted. If the number of datasets to be deleted exceeds this number, the deletion procedure is repeated.

## *EXIT MONERIS AND SAVE*

The MONERIS user surface can only be closed by the command button "EXIT MONERIS", and Excel is then opened (Fig. 20).

**EXIT MONERIS** 

Fig. 20: Command button to exit MONERIS and open Excel.

In Excel, MONERIS can be closed via the cross in the right top of the toolbar (Fig. 21). However, Excel will ask whether the changes should be saved. If pressing "yes" (Ja), MONERIS automatically saves under the name with which the Excel file was opened. If pressing "no" (Nein), Excel is exited without saving. "Cancel" (Abbrechen) leads you back to Excel.

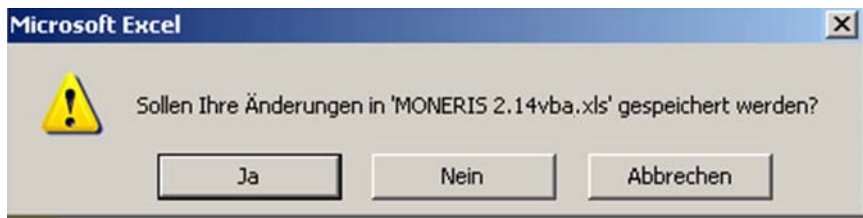

Fig. 21: Exit Excel and save.

Saving the current MONERIS\_2.14.1vba version, is only possible in Excel. All the data and results in the Access database are not influenced, as this data is saved automatically in the course of the calculation. If data in the Access database is supposed to be deleted, this has to be done via the MONERIS user surface.

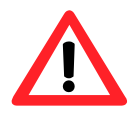

**Saving the current MONERIS\_2.14.1vba is possible in Excel only!** 

Single functions and the operation areas will be explained in further sections of the handbook, and in the processing steps.

## 5.3.4 The MONERIS Control field

The section "Selected Analytical Unit" (Fig. 22) allows the user to change the spatial relationship of the results and the spatial application frame of scenarios: single analytical units can be grouped according to different aggregation criteria (list field "Aggregation level"). Generally, MONERIS calculates on the base of all analytical units. The selected analytical unit is permanently shown.

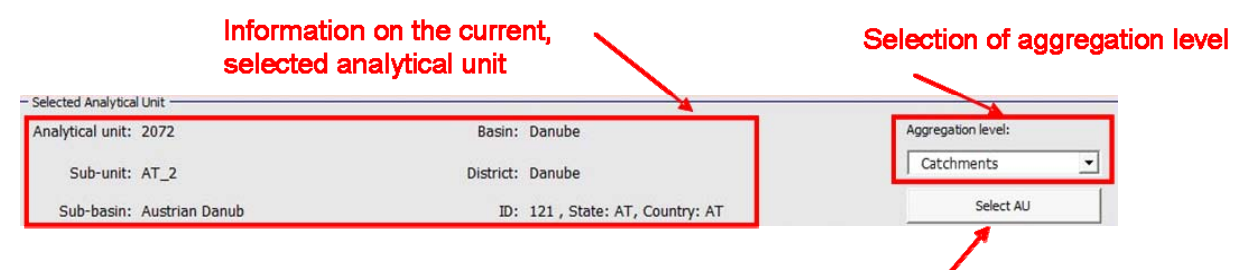

Opens menu for selecting analytical units

Fig. 22: Detailed information on the "Selected Analytical Unit" section.

The button "Select AU" opens the window in which the analytical unit can be selected.

The following criteria can be applied in the list field "search in" (Fig. 23):

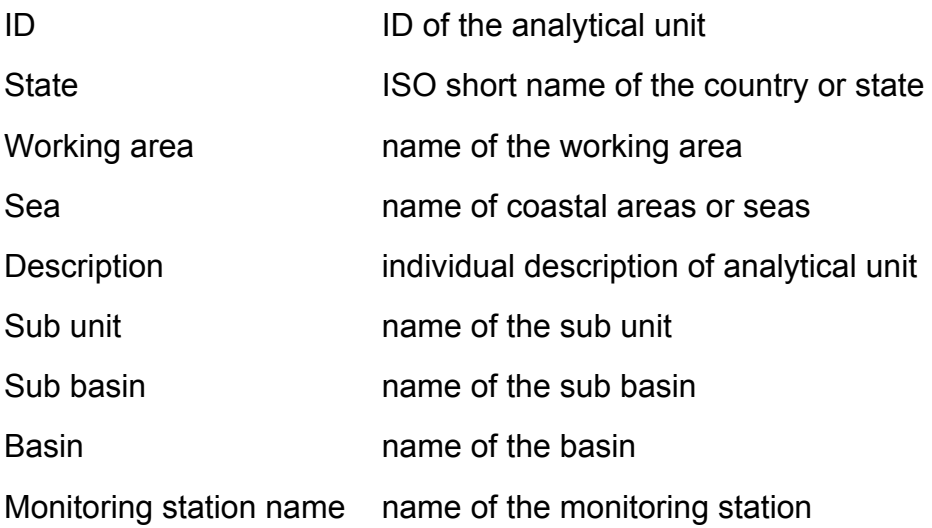

Insert the term you are looking for into the textbox "Search for", choose the category in which you want to search, and press the button with the binoculars symbol to start the search (Fig. 23).

| Search term                      |           | Start search           | Selection of category                       |                         |               |              |
|----------------------------------|-----------|------------------------|---------------------------------------------|-------------------------|---------------|--------------|
| <b>Select AU</b>                 |           |                        |                                             |                         |               |              |
| Search for                       |           |                        | Search in                                   |                         |               |              |
| Danube                           |           | đâ                     | Sub-Basin                                   |                         |               |              |
| 178 results matched your request |           |                        | State<br>Working area<br>Sea<br>Description |                         | ▲             |              |
| 631 RO                           | <b>NN</b> | <b>Black Sea</b>       | Sub_unit<br>no commer                       |                         | lube          | Danut A      |
| <b>RS</b><br>635                 | <b>NN</b> | <b>Black Sea</b>       | Sub-Basin<br>no commer                      |                         | lube          | <b>Danut</b> |
| <b>RS</b><br>636                 | <b>NN</b> | <b>Black Sea</b>       | Basin<br>no commer                          |                         | hube          | Danut        |
| 637<br><b>RS</b>                 | <b>NN</b> | <b>Black Sea</b>       | no commer                                   | Monitoring station name | lube          | Danut        |
| 638<br><b>BG</b>                 | <b>NN</b> | <b>Black Sea</b>       | no comment                                  | $BG_1$                  | Danube        | Danut        |
| <b>RS</b><br>639                 | <b>NN</b> | <b>Black Sea</b>       | no comment                                  | $RS_3$                  | Middle Danube | Danut        |
| <b>RS</b><br>640                 | <b>NN</b> | <b>Black Sea</b>       | no comment                                  | $RS_3$                  | Middle Danube | Danut        |
| <b>BG</b><br>641                 | <b>NN</b> | <b>Black Sea</b>       | no comment                                  | $BG_1$                  | Danube        | Danut        |
| 642<br><b>BG</b>                 | <b>NN</b> | <b>Black Sea</b>       | no comment                                  | $BG_1$                  | Danube        | Danut        |
| <b>RS</b><br>643                 | <b>NN</b> | <b>Black Sea</b>       | no comment                                  | $RS_3$                  | Middle Danube | Danut-       |
| <b>BG</b><br>644                 | <b>NN</b> | <b>Black Sea</b>       | no comment                                  | $BG_1$                  | Danube        | Danut        |
| 645<br><b>BG</b>                 | <b>NN</b> | <b>Black Sea</b>       | no comment                                  | $BG_1$                  | Danube        | Danut        |
| 646<br><b>BG</b>                 | <b>NN</b> | <b>Black Sea</b>       | no comment                                  | BG <sub>1</sub>         | Danube        | Danut        |
| 647<br><b>BG</b>                 | <b>NN</b> | <b>Black Sea</b>       | no comment                                  | BG <sub>1</sub>         | Danube        | Danut -      |
| ◀                                |           |                        |                                             |                         |               | ٠            |
|                                  |           | Refresh search results |                                             |                         | Refresh       | Exit         |

Fig. 23: Detailed information on the button "Select AU".

The list field shows all analytical units that partly or totally match the request in the selected category. To choose one of the shown analytical units, the respective list entry has to be double clicked. Only one analytical unit can be selected. The button "Exit" leaves the search mode, and the information belonging to the selected analytical unit is shown in the analytical unit section.

If the analytical unit is selected, the aggregation level acts as the tool to group other analytical units according to certain attributes. The following aggregation levels can be applied:

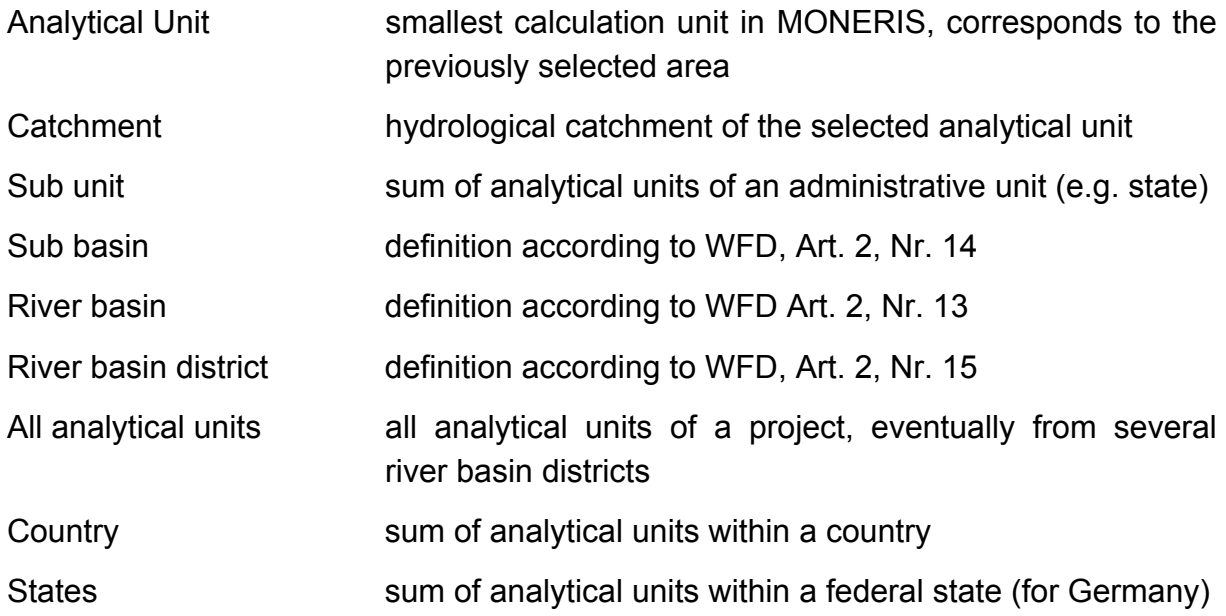

The selected aggregation criterion is used for the next selection again until it is changed.

The selected analytical units, the aggregation level, and the temporal frame, are shown in the spatial relation information box in the results tab of the MONERIS user surface, after the model results have been imported from the database (see Fig. 24 and section 5.3.5.3).

All Analytical Units are selected, long term

Fig. 24: Example of contents of the "spatial relation information box" (e.g. all analytical units have been selected without an aggregation level for a long term period).

## 5.3.5 The MONERIS main menu

The MONERIS main menu comprises three tabs, which contain the basic model setups, the scenario manager, and the results. Each of these tabs is now described in detail.

#### **5.3.5.1 Model setup**

The MONERIS model setup contains different buttons and list boxes to define the basic settings: selection of database connection, project, variant, and scenario. According to the project setup, the modeller's name, the first model setup, last project update, name of the river system that is worked on, and, if selected, information on the scenario (see Fig. 25) is recorded.

The right hand side of this tab shows meta-information on the temporal resolution of the input data, and settings of the water surface area calculation (Section 4.1.4). This section visualizes the settings; changes can only be done in the database directly.

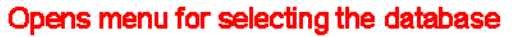

Metainformation on the inputdata, no selection possible

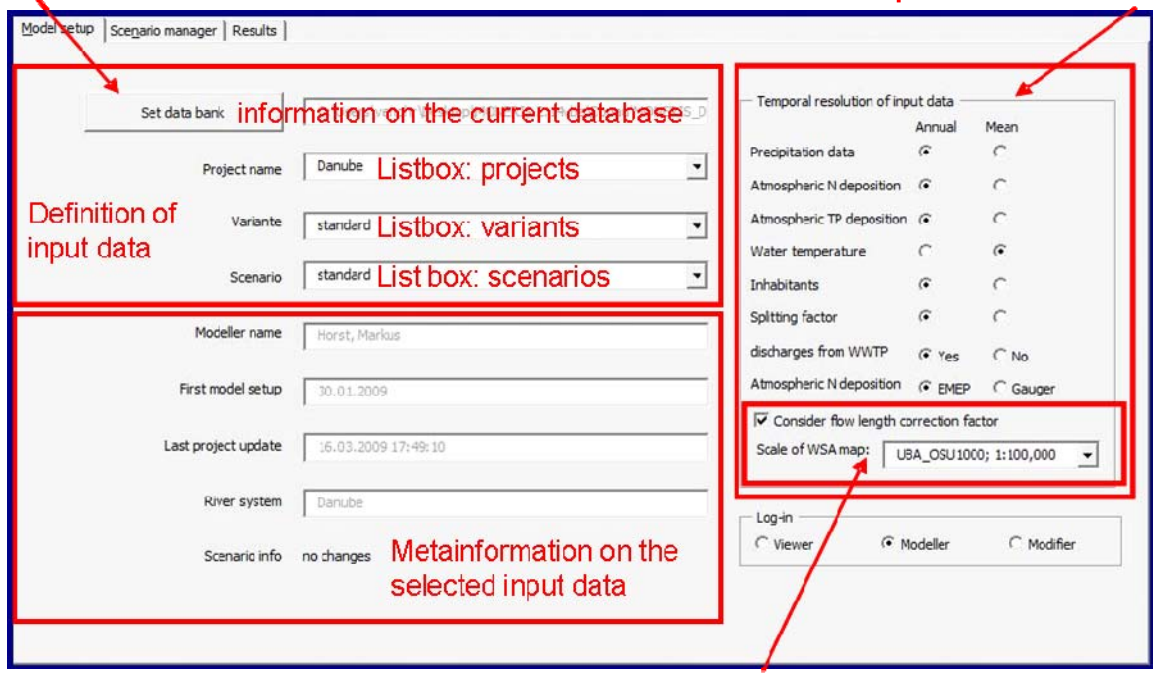

Information if and whether a correction factor has been applied for calculating the river length.

Fig. 25: MONERIS model setup menu.

#### *Initialization of the project*

To initialize a project you have to connect MONERIS\_2.14.1vba.xls to the MONERIS 2.14.1vba.mdb. To connect click the command button "Set data bank" and confirm your selection in the now opening "Select database" dialog by pressing "enter" or double click (Fig. 26)

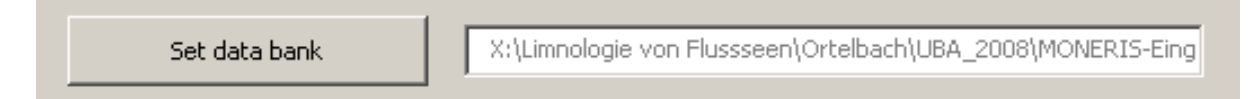

Fig. 26: Introducing the database.

If the previously applied database cannot be found by Excel, MONERIS asks you to reset the database. The selection of the database can be done by all users.

Although, there can be different variants applicable e.g. different input data on hydrology only one variant can be applied per calculation. Calculations with other variants have to be done afterwards. The same applies for scenarios which can be created by the user (see section 5.3.5.2).

The Constants-database has to be in the same folder as the currently used MONERIS 2.14.1vba. MONERIS accesses this database automatically, this is not influenced by decisions of the user, nor can the name of the Constants-database be changed.

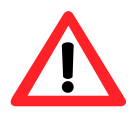

**The name of the MONERIS\_DB\_2.14.1 input database can be changed and the password is determined by the modeller. The constants database has to be in the same folder as MONERIS 2.14.1vba.xls. Its name and password must not be changed by the user!**

#### *Application of passwords*

If the MONERIS DB 2.14.1 database is password protected, its password is the same as that of the modeller. The modeller password can only be changed, if you are logged in as modeller or modifier.

#### *Log-in*

In MONERIS three different log-in types are available, viewer, modeller, and modifier. These types vary in their access to results, data, and set up for calculation processes (Fig. 27)

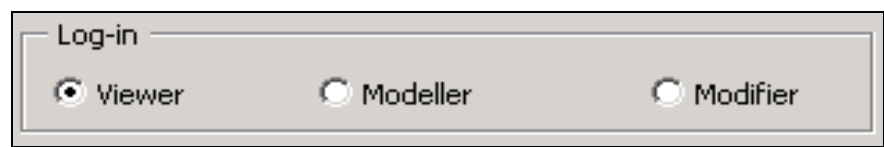

Fig. 27: MONERIS Log-in.

#### *VIEWER*

- o Selection, combination and application of given scenarios, import, visualization and export of results are possible.
- o Most Excel-sheets are not visible, and there is no access to the input database.
- o A new definition of the reference status is not possible.

## *MODELLER*

- o All viewers' options are available.
- o Set up a project is possible.
- o Access to the input database.
- o All Excel result sheets are visible, and individual result tables can be prepared in the sheet "User specified".

#### *MODIFIER*

- o All viewer's and modelers options are available.
- o Complete access to all Excel sheets.
- o Changing and saving of modified parameters and constants possible.

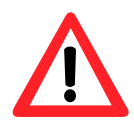

**The MODELLER- and MODIFIER Log-ins are password protected. If you type the wrong password you are automatically logged-in as VIEWER. The current log-in type can be changed by clicking the log-in type you want. After that, you have to type in the password.** 

#### **5.3.5.2 Scenario manager**

As already stated in section 5.3.3 MONERIS only considers scenarios for periods (hydrologic conditions, DY, LT, WY). After you have changed to the tab "Scenario manager", you can choose one or more measures and save them as package of measures (Fig. 28). Thus, the first step is defined.

To apply this package of measures to one or more analytical units, a spatial allocation has to be executed. The second step is the definition of a scenario. Within this scenario, only a single package of measures can be allocated to each analytical unit. If several measures will be applied on an analytical unit, the measures should previously be saved together as one package of measures. This package can then be applied to the analytical unit. Thereby all the measures, defined in the package, are calculated.

When MONERIS is setup, experienced users who are logged in as modellers or modifiers, can define best case and worst case standard scenarios. Instructions for this setup are given in MONERIS workshops.

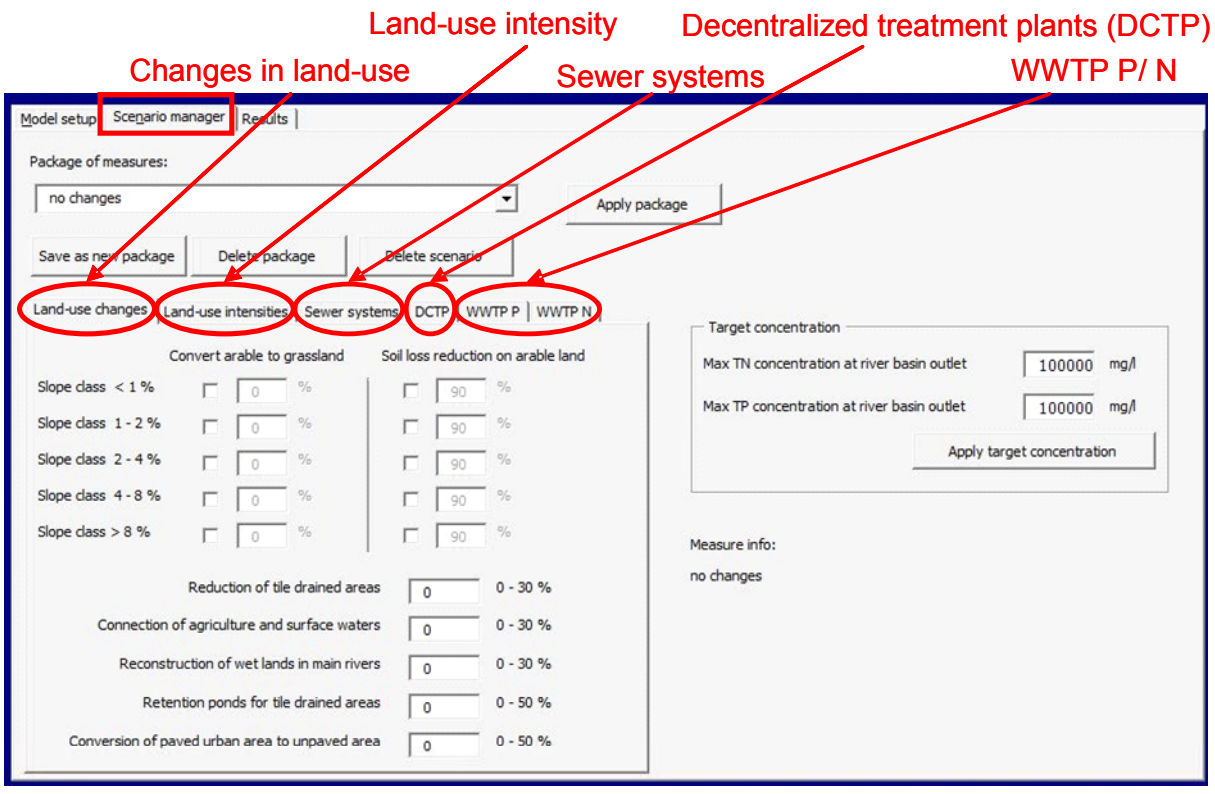

Fig. 28: MONERIS scenario manager.

## *Definition of packages of measures*

In MONERIS, multiple options are implemented to estimate the potential of measures for reducing nutrient emissions. These measures reflect the effect of management

options. Thus management options such as reduction of livestock, or increase of storage volume for liquid manure, result in the reduction of nutrient surplus. MONERIS does not consider the viability of these management options, but their effects on the nutrient surplus. Accordingly MONERIS can suggest a certain maximum nitrogen surplus value that must not be exceeded or the reduction of the surplus by a certain amount.

The offered measures are grouped according to following tabs on the user surface:  $\overline{O}$  land-use changes,  $\overline{O}$  land-use intensity,  $\overline{O}$  sewer systems,  $\overline{O}$  DCTP, and  $\overline{O}$ WWTP P and  $\odot$  WWTP N (Fig. 29).

MONERIS does not check whether information on decentralized water treatment plants (DCTP) is available, and whether certain scenarios can be calculated. This means that certain measures do not have any effect on scenario calculations if the data is not available.

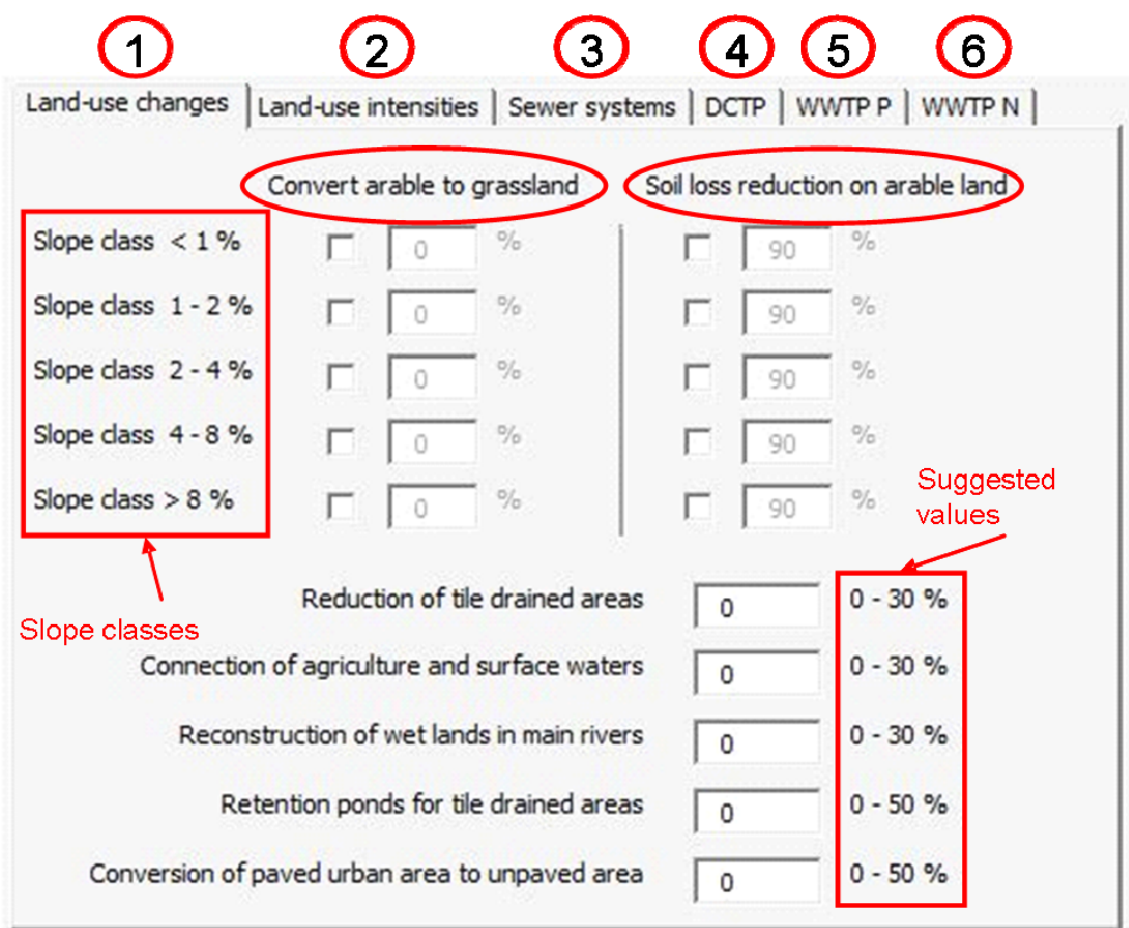

Fig. 29: Definition of measures in the section land-use changes.

#### *Measures to land-use change*

Measures from this tab influence the distribution of areas and certain characteristics of land-uses and land management such as tile drainages, and soil conserving ploughing (see Fig. 29 and Table 24).

| <b>Measure</b>                                       | <b>Description</b>                                                                                                    |
|------------------------------------------------------|----------------------------------------------------------------------------------------------------|
| Convert arable land to<br>grassland                  | Simulates the conversion of arable land to grassland. Influences the<br>pathways of erosion, overland flow and tile drainages. For slope<br>classes, the percentage of arable land to be converted can be<br>determined. A conversion of grassland to arable land (negative area<br>portions) is not possible and could lead to errors in the calculation.                                                |
| Soil loss reduction on<br>arable land                | This measure describes the reduction of soil loss on arable land. This<br>adjustment allows the conversion of conventionally used arable land,<br>of different slope classes, into sustainable practice. The estimated<br>reduction can be evaluated for each slope class in %.                                                                                                    |
| Reduction of tile drained<br>areas                   | Reduces the tile drained areas, given by the basic information table in<br>%. It is possible to choose a percentage between 0 and 30%. This<br>value refers to the currently given tile drained area.                                                                                                    |
| Connection of agriculture<br>and surface waters      | The reduction of emissions via overland flow and erosion is simulated<br>by this measure, for example by buffer strips. The user can reduce the<br>percentage of agricultural land which contributes eroded matter<br>directly into the surface water. It is possible to choose a number<br>between 0 and 30%. This number refers to the percentage of total<br>agricultural area in the analytical unit. |
| Retention ponds for tile<br>drained areas            | This measure simulates that discharges from tile drainages enter into<br>retention ponds before they enter surface waters. The area of<br>retentions ponds is given as the hectare pond area per km <sup>2</sup> tile<br>drained area. Considering tile drainage discharges, the hydraulic load<br>of retention ponds is calculated and used for the calculation of<br>retention in retention ponds.      |
| Conversion of paved<br>urban area to unpaved<br>area | The calculated impervious urban area can be reduced with this<br>measure. The reduction does not depend on the population density.<br>This new not impervious area is not linked to any land use. It is<br>possible to choose a value between 0 and 20%.                                                                                                    |

Table 24: Description of measures for land-use changes.

#### *Measures to change land-use intensities*

Measures to change "Land-use intensities" (Fig. 30) contain scenario options regarding the change of nitrogen surplus, nitrogen deposition and phosphate free detergents described in Table 25.

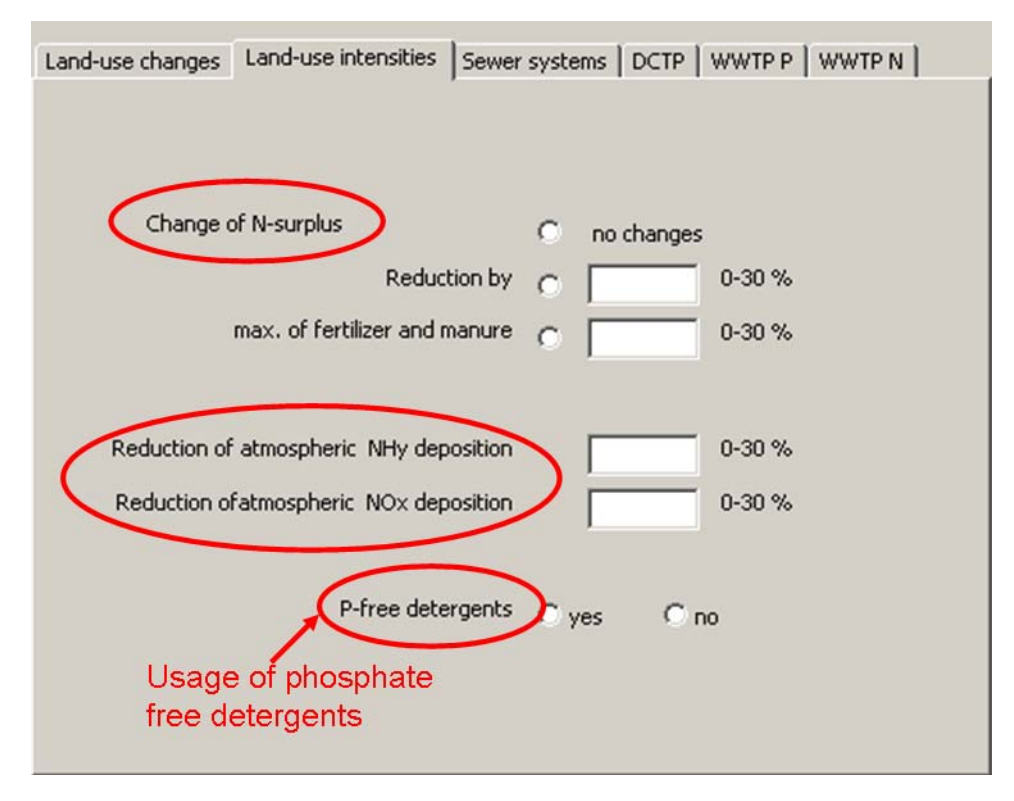

Fig. 30: Definition of measures in the section land-use intensities.

Table 25: Description of measures for land-use intensities.

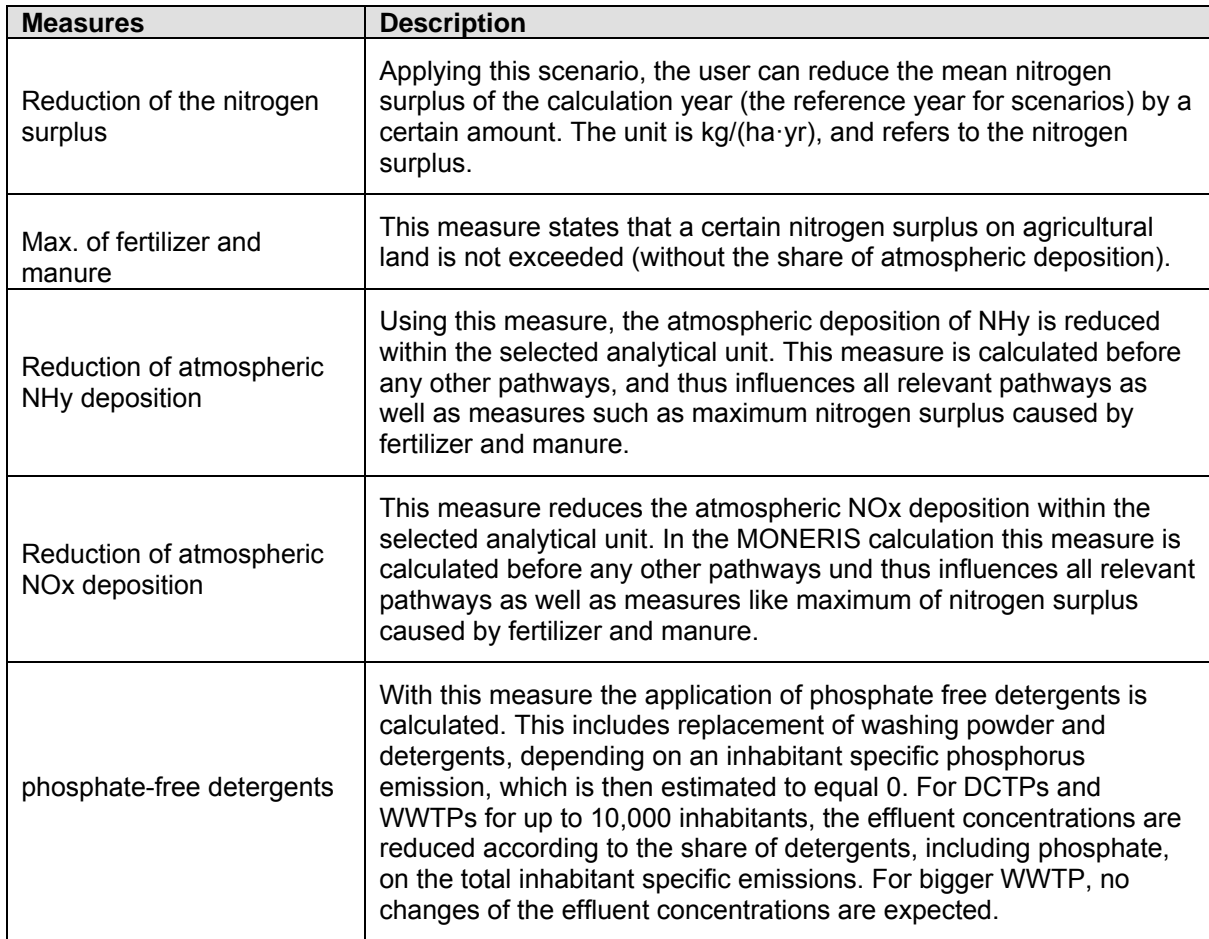

#### *Measures to change sewer systems*

The tab "Sewer systems" contains different parameters that influence the nutrient emission from urban systems via sewer systems (Fig. 31 and Table 26).

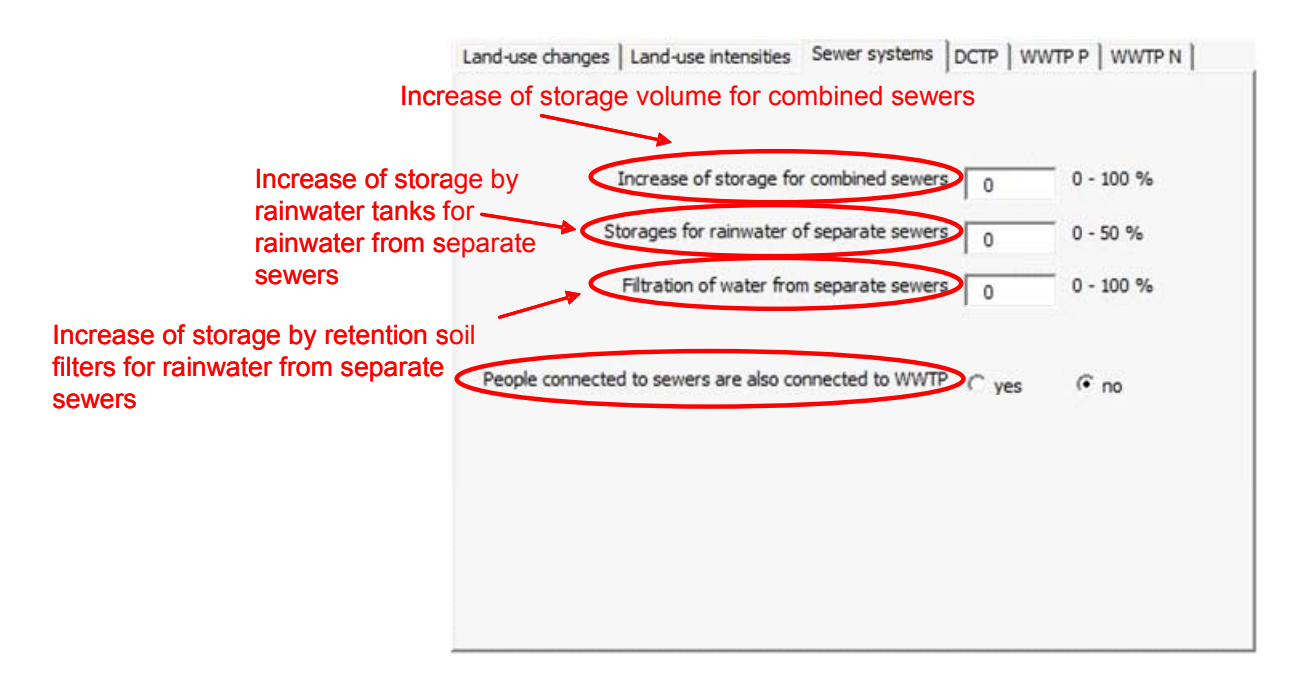

Fig. 31: Definition of measures in the section Sewer systems.

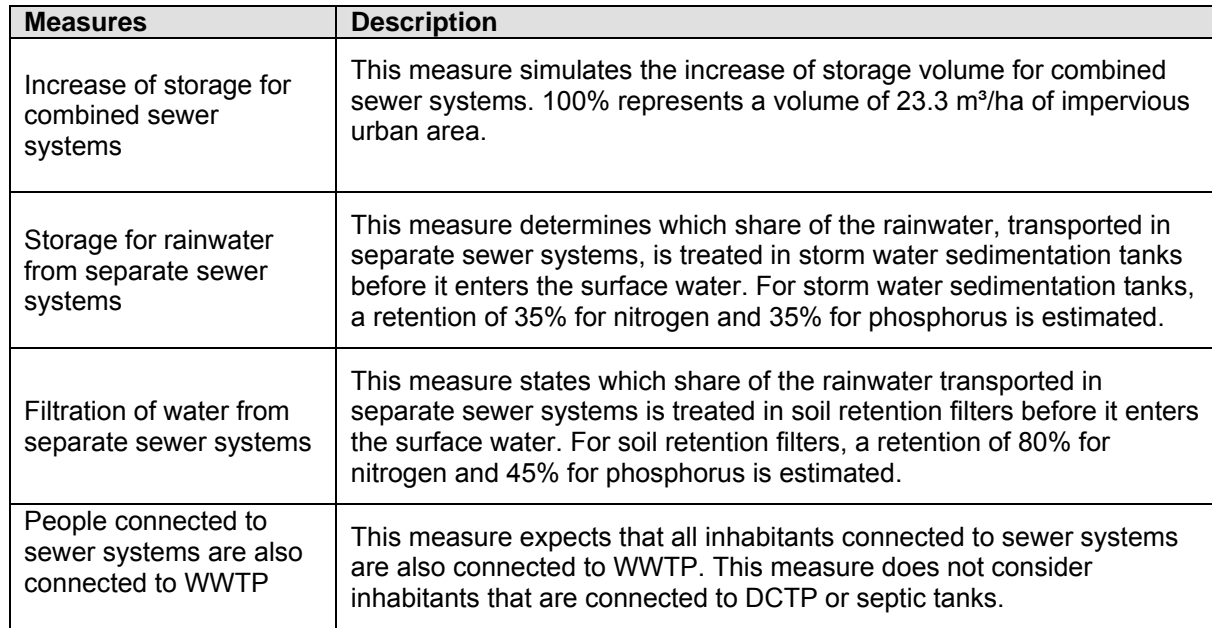

Table 26: Description of measures for Sewer systems.

## *Definition of measures for decentralized treatment plants (DCTP)*

The tab "DCTP" contains measures to reduce the nutrient emissions via decentralized treatment plants (Fig. 32 and Table 27).

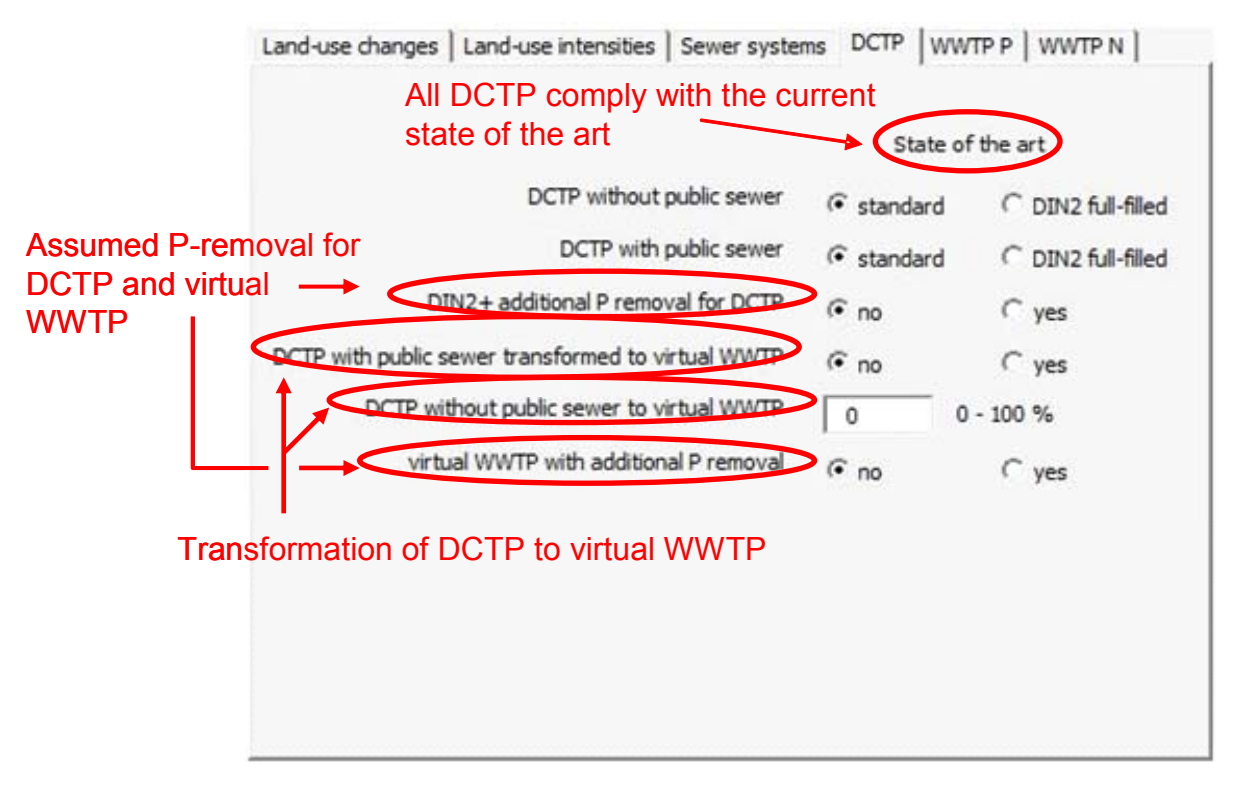

Fig. 32: Definition of measures in the section DCTP (decentralized treatment plants).

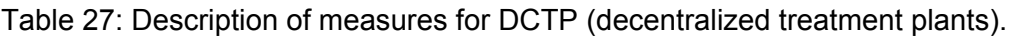

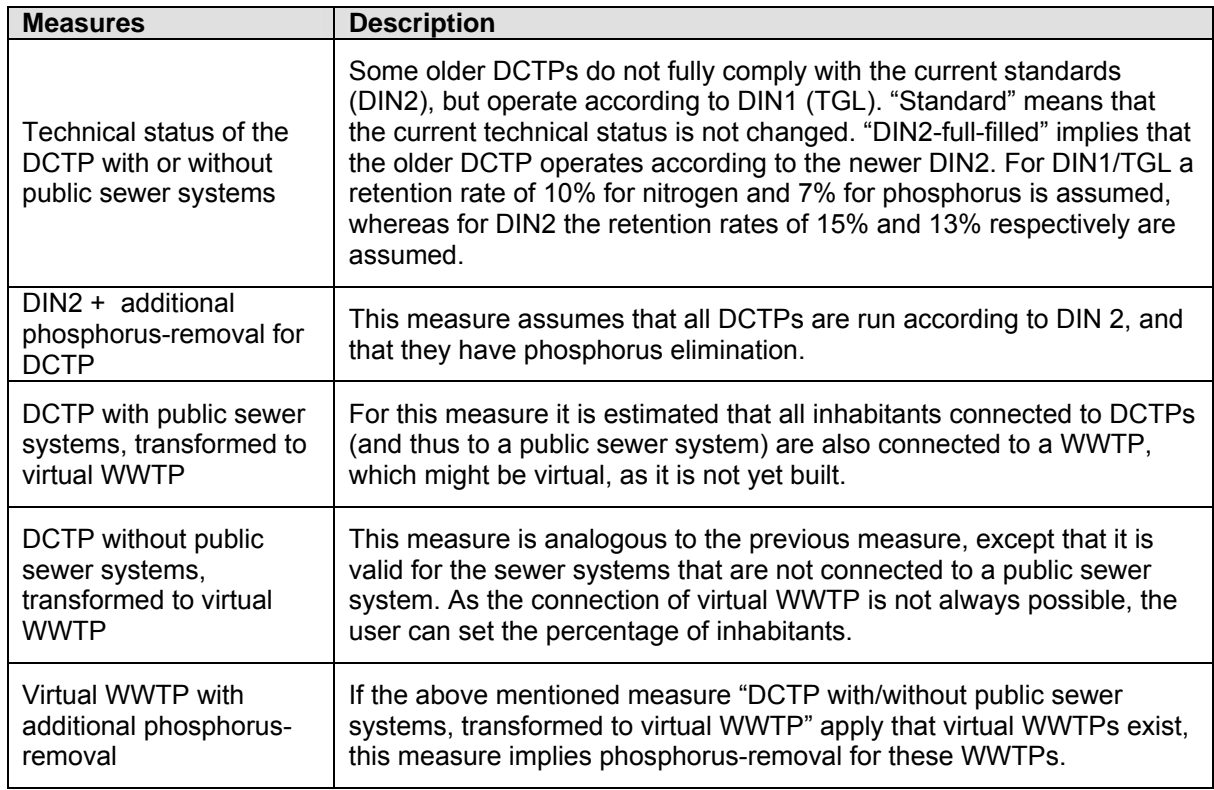

## *Definition of measures for phosphorus and nitrogen concentrations in WWTP*

In the tabs "WWTP P" and "WWTP N", the effluent concentrations for single WWTPs of a certain size (referring to the number of connected inhabitants) can be defined (Fig. 33 and Fig. 34). Generally, the concentrations should correspond to the target values of the EU directive for waste water (Table 28), although higher or lower values can be set. In both tabs, 5 different WWTP size classes are prepared, which are defined in Table 28. As WWTP data for size class 1 is not available, the scenario manager can only account for size class starting from size class 2.

If no individual WWTP inventory is available, the database can be filled instead with summary information on point sources. In this case a reduction of discharge from non-individualized inventory in percent is assumed.

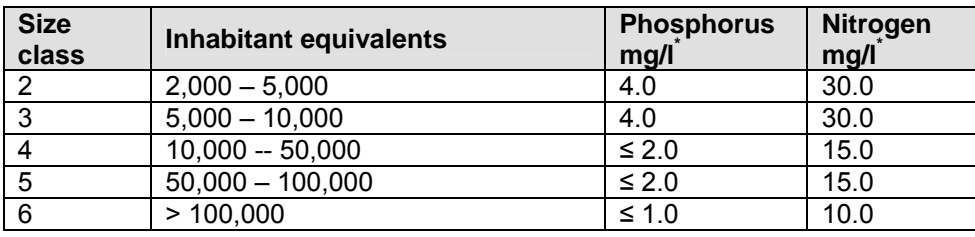

Table 28: Concentrations for scenario calculations.

(\* the effluent concentrations are suggestions, and can be changed by the user.)

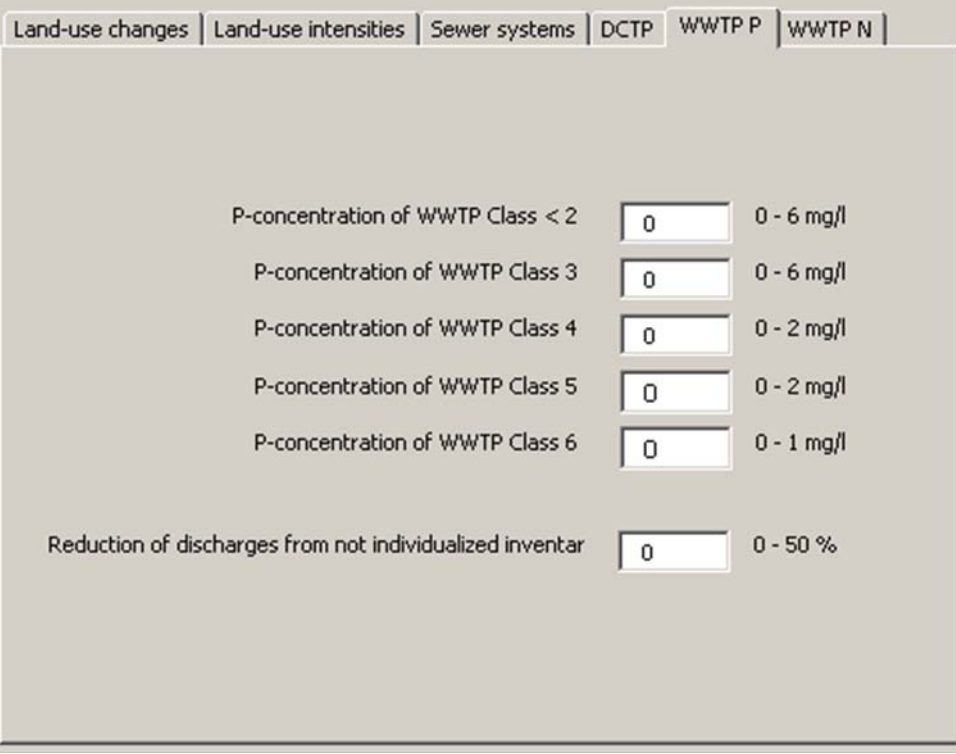

Fig. 33: Definition of measures in the section WWTP P.

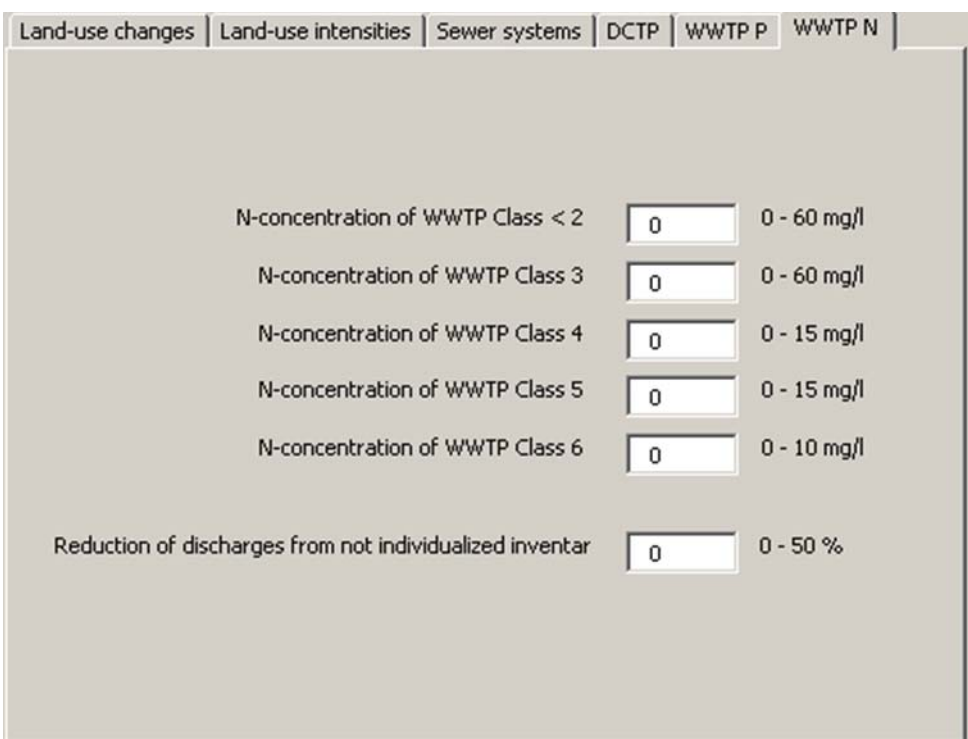

Fig. 34: Definition of measures in the section WWTP N.

After one or more measures have been selected, this combination of settings can be saved as a new package of measures. By pressing "Save as new package" (Fig. 35) a new form opens (Fig. 36).

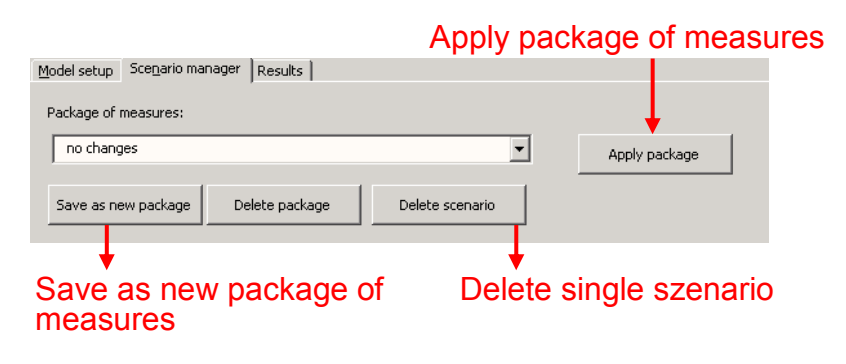

Fig. 35: Adding a new package of measures.

A name for the package can be written into the menu field, and a short description added into the "Measure info" field.

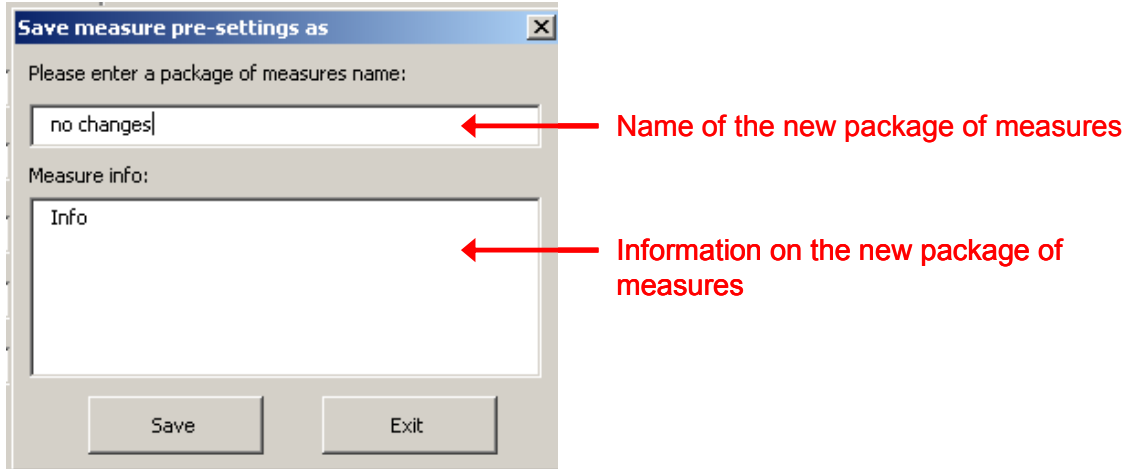

Fig. 36: Saving a package of measures.

Confirm the settings by pressing the command button "Save". This newly defined package of measures is added to the package of measures in the scroll down menu (Fig. 14).

## *Allocation of a spatial unit to the package of measures*

To proceed with the newly defined package of measures, the analytical unit to which the measures will be applied must be selected, (if necessary, return to the "Selected Analytical Unit" section and choose the correct analytical unit (or a certain aggregation level)). If the correct analytical unit displays in the "Selected Analytical Unit" section, press the command button "Apply package", and a new form opens (Fig. 37). Thus a scenario, allocated to a certain analytical unit or to certain analytical units, can be defined by a new name, and information can be saved in the "Scenario info" box. This new scenario is added to the list box "Scenario" on the model setup menu, and can be selected via a scroll down menu (Fig. 14).

To consider a scenario for a calculation, it has to be selected from the list.

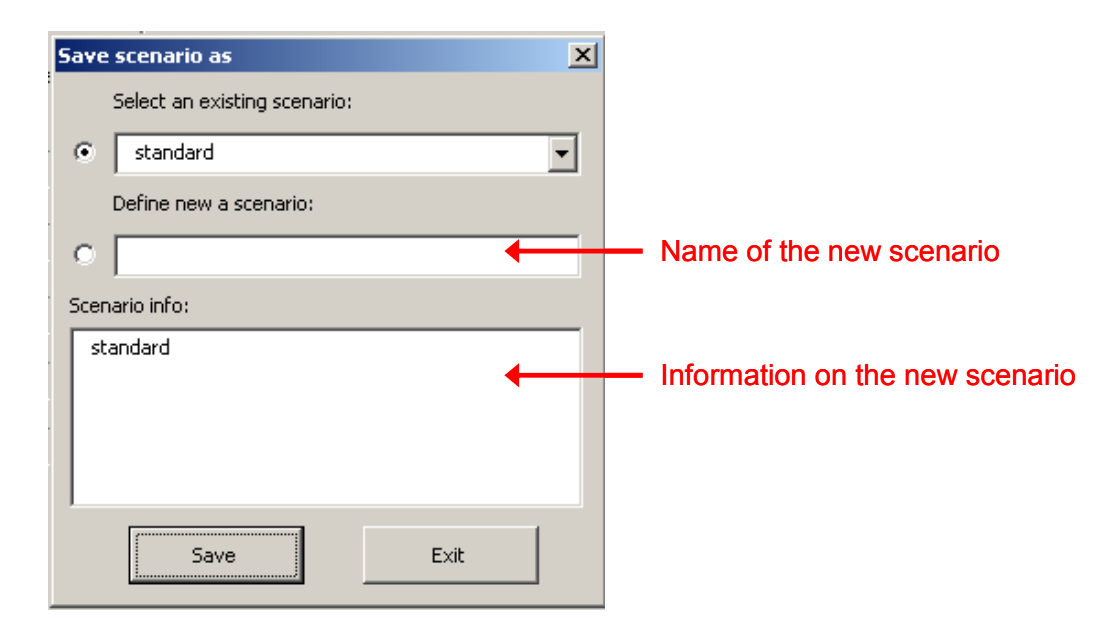

Fig. 37: Saving the spatially allocated package of measures as a scenario.

## *Combined application of several packages of measures*

MONERIS allows the allocation of only one package of measures per analytical unit. Theoretically it is possible to create for each analytical unit its own package of measures and its allocation.

Therefore define a new package of measures, or choose an already existing package from the "Package of measures" scroll-down-menu, and then select the spatial unit for this package (see above). Press the command button "Apply package" and start with the next package of measures you want to allocate to the next analytical unit. This procedure is repeated until all desired packages have been allocated for all required analytical units.

## *Return to pre-settings*

To delete the allocation of packages of measures, choose "no changes" in the "Package of measures" scroll-down-menu. Then choose "All analytical units" in the selected analytical unit section, and press the command button "Apply package". Alternatively you can choose the entry "no changes" in the "Scenario settings" scrolldown-menu.

## *Working with target concentrations*

To reach a certain target concentration, the reduction of nitrogen and phosphorus emissions is necessary. The section "Target concentration" allows the definition of the maximum mean concentration of all emissions of an analytical unit. Enter the desired concentrations as target concentration into the textbox (see Fig. 38), and press the command "Apply target concentration".

The concentrations at the outlet of an analytical unit, calculated by MONERIS, eventually have to be reduced to the target concentration. In a first step, the defined target concentration is considered for all analytical units. In a second step, the effect of the defined target concentration for emissions and the resulting loads is considered for a single analytical unit or a group of analytical units. The results can be seen in the tab "Target concentrations – long term".

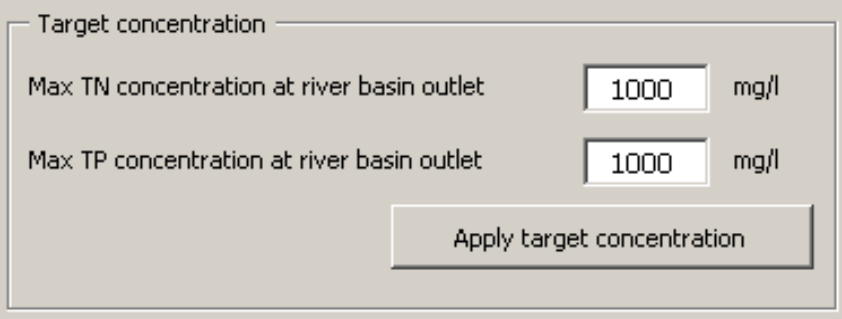

Fig. 38: Definition of target concentrations.

#### **5.3.5.3 Results**

Initially all calculation results are stored in a database. To be shown in Excel, and thus in MONERIS, they have to be imported. The only exceptions are the hydrologic conditions (DY, LT, WY), for which the results are stored in Excel and presented on the user surface automatically, to allow a direct comparison between the results.

The "Results" tab on the user surface always displays the temporal and spatial relationships, and the name of the activated scenario of the results (see Fig. 14).

#### **5.3.5.3.1 Display of results as figures**

In MONERIS, several figures are prepared that can be displayed on the user surface. To display these figures, open the tab "Figures" in the "Results" tab. Choose from the list of possible visualization options (Fig. 39), the results you want to display (maximum six), and press the command button "Refresh figures". The selected results are displayed as figures, as can be seen in Fig. 39. To import new results or select new analytical units, refresh the figures by pressing the command button "Refresh figures" again.

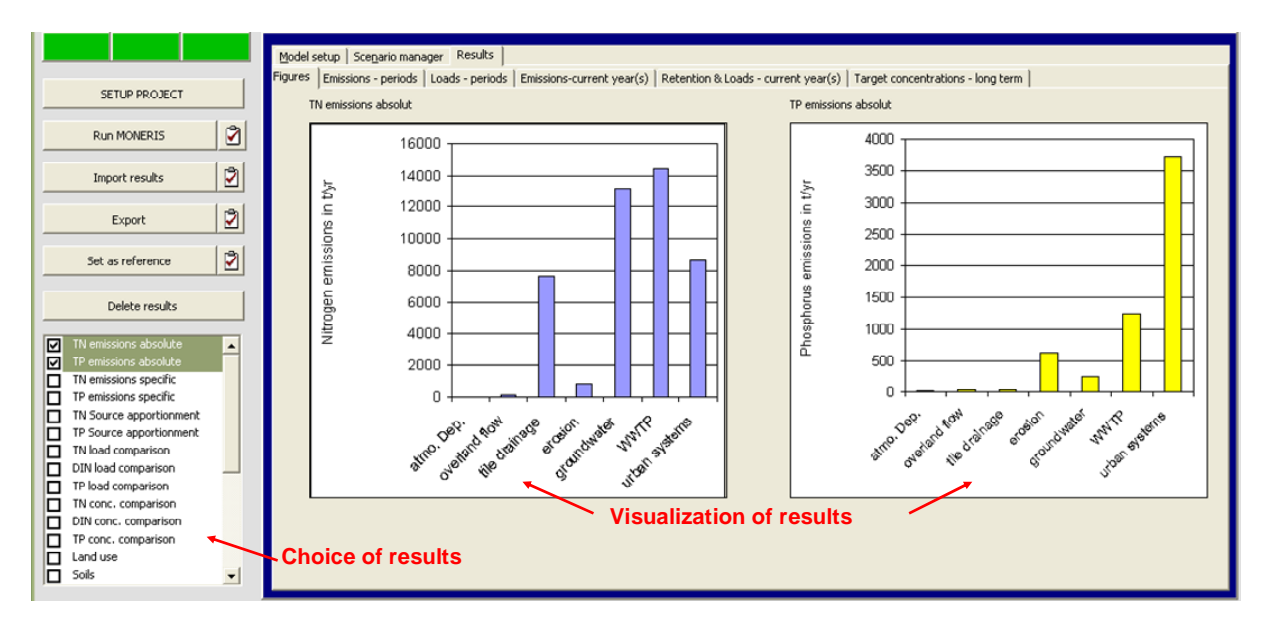

Fig. 39: Results displayed as figures in the result tab.

#### **5.3.5.3.2 Display of results as values**

In addition to the results displayed as figures, MONERIS also offers the option of displaying the results as aggregated values for emissions, retention, loads and target concentrations. These results display results partly from previously imported calculations (current year(s)), and partly as hydrological condition calculations (DY, LT, WY).

|                         |                   |                          |               |                   |                |               | All Analytical Units are selected, Variante: standard, Scenario: standard |                |               |
|-------------------------|-------------------|--------------------------|---------------|-------------------|----------------|---------------|---------------------------------------------------------------------------|----------------|---------------|
| <b>Total Nitrogen</b>   | Long term<br>t/yr | kg/(ha·yr)               | $\frac{9}{6}$ | Wet years<br>t/yr | kg/(ha·vr)     | $\frac{9}{6}$ | Dry years<br>t/yr                                                         | kg/(ha·yr)     | $\frac{9}{6}$ |
| <b>Total emissions</b>  | 642681            | 7,95                     | 100           | 893634            | 11,0           | 100           | 469422                                                                    | 5,80           | 100           |
| Background              | 47040             | 0,582                    | 7,32          | 60684             | 0,750          | 6,79          | 35610                                                                     | 0,440          | 7,59          |
| Urban sources           | 151779            | 1,88                     | 23,6          | 153346            | 1,90           | 17,2          | 150999                                                                    | 1,87           | 32,2          |
| Manure & Fertilizer     | 161334            | 1,99                     | 25.1          | 249389            | 3,08           | 27,9          | 105135                                                                    | 1,30           | 22,4          |
| NHy-Agriculture         | 61847             | 0,765                    | 9,62          | 96605             | 1,19           | 10,8          | 36994                                                                     | 0,457          | 7,88          |
| NOx-Agriculture         | 49269             | 0,609                    | 7,67          | 78995             | 0,977          | 8,84          | 29640                                                                     | 0,366          | 6,31          |
| NHv-Other               | 95548             | 1,18                     | 14,9          | 140983            | 1,74           | 15,8          | 61795                                                                     | 0,764          | 13,2          |
| NOx-Other               | 75864             | 0,938                    | 11,8          | 113632            | 1,41           | 12,7          | 49249                                                                     | 0,609          | 10,5          |
| <b>Total Phosphorus</b> | t/yr              | kg/(km <sup>2</sup> ·yr) | $\frac{9}{6}$ | t/yr              | $kg/(km^2·yr)$ | $\frac{9}{6}$ | t/yr                                                                      | $kg/(km^2·yr)$ | $\frac{9}{6}$ |
| <b>Total emissions</b>  | 47375             | 58,6                     | 100           | 52467             | 64,9           | 100           | 43672                                                                     | 54,0           | 100           |
| Background              | 6180              | 7,64                     | 13,0          | 8803              | 10,9           | 16,8          | 4229                                                                      | 5,23           | 9,68          |
| Urban sources           | 27230             | 33,7                     | 57,5          | 27501             | 34,0           | 52,4          | 27074                                                                     | 33,5           | 62,0          |
| Agriculture             | 12120             | 15,0                     | 25,6          | 13977             | 17.3           | 26,6          | 10753                                                                     | 13,3           | 24,6          |
| Other sources           | 1846              | 2,28                     | 3,90          | 2185              | 2,70           | 4,17          | 1616                                                                      | 2,00           | 3,70          |

*Emissions - periods* 

Fig. 40: Display of emission results as values for hydrological conditions (LT, WY, DY).

As can be seen in Fig. 40, the emission results for hydrological conditions are grouped into different sources. The nitrogen inputs that reach the surface water bodies effected by agriculture (sum of manure, mineral fertilizer, NHy-Agriculture and  $NO<sub>x</sub>$ -Agriculture deposition on agricultural land) must not accord to the nutrient inputs effected by agriculture (sum of manure, mineral fertilizer,  $NH_v$ -Agriculture and  $NO_x$ -Agriculture deposition on agricultural land and other areas). For phosphorus the emissions are shown for different sources.

#### *Loads - periods*

The result tab "Loads - periods" gives an overview of the resulting loads in t/yr (in the section "Retention and resulting load in t/yr"), and the share of resulting loads at the outlet of a catchment in percent ("Share of resulting load at RBD outlet in percent'), for total nitrogen and total phosphorus (Fig. 41 and Table 29).

The resulting loads are assigned to the emission pathways described in the previous section.

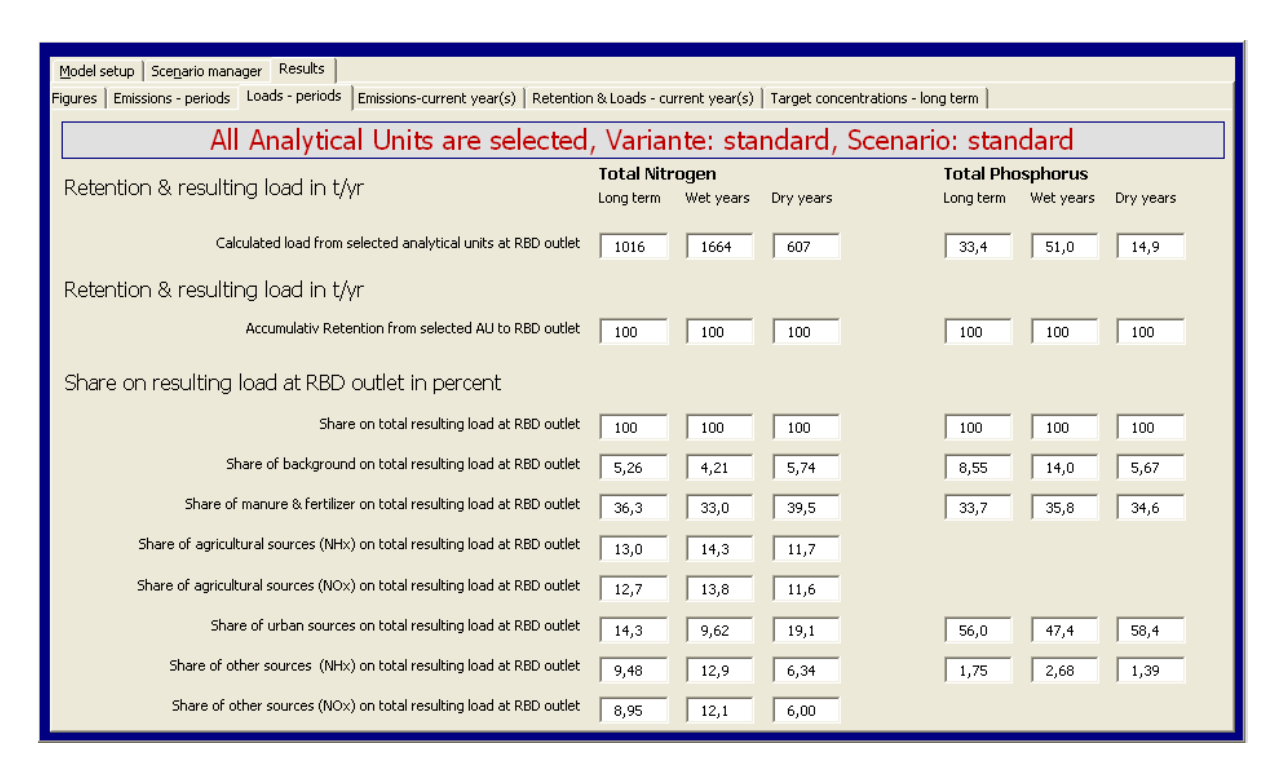

Fig. 41: Display of load results as values for hydrological conditions (LT, WY, DY).

Table 29: Explanation of displayed values in the section "Retention and Resulting load in t/yr" and "Share on resulting load at RBD outlet in percent".

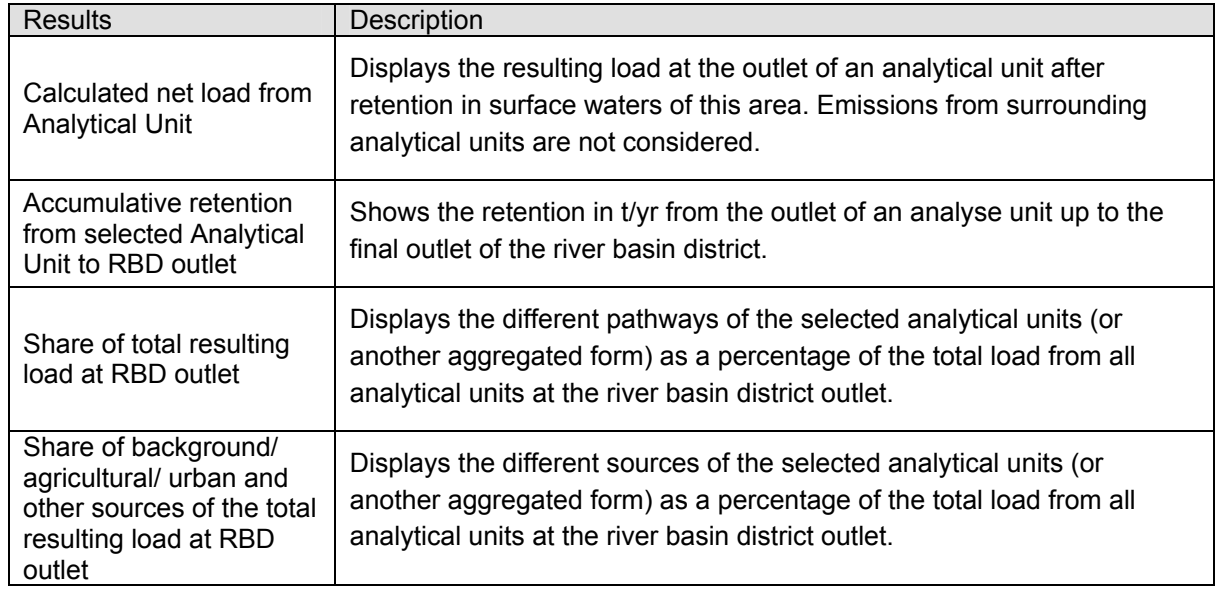

#### *Emissions - current year(s)*

The tab "emissions-current year(s)" shows the results of emissions for the current year(s) divided into pathways and sources for total nitrogen in t/yr and in kg/(ha·yr), whereas for total phosphorus in kg/(km<sup>2</sup>·yr). Additionally the percentage of the total emission of each pathway from each of these sources is displayed (Fig. 42).

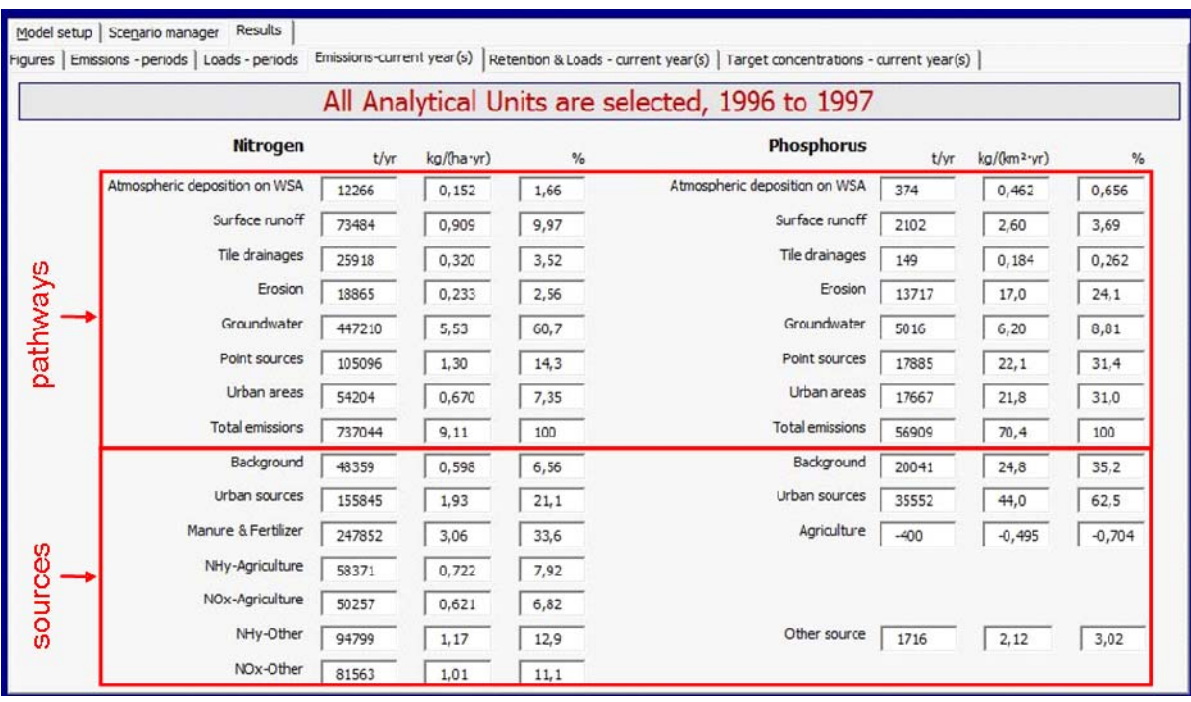

Fig. 42: Display of emission results for current year(s).
#### *Retention and Loads – current year(s)*

The tab "Retention and Loads –current year(s)" shows the retention for different nitrogen compartments and total phosphorus for tributaries and main rivers (Fig. 43). The resulting load is displayed either as observed load (OL) or calculated load (CL), depending which values are available. Some statistics are also presented: mean absolute deviation between calculated and observed loads, coefficient of determination (r²) and the Model Efficiency (EF).

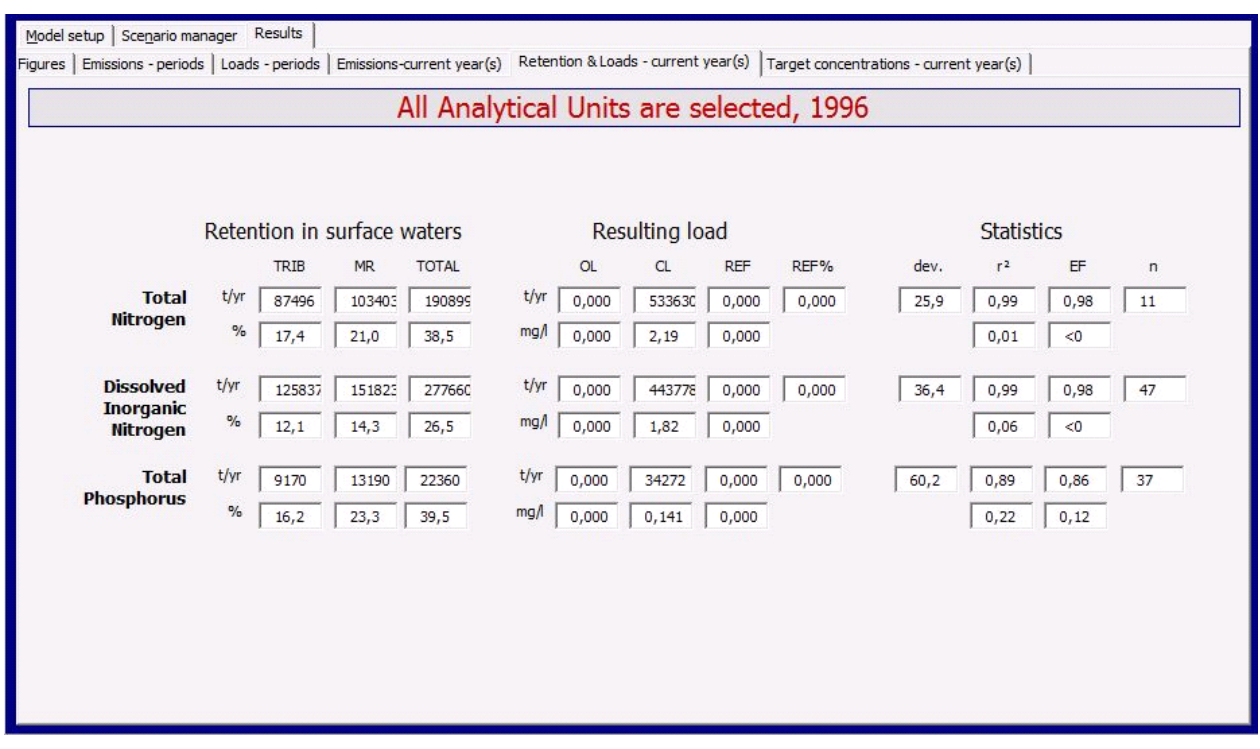

Fig. 43: Display of retention and load results as values for current year(s).

### *Target concentrations - current year(s)*

The tab "Target concentrations – current years" gives an overview of the resulting loads for total nitrogen and total phosphorus. The info-box "Target concentration at outlet" shows the target concentrations determined in the scenario manager. The necessary reductions for emissions and loads, divided into sources, to reach the target concentration are listed. Additionally the reduction of nutrient inputs achieved by measures is shown (Fig. 44).

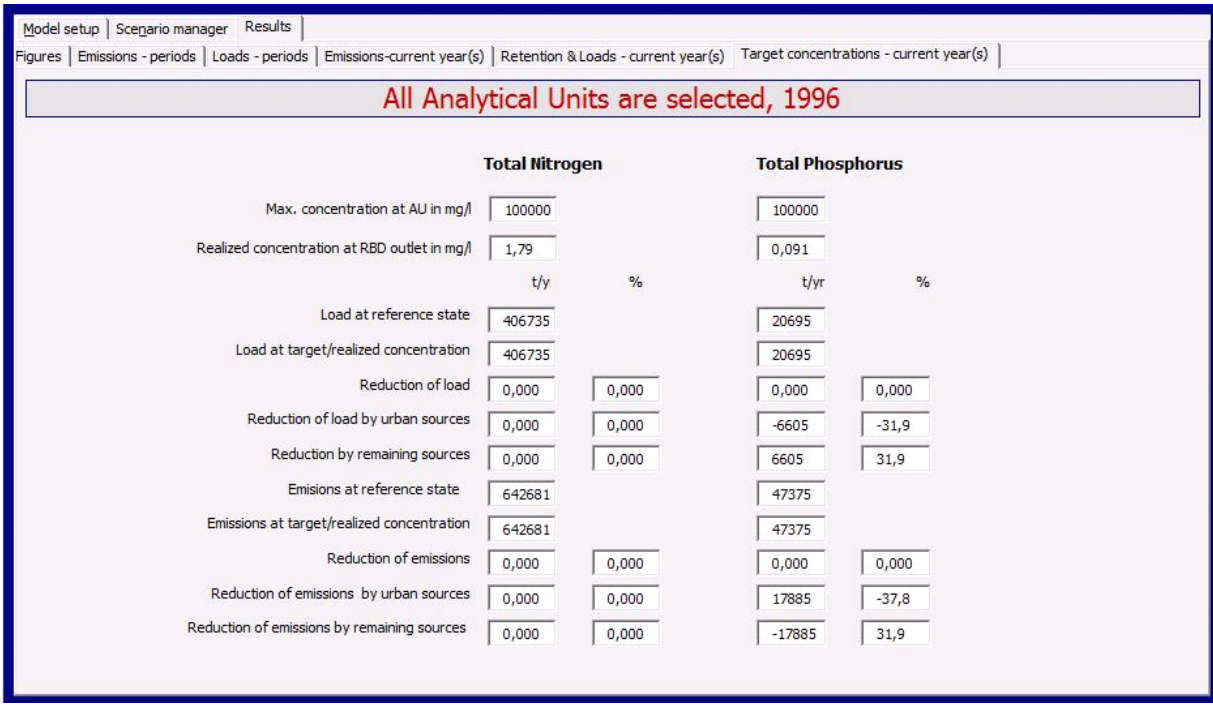

Fig. 44: Display of target concentrations as values for current year(s).

### **6 Literature**

ATV (1997): Biologische und weitergehende Abwasserreinigung. Berlin

- BACH, M., FREDE, H.-G., SCHWEIKART, U. & HUBER, A. (1998): Regional differenzierte Bilanzierung der Stickstoff- und Phosphorüberschüsse der Landwirtschaft in den Gemeinden/Kreisen in Deutschland. – Abschlussbericht zum Teilbeitrag des Forschungs- und Entwicklungsvorhabens 296 25 515 des Umweltbundesamtes: Nährstoffbilanzierung der Flussgebiete Deutschlands; Gesellschaft für Boden- und Gewässerschutz e.V. Berlin. 49 S.
- BACH, M., GRIMM, M. & FREDE, H.G. (2003): Berechnung von Stickstoff-Flächenbilanzen für Gemeinden – Beispiel Hessen. Wasser & Boden 55 (7+8), S. 120-126.
- BEHRENDT, H. (1996): Inventories of point and diffuse sources and estimated nutrient loads -a comparison for different river basins in central Europe. In: Water , Science and Technology 33(4-5), pp.99-107.
- BEHRENDT, H., HUBER, P., KORNMILCH, M., LEY, M., OPITZ, D., SCHMOLL, O., SCHOLZ, G. & UEBE, R. (1999): Nährstoffbilanzierung der Flussgebiete Deutschlands. UBA-Texte, 75/99, 288 S.
- BEHRENDT, H. & OPITZ, D. (2000): Retention of nutrients in river systems: Dependence on specific runoff and hydraulic load. Hydrobiologia 410, pp.111-122.
- BEHRENDT, H., HUBER, P., KORNMILCH, M, OPITZ, D., SCHMOLL, O., SCHOLZ, G. & UEBE, R. (2000): Nutrient Emissions into river basins of Germany. UBA-Texte 23/00, 266pp.
- BEHRENDT, H., KORNMILCH, M., OPITZ, D., SCHMOLL, O. & SCHOLZ, G. (2002A): Estimation of the nutrient inputs into river systems - experiences from German rivers. Regional Environmental Changes 3, pp.07-117.
- BEHRENDT, H., DANNOWSKI, R., DEUMLICH, D., DOLEZAL, F., KAJEWSKI, I., KORNMILCH, M., KOROL, R., MIODUSZEWSKI, W., OPITZ, D., STEIDL, J. & STRONSKA, M. (2002B): Investigation on the quantity of diffuse entries in the rivers of the catchment area of the Odra and the Pomeranian Bay to develop decision facilities for an integrated approach on waters protection (Phase III). Final report, Institute of Freshwater Ecology and Inland Fisheries, Berlin, 271pp.
- BEHRENDT, H., DANNOWSKI, R., DEUMLICH, D., DOLEZAL, F., KAJEWSKI, I., KORNMILCH, M., KOROL, R., MIODUSZEWSKI, W., OPITZ, D., STEIDL, J. & STRONSKA, M. (2003A): Point and diffuse emissions of pollutants, their retention in the river system of the Odra and scenario calculations on possible changes. Weißensee Verlag, Berlin, 300pp.
- BEHRENDT, H., BACH, M., KUNKEL, R., OPITZ, D., PAGENKOPF, W.-G., SCHOLZ, G. & WENDLAND, F. (2003B): Quantifizierung der Nährstoffeinträge der Flussgebiete Deutschlands auf der Grundlage eines harmonisierten Vorgehens. UBA-Texte 82/03, 201 S.
- BEHRENDT, H. & DANNOWSKI, R. (2005): Nutrients and heavy metals in the Odra River system. Weißensee Verlag, Berlin, 353pp.
- BROMBACH, H. & MICHELBACH, S. (1998): Abschätzung des einwohnerbezogenen Nährstoffaustrags aus Regenentlastungen im Einzugsgebiet des Bodensees (Studie). Bericht der internationalen Gewässerschutzkommission für den Bodensee (IGKB), 49.
- CARL, P. & BEHRENDT, H. (2006): Funktionelle Disaggregation von Zeitreihendes Gesamtabflusses. In: Schmitz, G. H.; Lennartz, F.; Schwarze R. [Hrsg.]: Tagungsband zum Symposium "Analyse und Modellierung der Niederschlags-Abfluss-Prozesse. Bewährte Techniken und neue Ansätze". Dresden, 5. und 6. Oktober 2006, Dresdner Schriften zur Hydrologie 5, S.49-57.
- CARL, P. & BEHRENDT, H. (2008): Regularity-based functional streamflow disaggregation: I. Comprehensive foundation. In: Water Resources Research 44, WO2420, DOI:10.1029/2004WR003724
- CARL, P., GERLINGER, K., HATTERMANN, K.K., KRYSANOVA, V., SCHILLING, C. & BEHRENDT, H. (2008): Regularity-based functional streamflow disaggregation: II. Extended demonstration. In: Water Resources Research 44, W03426, DOI:10.1029/2006WR005056
- DIN 4261-01 (1991): Kleinkläranlagen Anlagen ohne Abwasserbelüftung Anwendung, Bemessung und Ausführung.
- DIN 4261-02 (1984): Kleinkläranlagen Anlagen mit Abwasserbelüftung Anwendung, Bemessung, Ausführung und Prüfung.
- DIN 4261-03 (1990): Kleinkläranlagen Anlagen mit Abwasserbelüftung Betrieb und Wartung.
- DRIESCHER, E. & GELBRECHT, J. (1993): Assessing the Diffuse Phosphorus Input from Subsurface to Surface Waters in the Catchment Area of the Lower River Spree (Germany). In: Olem, H. (Ed.): Diffuse Pollution. Proceedings of the IAWQ 1st International Conference on Diffuse (Nonpoint) Pollution, Chicago, USA, 19-24 September 1993.
- EUROPEAN PARLIAMENT AND COUNCIL OF THE EUROPEAN UNION (ed) (2000): Directive 2000/60/EC of the European Parliament and the Council of the European Union of 23 October 2000 establishing a framework for Community action in the field of water policy. In: J Eur Communities. L: 327 pp.
- FAO (2007): Soil map of the World (DSMW, FAO 1997 based on the FAO/UNESCO Soil Map of the World). http://apps.fao.org/.
- FREDE, H.G. & DABBERT, S. (1998): Handbuch zum Gewässerschutz in der Landwirtschaft. Ecomed Verlagsgesellschaft Landsberg, 451 S.
- GAUGER, T., HAENEL, H.D., RÖSEMANN, C., DÄMMGEN, U., BLEEKER, A., ERISMAN, J.W., VERMEULEN, A.T., SCHAAP, M., TIMMERMANNS, R.M.A., BUILTJES, P.J.H.& DUYZER, J. (2008): National Implementation of the UNECE Convention on Long-range Transboundary Air Pollution (Effects). Part 1: Deposition Loads: Methods, modelling and mapping results, trends. In: UBA-Texte 38/08, 217 S.
- Heaney, J. P., Huber, W.C. & Nix, S.J. (1976): Storm Water Management Model Level I - Preliminary Screening Procedures. EPA 600/2-76-275.
- HIRT, U., HAMMANN, T. & MEYER, B. C. (2005A): Mesoscalic estimation of nitrogen discharge via drainage systems. Limnologica 35 (3), pp.206-219.
- HIRT, U., MEYER, B. C. & HAMMANN, T. (2005B): Proportions of subsurface drainages in large areas -methodological study in the Middle Mulde catchment (Germany). J. Plant. Nutr. Soil Sci. 168, pp.375 - 385.
- KELLER, M., HILDEN, M. & JOOST, M. (1997): Vergleich von Schätzmethoden für jährliche Stofffrachten am Beispiel des IKSR-Messprogrammes 1995. BfG-Bericht 1078, Koblenz. 69 S.
- KREINS, P. & GÖMANN, H. (2008): Modellgestützte Abschätzung der regionalen landwirtschaftlichen Landnutzung und Produktion in Deutschland vor dem Hintergrund der "Gesundheitsüberprüfung" der GAP. Agrarwirtschaft 57 (3-4), S. 195-206.
- KRETZSCHMAR, R. (1977): Stofftransport in ländlichen Entwässerungsgräben und Vorflutern. In: Landwirtschaftliche Forschung 30.
- KROISS, H., ZESSNER, M. & LAMPERT, C. (2003): Nutrient management in the Danube Basin and ist Impact on the Black Sea. In: Journal of Coastal Research 19 (4), S. 898-906.
- KUNKEL, R. & WENDLAND, F. (1999): Das Weg-/Zeitverhalten des grundwasserbürtigen Abflusses im Elbeeinzugsgebiet. Schriften des Forschungszentrums Jülich, Reihe Umwelt/Environment 19, Jülich.
- LANGE, U., DÖHLER, H., EURICH-MENDEN, B., GÖMANN, H., JÄGER, P., KREINS, P, MÖLLER, C., PRIGGE, A., RISTENPART, E. & SCHULTHEIß, U. (2006): Evaluation von Politikansätzen und Maßnahmen zur Reduzierung diffuser Gewässerbelastungen, Texte 25/2006, UBAFBNr 000727, Umweltbundesamt.
- LINDTNER, S. & ZESSNER, M. (2003): Abschätzung von Schmutzfrachten in der Abwasserentsorgung bei unvollständiger Datenlage. In: Wiener Mitteilungen 183, S. 195-227.
- LITTLEWOOD, I.G. (1995): Hydrological regimes, sampling strategies, and assessment of errors in mass load estimates for United Kingdom rivers. In: Environment International 21 (2), pp. 211-220.
- MALMQUIST, P.A. (1982): Urban Stormwater Pollutant Sources. Chalmers University of technology. Göteborg.
- Meißner, E. (1991): Abschätzung der mittleren Jahresschmutzwasserfrachten aus Mischwassereinleitungen. In: Wasser-Abwasser-Abfall 7, Kassel.
- Mohaupt, V., Sieber, U., Van De Roovaart, J., Verstappen, C. G., Langenfeld, F. & Braun, F.M. (1998): Diffuse Sources of Heavy Metals in the German Rhine Catchment. In: Proceedings 3rd International IAWQ-Conference on Diffuse Pollution III, Edinburgh.
- OECD (1997): Environmental Indicators for Agriculture. Paris.
- OSPAR (Oslo-Paris-Commission) (1996): Principles of the comprehensive study of riverine inputs and direct discharges (RID).
- Schernewski, G., Behrendt, H. & Neumann, T. (2008): An integrated river basincoast-sea modelling scenario for nitrogen management in coastal waters. J Coast Conserv, DOI: 10.1007/s11852-008-0035-6, 12, pp. 53-66.
- SCHREIBER, H., BEHRENDT, H., CONSTANTINESCU, L.T., CVITANIC, I. DRUMEA, D., JABUCAR, D., JURAN, S., PATAKI, B., SNISHKO, S. & ZESSNER, M. (2005A): Nutrient Emissions from Diffuse and Point Sources into the River Danube and its main Tributaries in the Period 1998-2000. – results and problems. Water Science and Technology 51(3-4), pp. 283-290.
- SCHREIBER, H., BEHRENDT, H., CONSTANTINESCU, L.T., CVITANIC, I. DRUMEA, D., JABUCAR, D., JURAN, S., PATAKI, B., SNISHKO, S. & ZESSNER, M. (2005B): Point and diffuse nutrient emissions and loads in the transboundary Danube River Basin. – I. A modelling approach. In: Large Rivers 16 (1-2), Arch. Hydrobiol. Suppl. 158 (1-2), pp. 197-220.
- VENOHR, M., DONOHUE, I., FOGELBERG, S., ARHEIMER, B. & BEHRENDT, H. (2005): Modelling nitrogen transfer in river systems: The importance river morphology and the occurrence of lakes. Water Science and Technology 54 (3-4), pp.19-29.
- VENOHR, M. (2006): Modellierung der Einflüsse von Temperatur, Abfluss und Hydromorphologie auf die Stickstoffretention in Flusssystemen. Berliner Beiträge zur Ökologie 14, Weißensee Verlag, Berlin, 193 S.
- VENOHR, M., BEHRENDT, H., HIRT, U., HOFMANN, J., OPITZ, D., SCHERER, U., FUCHS, S. & WANDER, R. (2008A): Modellierung von Einträgen, Retention und Frachten in Flusssystemen mit MONERIS – Teil II: Datengrundlage und Methodik. In: Schriftenreihe SWW 128, S. 35-64.
- VENOHR, M., BEHRENDT, H., HIRT, U., HOFMANN, J., OPITZ, D., SCHERER, U., FUCHS, S. & WANDER, R. (2008B): Modellierung von Einträgen, Retention und Frachten in Flusssystemen mit MONERIS – Teil III: Nährstoffe – Modellergebnisse. In: Schriftenreihe SWW 128, S. 87-98.
- VON SPERLING, D.L. & BEHRENDT, H. (2007): Application of the Nutrient Emission Model MONERIS to the Upper Velhas River Basin, Brazil. In: Gunkel, G. & Sobral, M. (eds), Reservoirs and River Basins Management: Exchange of Experience from Brazil, Portugal and Germany, Universitätsverlag, TU Berlin, S. 265-279.
- WALLING, D.E. (1983): The sediment delivery problem. In: Journal of Hydrology 65, pp.209-237.
- WERNER, W., HAMM, A., AUERSWALD, K., GLEISBERG, D., HEGEMANN, W., ISERMANN, K., KRAUTH, K.H., METZNER, G., OLFS, H.-W., SARFERT, F., SCHLEYPEN, P. & WAGNER, G. (1991): Gewässermaßnahmen hinsichtlich N- und P-Verbindungen. In: Hamm, A. [Hrsg.] (1991): Studie über Wirkungen über Qualitätsziele und von Nährstoffen in Fließgewässern. Academia Verlag, Sankt Augustin, S.653-830.
- XU P. (2004): Nutrient Emissions into the Taihu Lake from the Southern Catchments. Report, DAAD, 28 pp.
- ZWEYNERT, U., BEHRENDT, H. & ZWEYNERT, M. (2004): Berechnung der jährlichen Stofffrachten an Fließgewässern – ein neuer Ansatz im Vergleich mit etablierten Modellen. In: Tagungsberichte 2003 der Deutschen Gesellschaft für Limnologie e.V. (DGL) und der deutschsprachigen Sektion der Societas Internationalis Limnologiae (SIL), Köln, 29.09.-03.10.2003. Weißensee Verlag, Berlin, Band 2, S. 643-648.

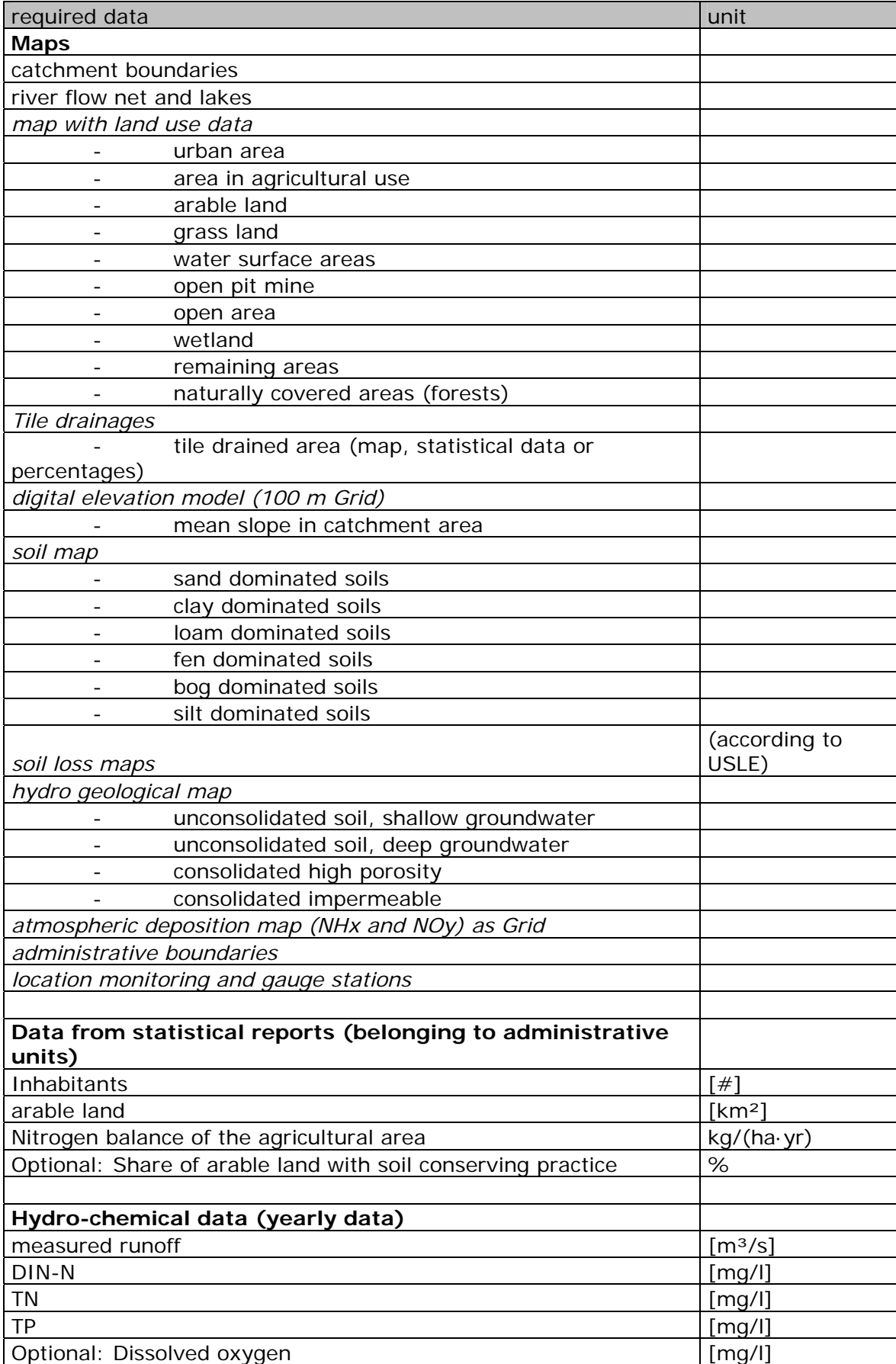

# Annex A: List of necessary input data for MONERIS

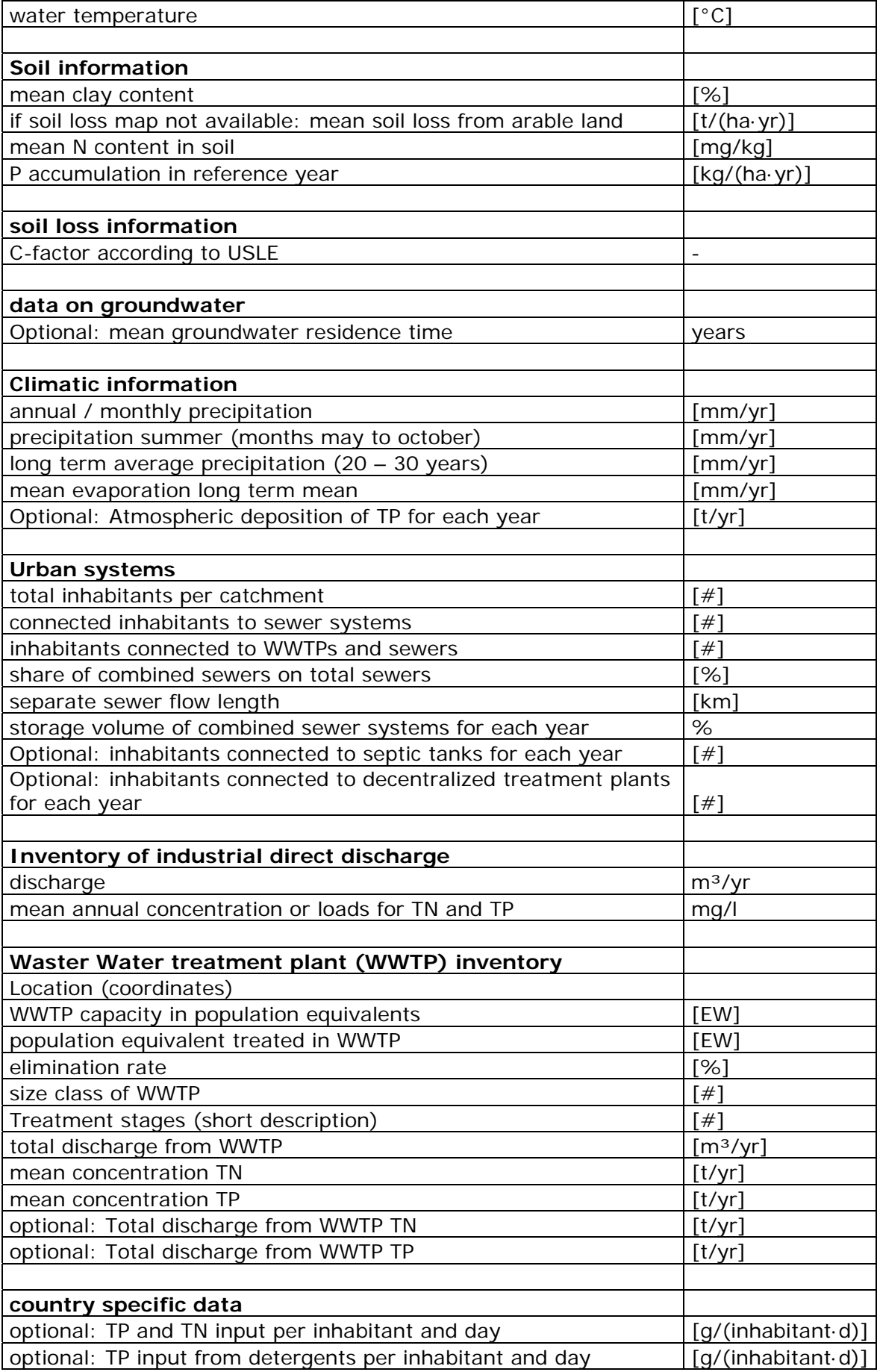

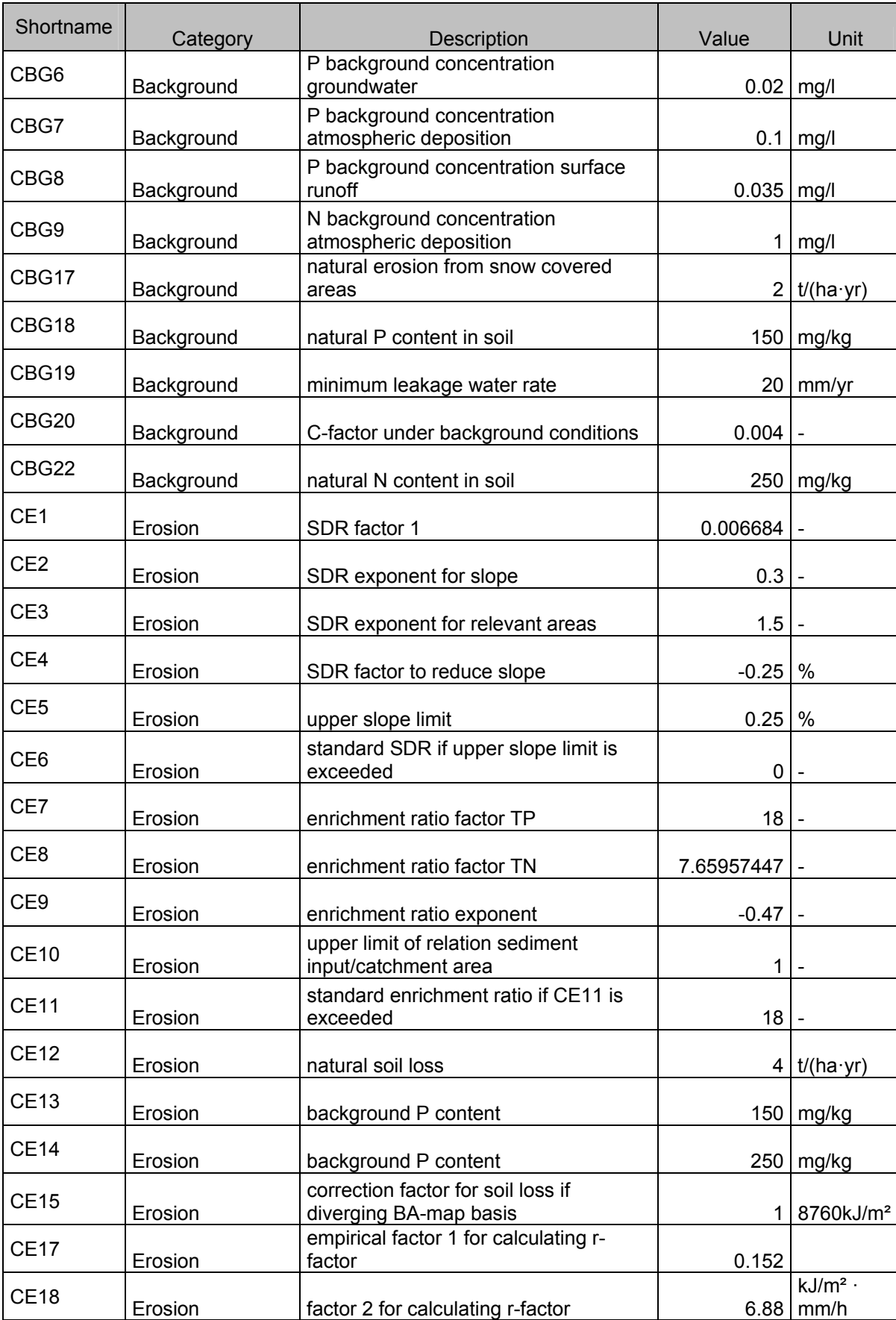

mm/h

## Annex B: List of constants applied in MONERIS.

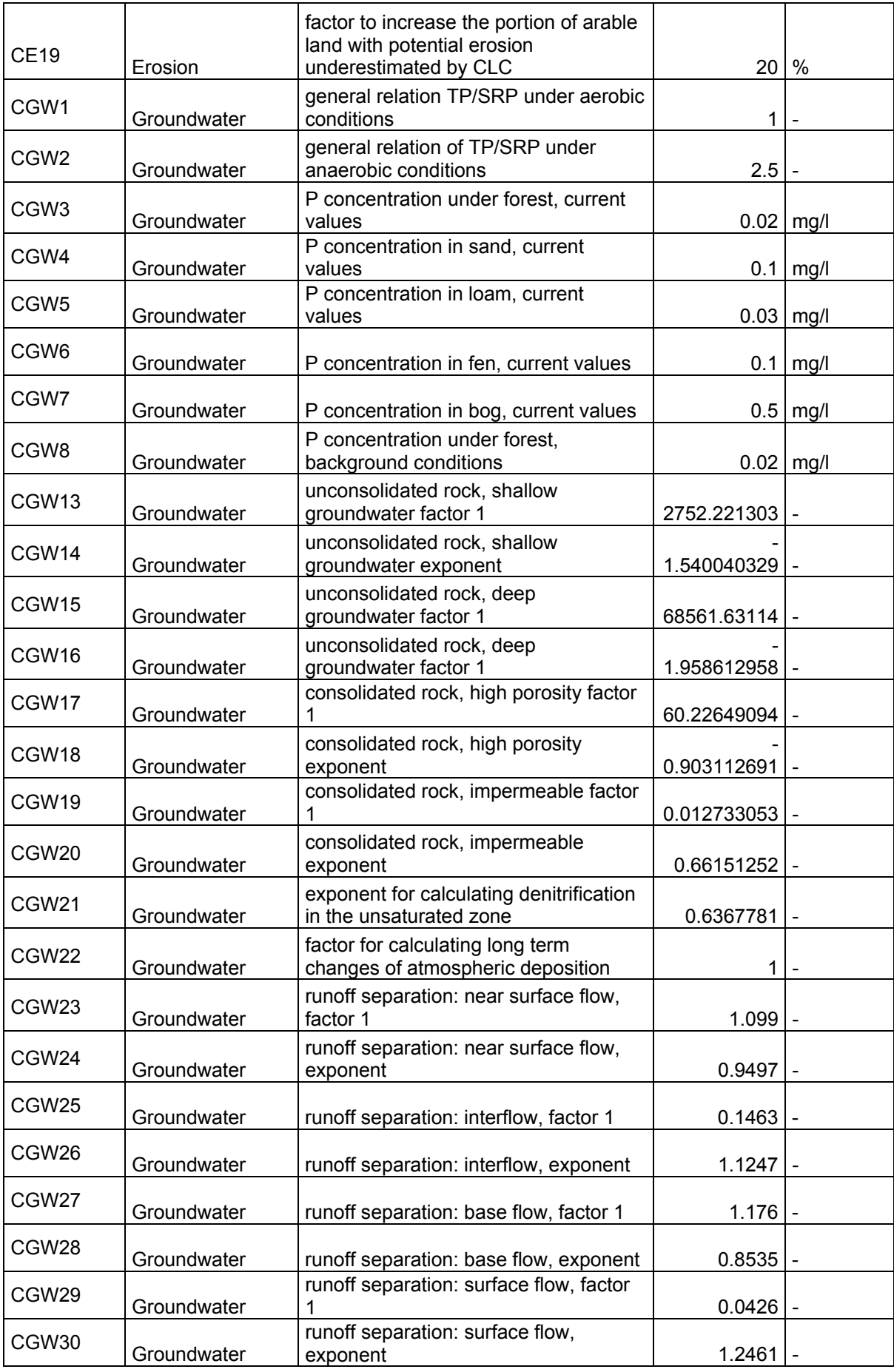

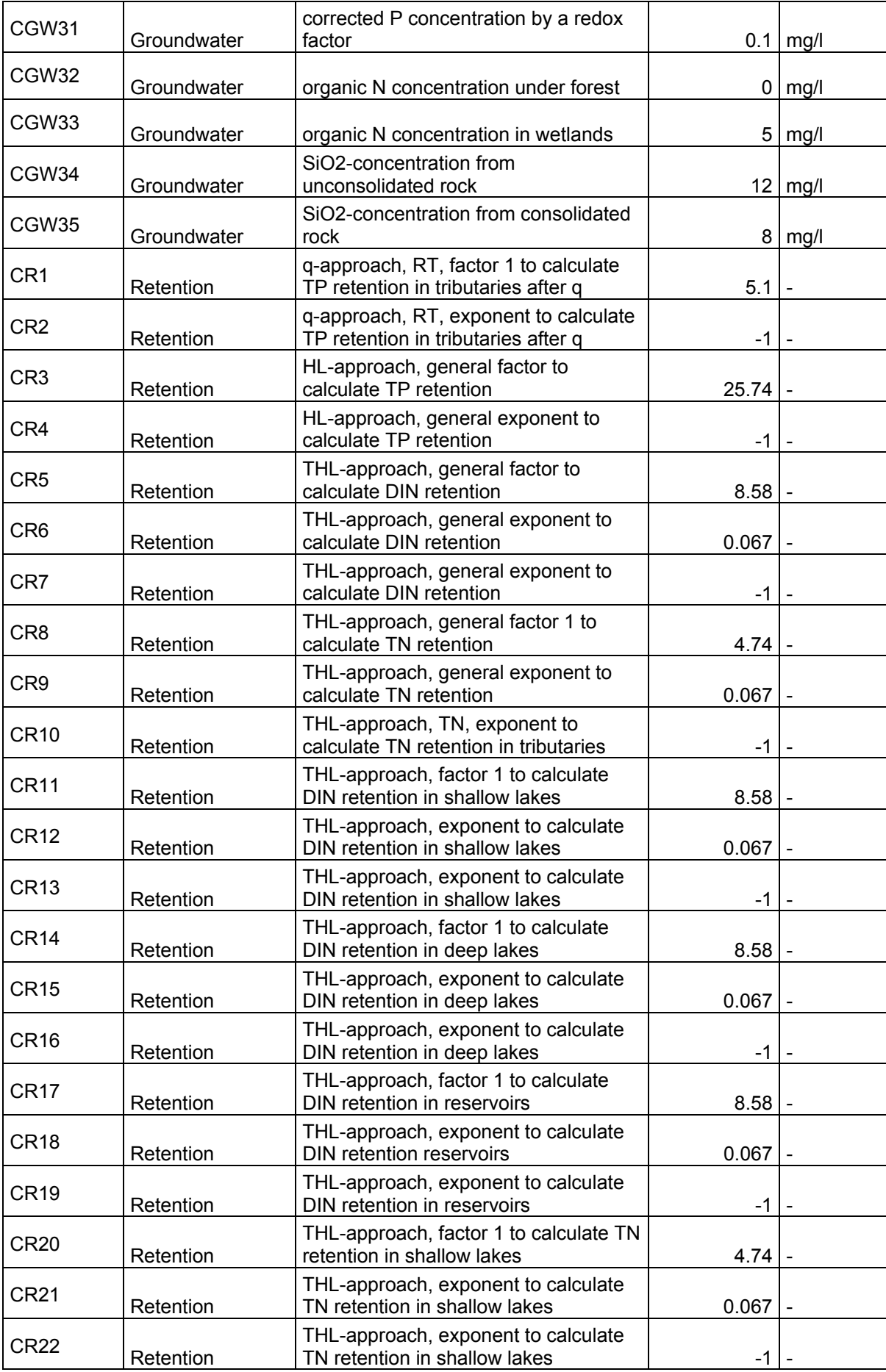

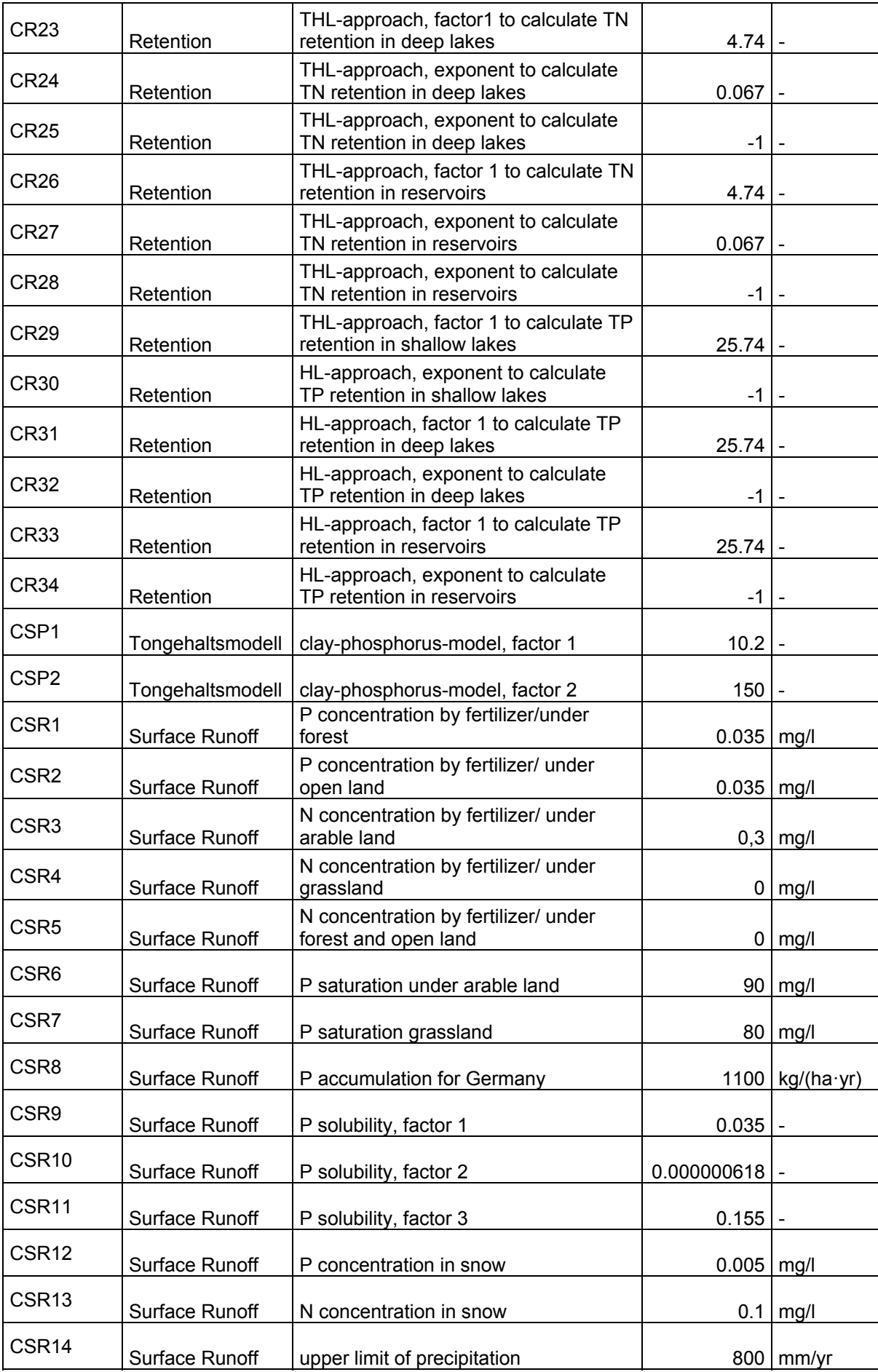

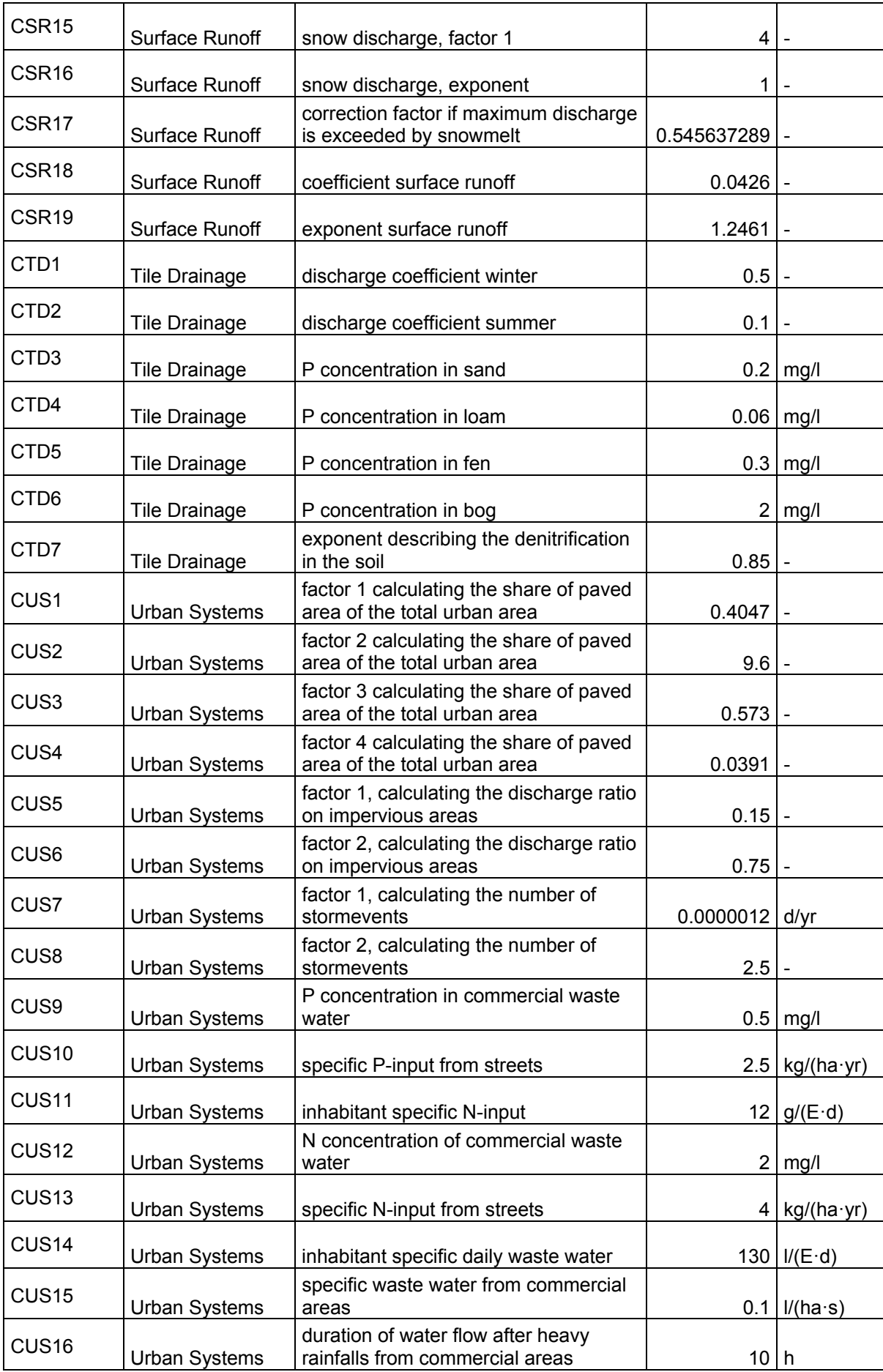

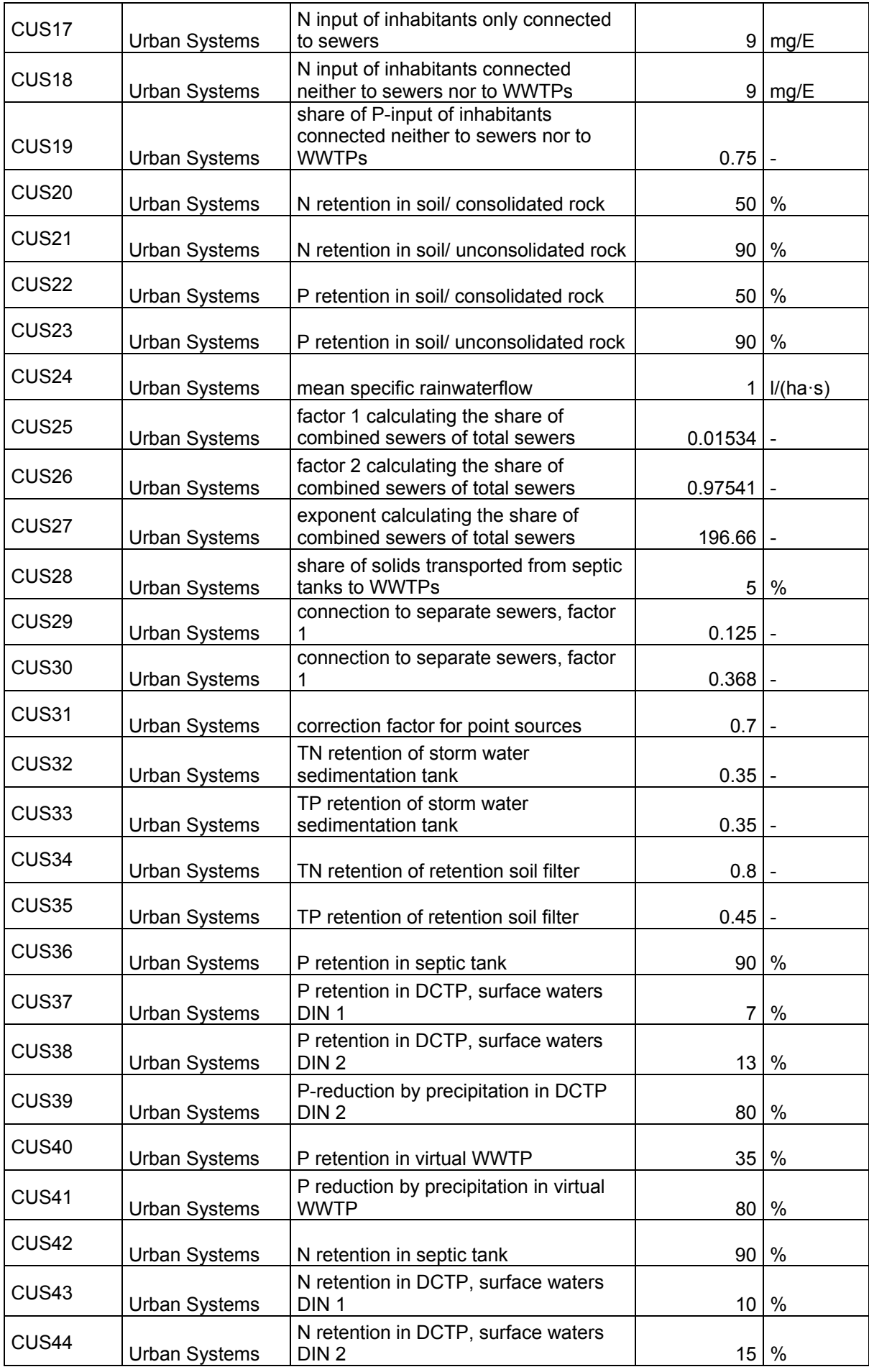

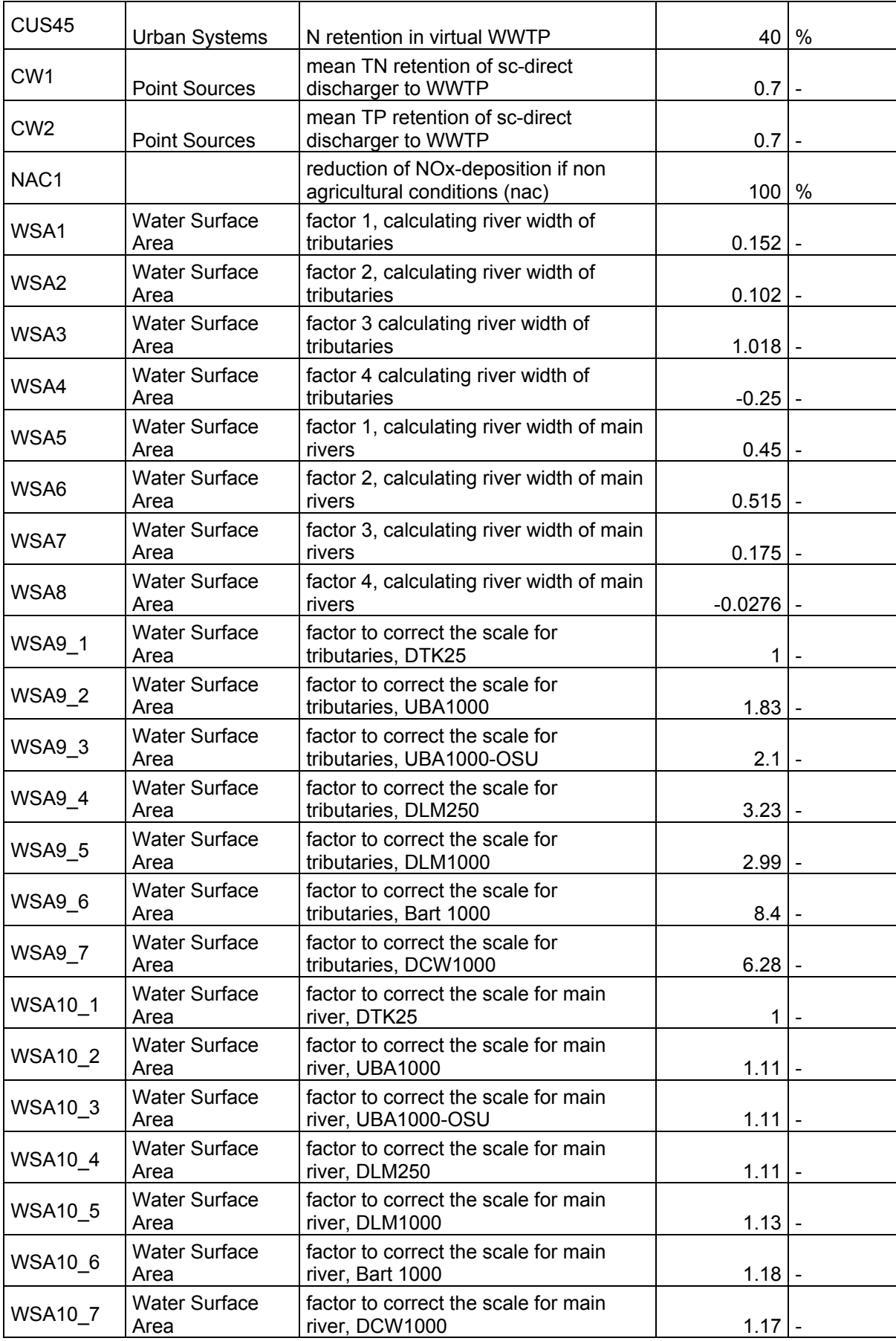